# **DAS Departamento de Automação e Sistemas<br>CTC Centro Tecnológico UFSC** Universidade Federal de Santa Catarina

# **Desenvolvimento de um sistema supervisório e lógicas de CLP no ambiente de Geração de Energia**

*Relatório submetido à Universidade Federal de Santa Catarina como requisito para a aprovação na disciplina DAS 5511: Projeto de Fim de Curso*

*Philipe Kretzer e Castro de Azevedo*

*Florianópolis, Agosto de 2013*

# **Desenvolvimento de um sistema supervisório e lógicas de CLP no ambiente de Geração de Energia**

*Philipe Kretzer e Castro de Azevedo*

Esta monografia foi julgada no contexto da disciplina **DAS5511: Projeto de Fim de Curso** e aprovada na sua forma final pelo **Curso de Engenharia de Controle e Automação**

**Prof.** *Werner Kraus Junior*

*\_\_\_\_\_\_\_\_\_\_\_\_\_\_\_\_\_\_\_\_\_\_\_* Assinatura do Orientador

Banca Examinadora:

Edson Basquiroto *Orientador na Empresa*

Prof. Werner Kraus Junior *Orientador no Curso*

Prof. Rômulo Silva de Oliveira *Avaliador*

> Murilo Araujo Morais *Debatedor 01*

Marco Aurelio Schmitz de Aguiar *Debatedor 02*

## <span id="page-3-0"></span>**Agradecimentos**

Por muitas vezes o apoio que precisamos vem de fontes inesperadas, uma simples conversa com um amigo ou a viagem de trabalho da namorada para a cidade que desenvolvi o estágio. São a pequenas coisas que nos recarregam a vontade e determinação para continuar.

Primeiramente, eu agradeço a minha família por todo o apoio demonstrado, e por sempre acreditar no meu potencial, principalmente nos momentos que duvidei de minha capacidade. Sem o auxilio dos meus pais e irmãos nunca poderia concluir este projeto.

Agradeço a minha namorada Isabelle da Silva, por sempre me apoiar e por entender todos os finais de semanas de estudos no laboratório para as provas de controle deste curso.

Agradeço aos meus amigos de curso, Rafael Sartori pelos inúmeros ensinamentos em sinais e realimentados, Rafael Fazolin pelos inúmeros trabalhos e laboratórios em conjunto, Marcelo Balen pelo apoio em praticamente todas as matérias e pela grande amizade durante esses seis anos de curso, Mario Zucco pelas conversas e aconselhamento e principalmente pela amizade. Um agradecimento especial ao Augusto Westphal que sempre me deu apoio, conselhos e sempre esteve presente mostrando o valor dessa grande amizade.

Agradeço aos engenheiros Edson Basquiroto e Guilherme Siviero pelos ensinamentos e orientação profissional na WEG, mostrando o caminho e sempre disponíveis para qualquer questionamento e mostrando de forma claro o como e porque dos desenvolvimentos.

Aos prezados professores do curso de Engenharia de Controle e Automação da UFSC, que sempre estiveram disponíveis para qualquer duvida da mais simples a mais complexa, estando sempre disposto para nos ensinar e orientar em nossas futuras carreiras. Em especial ao professor Werner Kraus Junior, que dedicou seu precioso tempo a orientar-me neste trabalho.

Todas foram de grande importância para a conclusão deste projeto, não apenas neste trabalho de conclusão de curso, mas em toda a minha trajetória. No ensino médio, por acreditarem no meu sucesso no vestibular quando eu mesmo já não acreditava. Durante o curso, que por muitas vezes duvidas surgiram, principalmente na escolha de onde ir para fazer PFC.

A todos o meu muito obrigado!

#### <span id="page-5-0"></span>**Resumo**

A WEG foi fundada no dia 16 de setembro de 1961, com o intuito de fabricar motores elétricos. Em 1988, foi criada a WEG Automação, esta unidade de negócio da empresa surge com uma linha de atuação voltada para mecanismos industriais utilizados principalmente para atividades insalubres, como servomecanismos e robôs. Posteriormente, em 1993 a WEG Automação assume a fabricação, desenvolvimento e comercialização dos produtos WEG voltada para a automação industrial. Atualmente, seus produtos estão direcionados à automação industrial e controle de processos. As atividades abrangem, além do desenvolvimento de produtos eletrônicos, o projeto e implantação de sistemas de automação, também incluem a supervisão para processos industriais. A empresa, chilena localizada em Lautaro na VIII região, contratou a WEG Automação para projetar e implementar um sistema supervisório para uma central termoelétrica. Este projeto é de responsabilidade do departamento de projetos elétricos mecânicos, enquanto que o software é desenvolvido na seção de software aplicativo, no qual este trabalho se desenvolveu. Primeiramente, é feito um estudo a respeito do descritivo do problema que foi entregue pela empresa contratante. A partir disto, verificam-se as definições de hardware necessárias para iniciar a elaboração do projeto. Em paralelo é feito o desenvolvimento das telas de supervisório e das lógicas dos CLPs. O supervisório é desenvolvido inteiramente pela WEG, porém dos seis CLPs que consiste o sistema apenas três serão desenvolvidos pela WEG: os CLPs do sistema Caldeira/Alimentação de Biomassa (dois CLPs trabalhando de forma redundante) e o CLP do gerador. Os CLPs da turbina, do BMS e do Filtro de Mangas serão desenvolvidos pelos fabricantes das mesmas cabendo ao presente projeto apenas integrá-los no sistema supervisório. Após o fim do desenvolvimento do supervisório e das lógicas de CLP resta como perspectiva futura o *Start-up* que está programado para janeiro de 2013.

**Palavras-chave:** sistemas SCADA; controle supervisório; controladores lógicos programáveis; sistema de geração de energia; termoelétrica.

## <span id="page-6-0"></span>**Abstract**

WEG was founded in 1961 with the intent to manufacture electric motors. WEG Automation was created in 1988. This company division starts as a maker of industrial mechanisms used mainly in hazardous activities, such as servomechanisms and robots. Afterwards in 1993, WEG Automation assumes the manufacturing, development and marketing of WEG industrial automation products. Currently, its products are targeted to industrial automation and process control. The activities include, in addition to the electronic product development, the design and implementation of automation systems. Supervision for industrial processes is included in the activities as well. A chilean company located in the city of Lautaro contracted WEG Automation to design and implement a supervisory system for a thermal power plant unit. This project is under the responsibility of the mechanicalelectrical projects department. The software, however, is developed in the software applications section where this work was developed. Firstly, a study is made regarding the problem description delivered by the contracting company. From this, the necessary hardware specifications are checked to begin the project development. Meanwhile, the supervisory screens and PLCs logics are developed. The supervisor is fully developed by WEG, but from the system's six PLCs only three will be developed by WEG: PLCs of the Boiler system / Biomass Alimentation (two PLCs working redundantly) and the generator PLC. The turbine, BMS and Mangas Filter PLCs will be developed by their own manufacturers. In the context of this project, only their integration into the supervisory system is under WEG responsibility. After the supervisory and CLP logics development a future perspective is the Start-up scheduled for January 2014.

**Keywords:** SCADA, supervisory control, programmable logic controllers, power generation system, thermal power plant.

# <span id="page-7-0"></span>**Sumário**

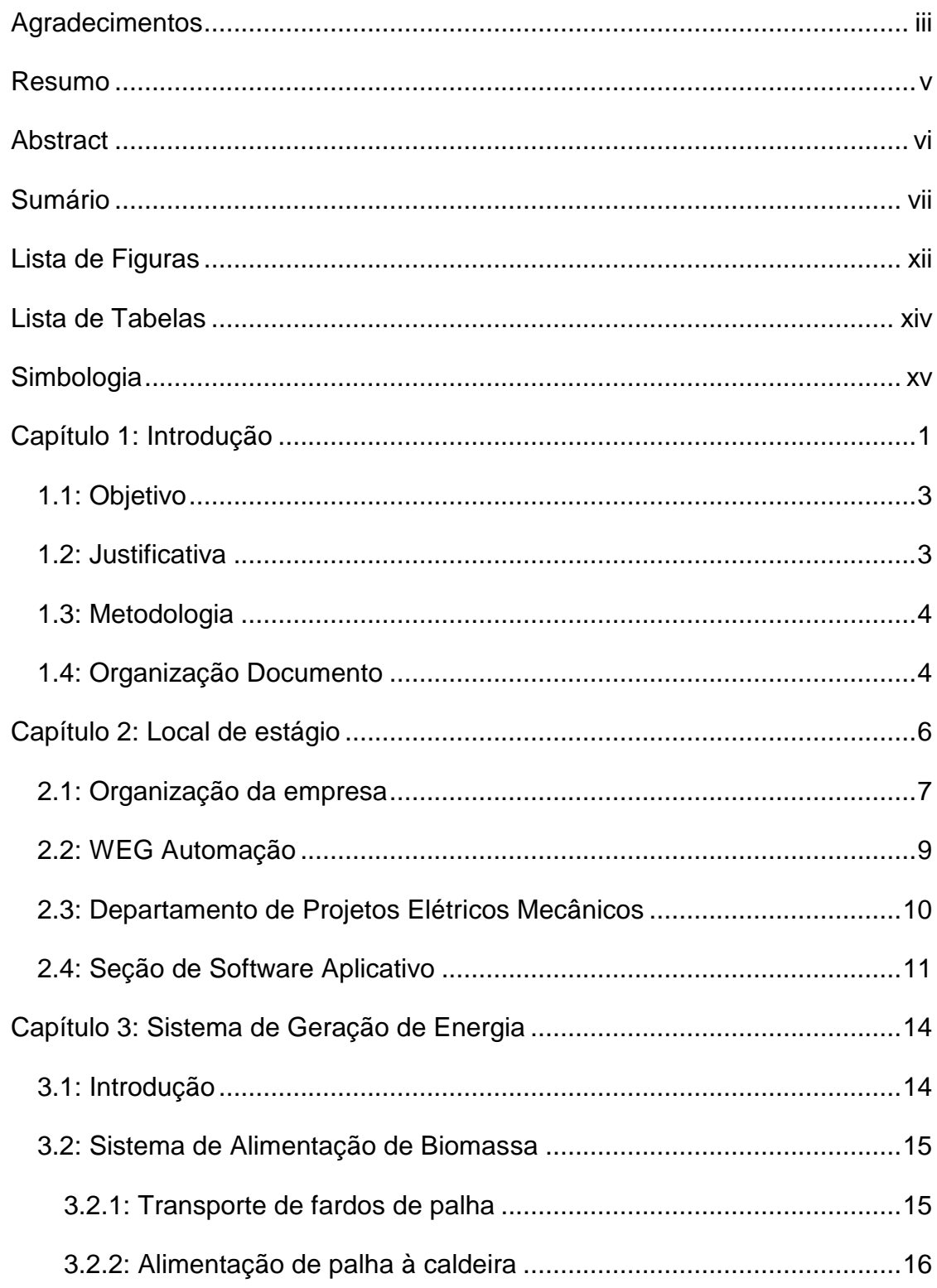

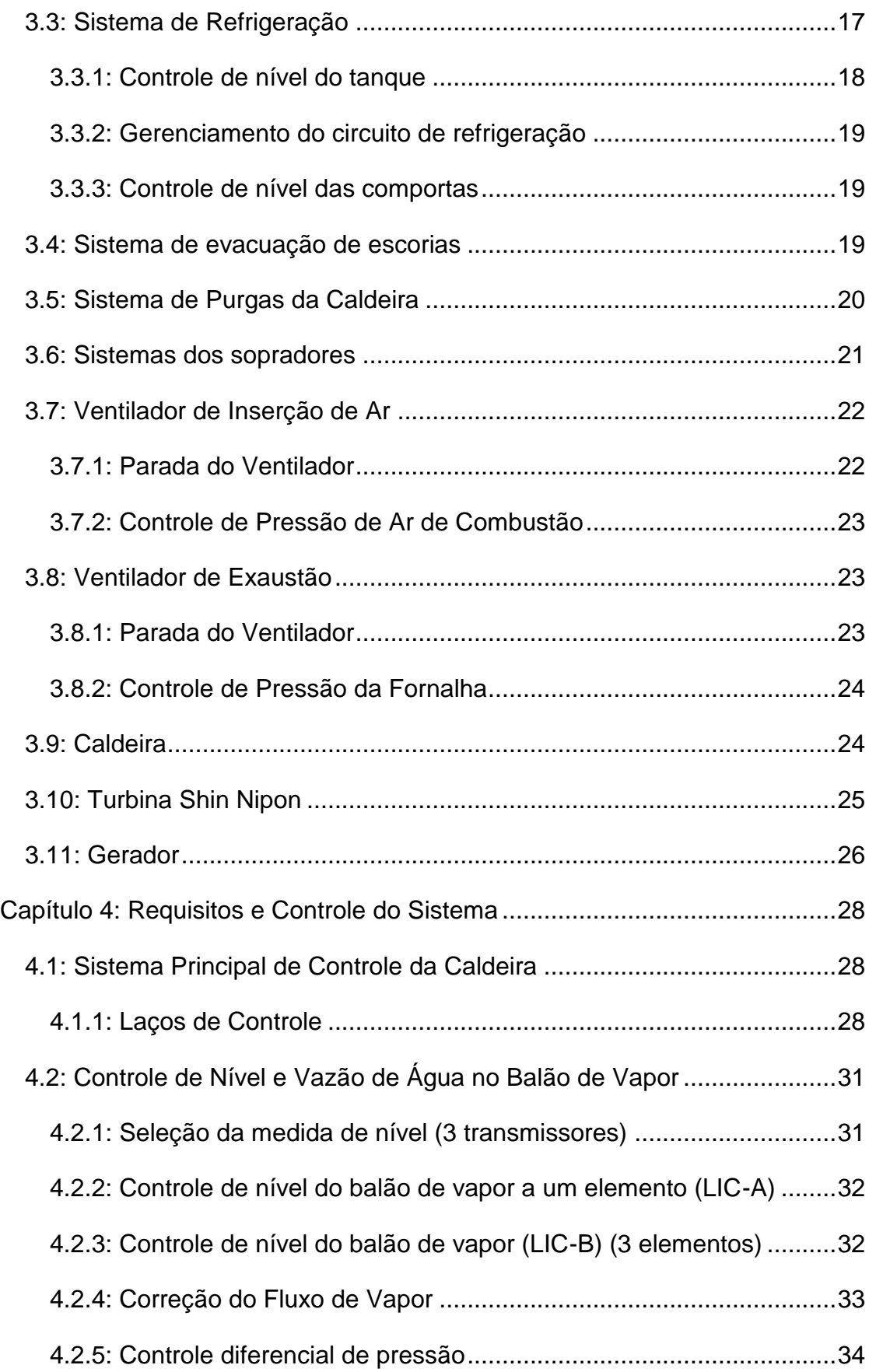

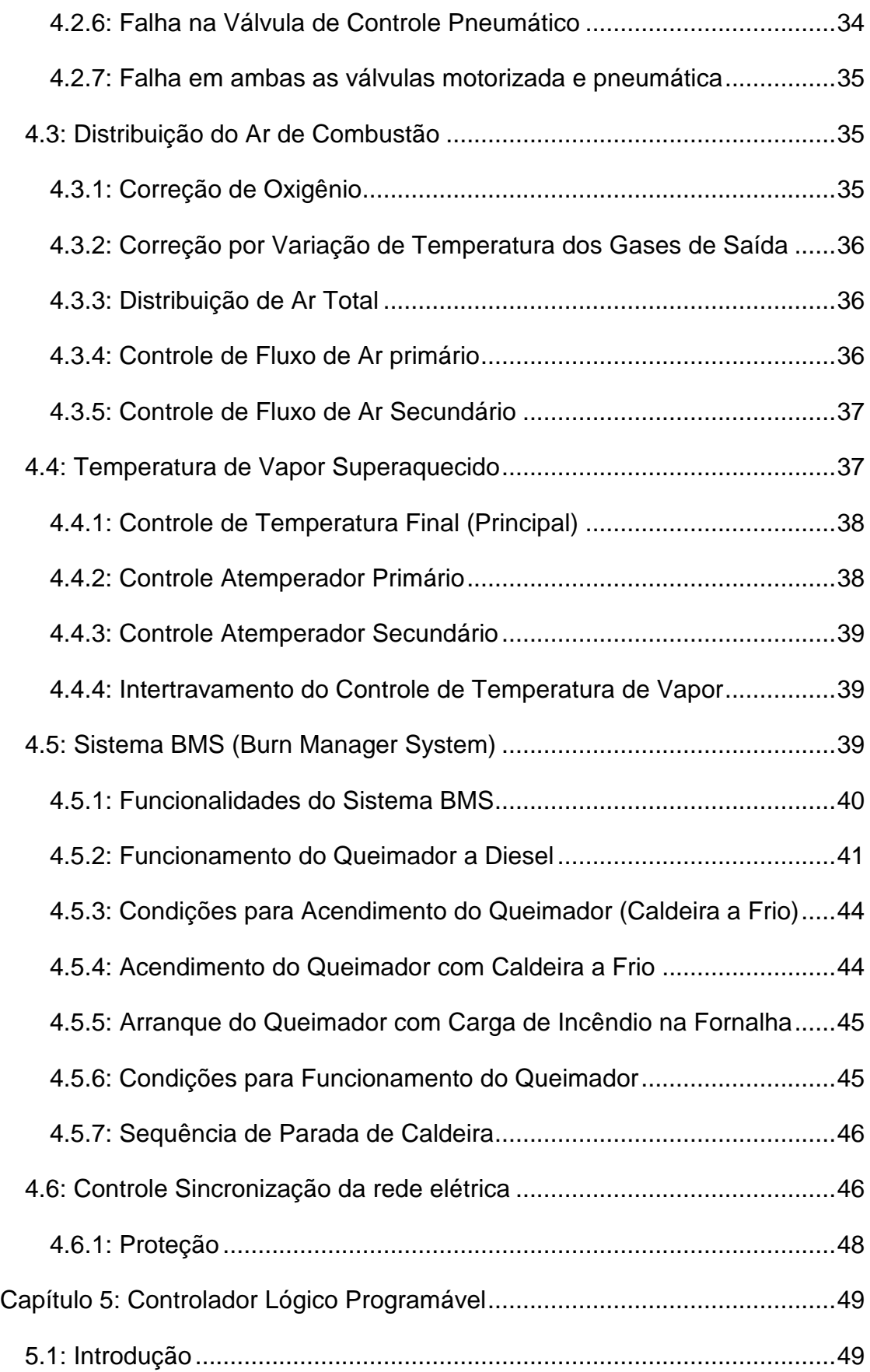

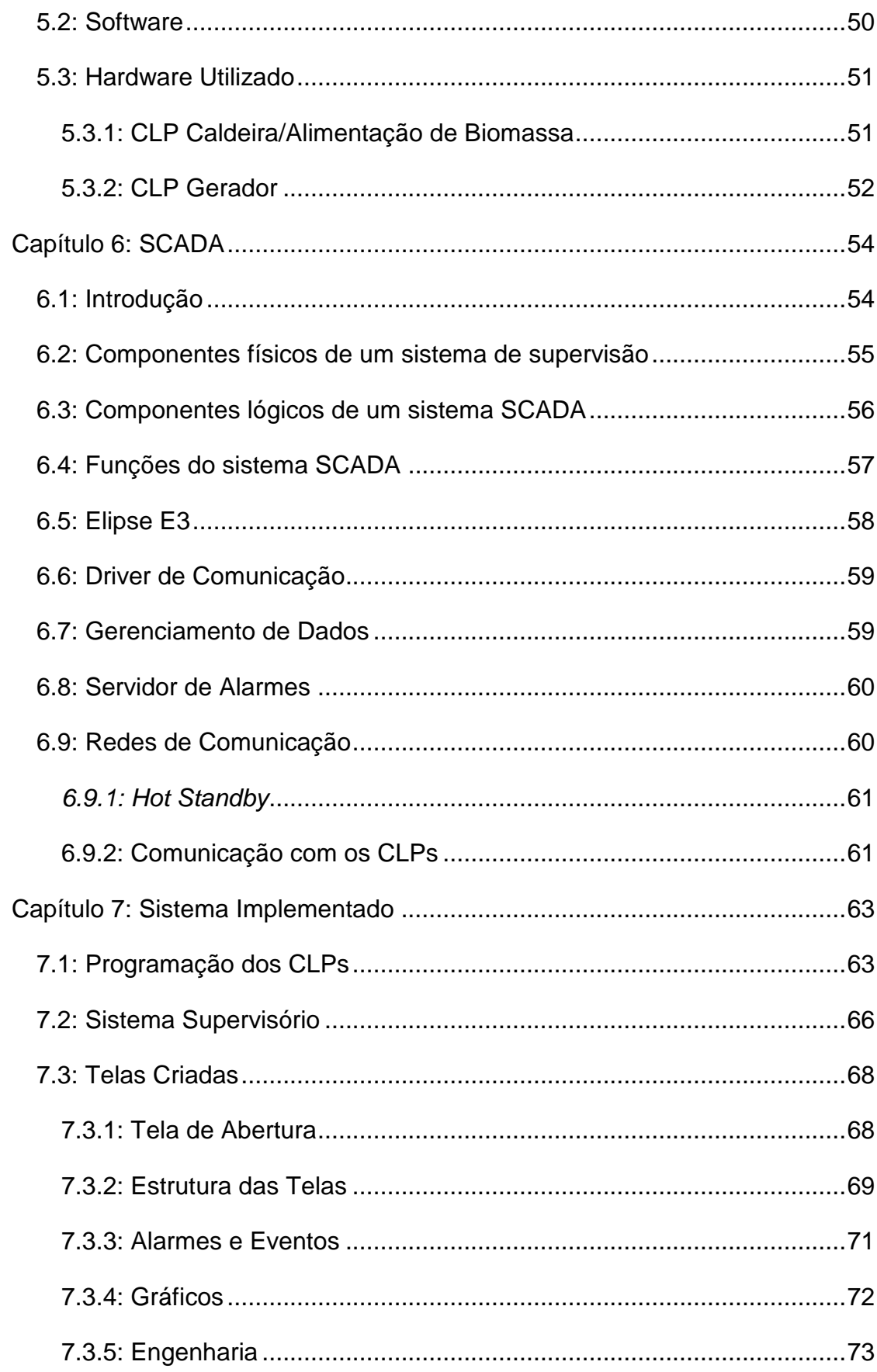

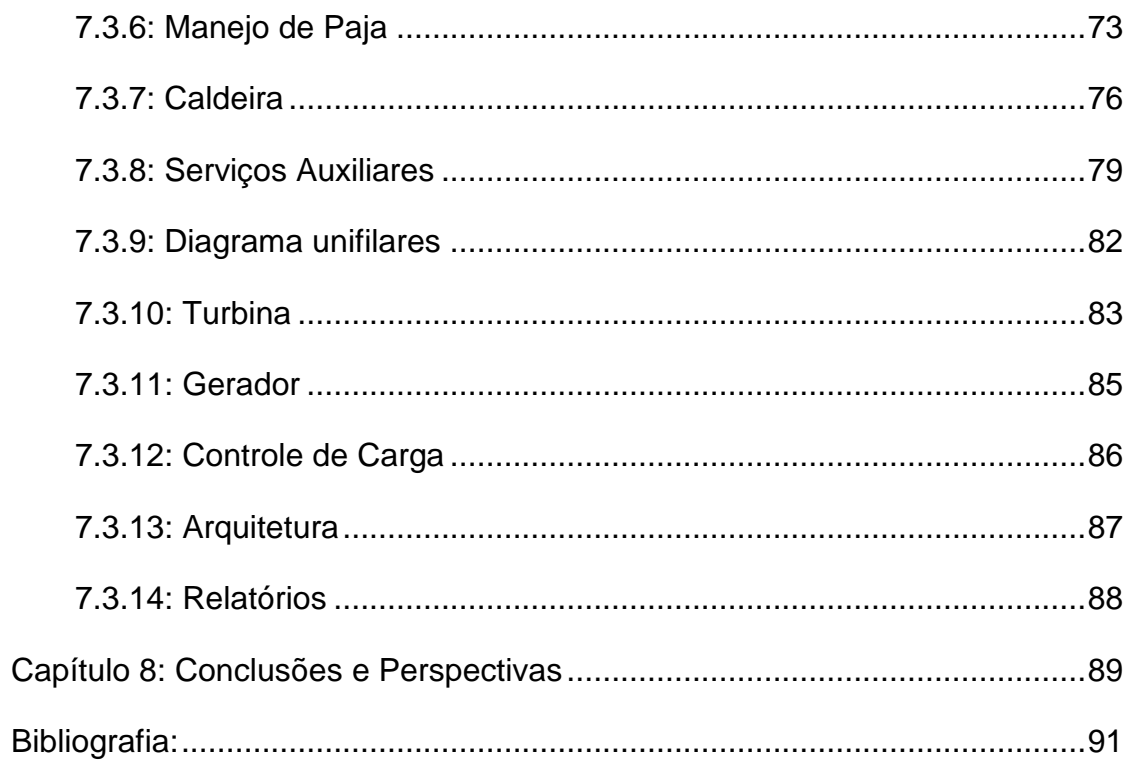

# <span id="page-12-0"></span>**Lista de Figuras**

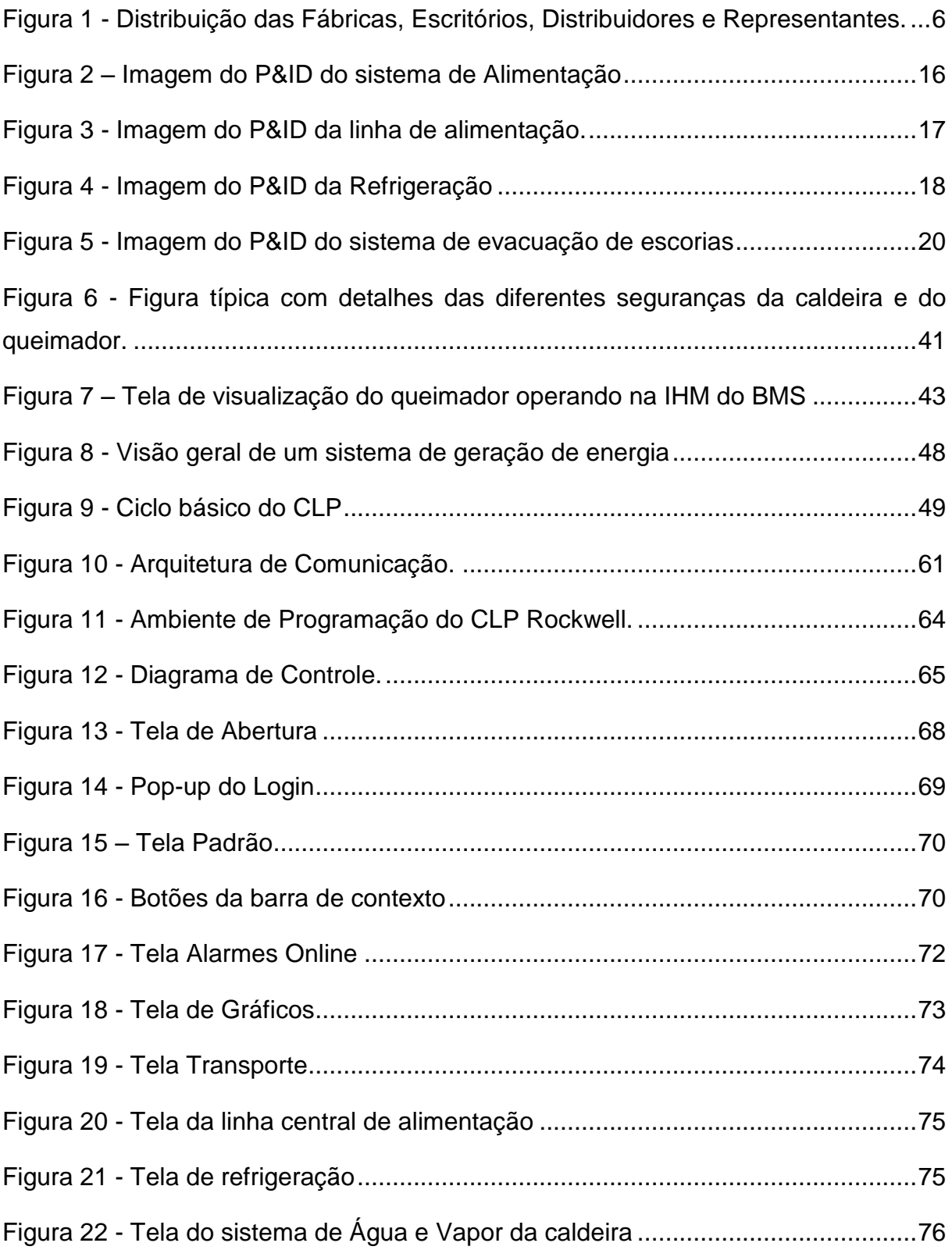

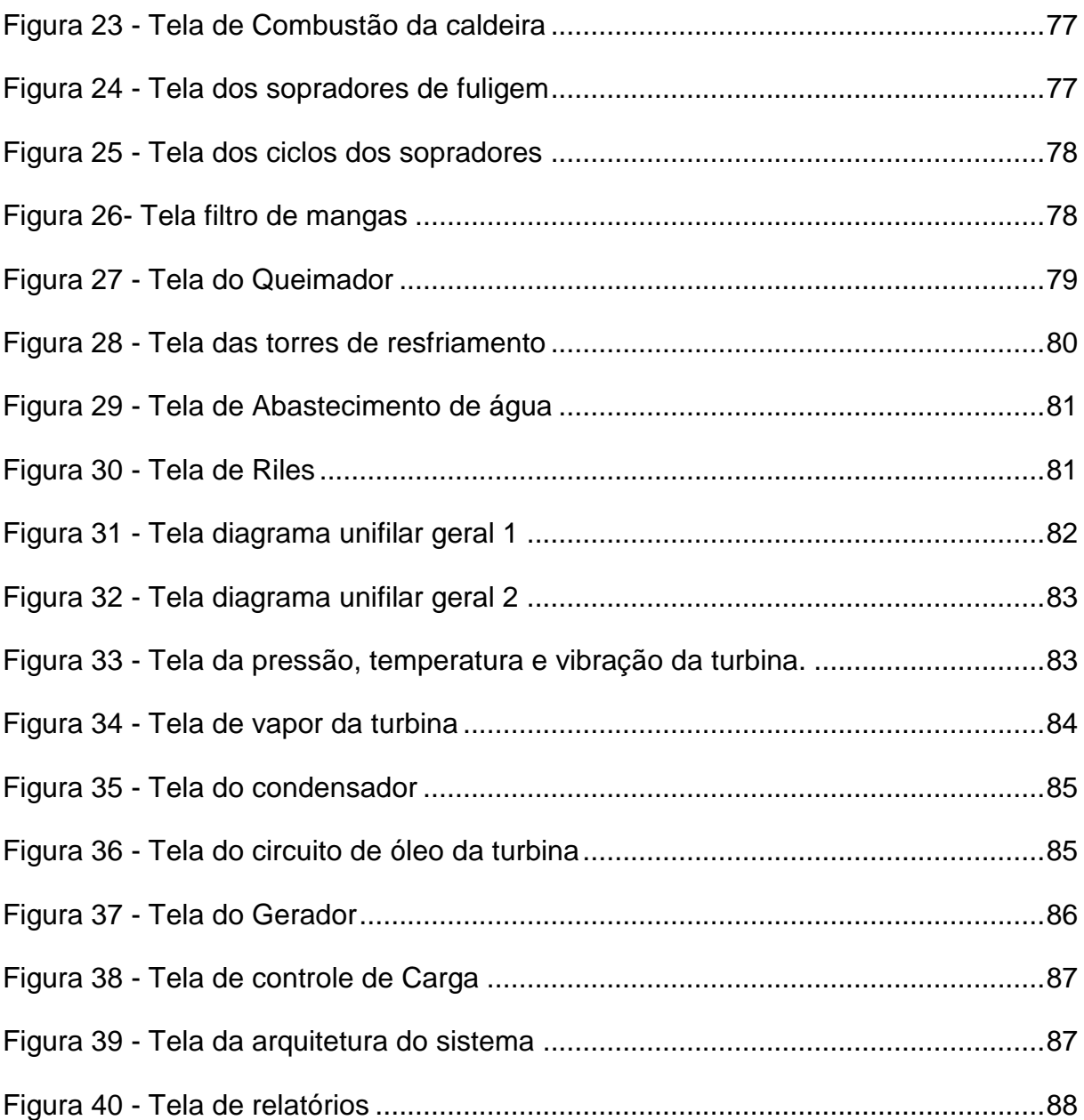

# <span id="page-14-0"></span>**Lista de Tabelas**

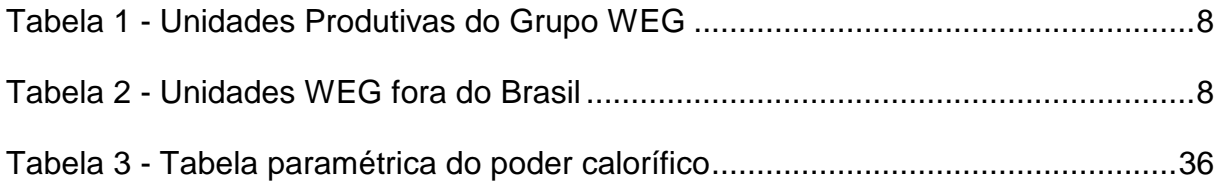

# <span id="page-15-0"></span>**Simbologia**

CLP – Controlador Lógico Programável

SCADA – *Supervisory control and data acquisition* (Sistema de supervisão e Aquisição de Dados)

- BMS Burn Manager System (Sistema de Gerenciamento de Queima)
- PV Point Value (Valor pontual ou valor no ponto)
- SP Set-Point (ponto de referência)
- MV Manipule Value (Valor Controlado)
- IHM Interface Homem Maquina
- P+I Controlador Proporcional Integral
- TRIP Corresponde a uma parada do sistema, emergencial ou manual.
- DSLC Digital Synchronizer and Load Control
- MSLC Master Synchronizer and Load Control
- CCM Centro de Comando de Motores
- PID Controlador Proporcional-Integral-Derivativo
- OPC OLE for Process Control
- POP-UP's Janela de proporção menor que uma tela
- UTRs Unidades Terminais Remotas
- Start-up Posta em Marcha ou comissionamento de um sistema

# <span id="page-16-0"></span>**Capítulo 1: Introdução**

A Automação é a aplicação de técnicas, [softwares](http://pt.wikipedia.org/wiki/Software) e/ou equipamentos específicos em uma determinada máquina ou [processo industrial,](http://pt.wikipedia.org/wiki/Processo_industrial) com o objetivo de aumentar a sua eficiência, maximizar a produção com o menor consumo de [energia](http://pt.wikipedia.org/wiki/Energia) e/ou matérias primas, diminuir a emissão de resíduos de qualquer espécie, melhorar as condições de segurança, seja material, humana ou das informações referentes a esse processo, e ainda reduzir o esforço ou a interferência humana sobre um processo ou máquina. É um passo além da [mecanização,](http://pt.wikipedia.org/wiki/Mecaniza%C3%A7%C3%A3o) no qual operadores humanos são providos de maquinaria para auxiliá-los em seus trabalhos [3].

Entre os dispositivos eletroeletrônicos que podem ser aplicados estão os [computadores](http://pt.wikipedia.org/wiki/Computador) e/ou outros dispositivos capazes de efetuar operações lógicas, como os [controladores lógicos programáveis](http://pt.wikipedia.org/wiki/Controlador_l%C3%B3gico_program%C3%A1vel) - CLP, micros controladores e etc. Estes equipamentos, em alguns casos, substituem tarefas humanas ou realizam outras que os mesmos são incapazes de realizar.

A Automação industrial visa, principalmente, a produtividade, qualidade e segurança em um processo. Em um sistema típico, toda a informação dos sensores é concentrada em um controlador programável, o qual de acordo com o programa em memória define o estado dos atuadores.

Uma contribuição adicional importante dos sistemas de Automação Industrial é a conexão do [sistema de supervisão](http://pt.wikipedia.org/wiki/SCADA_-_Sistemas_de_Supervis%C3%A3o_e_Aquisi%C3%A7%C3%A3o_de_Dados) e controle com sistemas corporativos de administração das empresas. Esta conectividade permite o compartilhamento de dados importantes da operação diária dos processos, contribuindo para uma maior agilidade do processo decisório e maior confiabilidade dos dados que suportam as ações dentro da empresa para assim melhorar a produtividade.

Com o aumento da automação nos processos industriais existe a necessidade de gerenciamento das informações geradas pelo processo. È neste contexto que os sistemas de Supervisão e Aquisição de Dados, ou abreviadamente SCADA (proveniente do seu nome em [inglês](http://pt.wikipedia.org/wiki/L%C3%ADngua_inglesa) Supervisory Control and Data Acquisition) são sistemas que utilizam [software](http://pt.wikipedia.org/wiki/Software) para monitorar e supervisionar as variáveis e os dispositivos de sistemas de controle conectados através de [controladores \(drivers\)](http://pt.wikipedia.org/wiki/Driver_de_dispositivo) específicos.

Os primeiros sistemas SCADA permitiam apenas o monitoramento de sinais representativos e estados de dispositivos. Atualmente, os sistemas de automação industrial utilizam tecnologias de computação e comunicação para automatizar a monitoração e controle dos processos industriais, efetuando coleta de dados em ambientes complexos, eventualmente dispersos geograficamente, e a respectiva apresentação de modo amigável para o operador, com recursos gráficos elaborados (interfaces homem-máquina) e conteúdo multimídia. [5]

A demanda por energia elétrica aumenta a cada ano, tanto para a utilização domestica como para a industrial. Este fato ocasiona um problema de "escassez" de energia em todo o Brasil e a partir da década de 90 o governo permitiu a geração de energia pelas empresas privadas.

Atualmente, a prioridade de qualquer empresa no mundo é a redução de custos, tendo em vista a alta concorrência e competitividade do mercado. Assim, as empresas buscam formas alternativas de diminuir custo e aumentar o lucro.

Tendo esses dois pontos, a solução identificada é a geração de energia através de uma central termoelétrica, a qual é definida como processo de produção combinada de calor e energia elétrica (ou mecânica), a partir de um mesmo combustível, capaz de produzir benefícios sociais, econômicos e ambientais. A central termoelétrica contribui efetivamente para a racionalização energética, uma vez que possibilita a maior produção de energia elétrica e térmica a partir da mesma quantidade de combustível. [2] No caso deste projeto a fonte de combustível renovável é a palha de trigo. É importante ressaltar que esta forma de combustível é uma fonte renovável, o que agrega valores a empresa no que tange o meio ambiente.

Este projeto tem como objetivo o desenvolvimento de lógicas de CLP e do sistema de supervisão e controle de um sistema de geração de energia, localizado no Chile na cidade de Lautaro na VIII região, e seu desenvolvimento ocorreu na

2

WEG.

O Grupo WEG é constituído por cinco Unidades de Negócios: Automação, Energia, Motores, Transmissão e distribuição e Tintas. O quadro fabril da multinacional brasileira é bem diversificado. Abrange a produção de motores elétricos, geradores, transformadores, acionamentos, inversores de frequência, soluções para automação de processos, tintas, vernizes e resinas. [2]

A Seção de Software Aplicativo é a responsável pelo desenvolvimento de lógicas de CLPs e sistemas SCADA, que faz parte do Departamento de Projetos Elétricos e Mecânicos da unidade WEG Automação.

#### <span id="page-18-0"></span>**1.1: Objetivo**

O objetivo deste Projeto de fim de curso é o desenvolvimento de um sistema de supervisão e controle para um sistema de geração de energia, através da programação das lógicas de CLP e do sistema supervisório.

Para um melhor entendimento pretendem-se mostrar o funcionamento de um sistema de geração como um todo iniciando na alimentação da caldeira até a sincronização da energia gerada com o a rede de abastecimento. No decorrer deste trabalho será explicitado sobre as malhas de controle envolvidas no processo, dando assim uma maior ênfase ao que tange o escopo do curso de Engenharia de Controle e Automação.

#### <span id="page-18-1"></span>**1.2: Justificativa**

A automatização do sistema de geração de energia é essencial para atingir altos níveis de rendimento na combustão e maior confiabilidade na geração da energia térmica e na transformação para energia elétrica, bem como maior confiabilidade e segurança do processo.

Dentre as matérias que compõem a grade curricular do curso de Engenharia de Controle e Automação podemos notoriamente verificar o uso dos conceitos de controle, informática industrial I e processos para realização desse projeto.

3

#### <span id="page-19-0"></span>**1.3: Metodologia**

O projeto foi desenvolvido através de uma equipe de desenvolvedores, onde cada membro detinha um papel e uma tarefa específica. A metodologia da empresa para o desenvolvimento de projetos consiste em quatro etapas bem definidas.

A primeira etapa é onde ocorre a especificação de requisitos que o projeto deverá ter. Estas especificações devem estar de acordo com as necessidades do cliente, assim são feitas as reuniões necessárias com o cliente para que o projeto seja bem definido. Ao longo do desenvolvimento é mantida sempre uma linha direta com o cliente para que o projeto atenda a todas as necessidades.

A segunda e mais duradoura é o desenvolvimento. Nesta etapa são feitas todas as lógicas do CLP e a programação do supervisório, sempre repassando as telas para aprovação do cliente para evitar retrabalho no *Start-up* do sistema.

A terceira etapa são os teste de validação. Este momento consiste em uma bateria de testes guiados pelo plano da validação proposto por um integrante da equipe de projeto. O objetivo desta etapa é de verificar se a programação do CLP e Supervisório possui o funcionamento de acordo com o especificado no início do projeto e se o mesmo não possui erros.

A quarta e última etapa é o *Start-up*, ou seja, é a inicialização da planta em campo. O projetista designado segue uma serie de etapas para colocação do sistema em funcionamento na forma mais segura e também valida o projeto na planta. Por fim, toda a documentação do projeto é redigida e arquivada.

Para dar apoio ao desenvolvimento, durante o período de estágio a empresa ofereceu cursos de capacitação e uma biblioteca com livros técnicos para estudo dos assuntos abordados neste projeto. Diariamente o analista responsável fez o acompanhamento do projeto para sanar dúvidas e verificar o rumo do projeto.

### <span id="page-19-1"></span>**1.4: Organização Documento**

Este trabalho é dividido em 8 capítulos, o primeiro é a introdução, já apresentada. No capítulo 2, é apresentado o local de estágio (WEG na unidade de Automação no departamento de Projetos Elétricos e Mecânicos na seção de

Software Aplicativo). No capítulo 3, é abordada a preparação teórica para o entendimento do sistema como um todo, mostrando o funcionamento de cada subsistema do projeto. No capitulo 4, é explicado todos os requisitos e laços de controle do sistema. No capítulo 5, apresenta-se o funcionamento de um CLP e as ferramentas utilizadas no projeto. No capítulo 6, são explicados os sistemas de supervisão e aquisição de dados – SCADA. No capítulo 7, são apresentados os resultados do desenvolvimento do projeto. No último capítulo são apresentadas as conclusões e as perspectivas futuras.

# <span id="page-21-0"></span>**Capítulo 2: Local de estágio**

A WEG nasceu da união de três homens que pretendiam fabricar motores elétricos. Surge, então, no dia 16 de setembro de 1961, a Eletromotores Jaraguá. Alguns anos depois, a empresa passaria a se chamar Eletromotores WEG, nome retirado das iniciais de seus fundadores, Werner Ricardo Voigt, Eggon João da Silva e Geraldo Werninghaus, nome que em alemão significa caminho. [2]

A trajetória da WEG ao longo dos anos é marcada pelo êxito. Atualmente apresenta um quadro de funcionários de aproximadamente 26000 colaboradores, com 18% desse quadro no exterior. Possui uma vasta linha de produtos nos ramos eletro-eletrônico e químico. Seu quadro fabril abrange a produção de motores elétricos de corrente alternada e contínua de pequeno médio e grande porte, geradores, acionamentos, automação industrial, transformadores, tintas, vernizes e resinas. Possui mais de 150 milhões de motores produzidos e obteve um faturamento de 6,173 bilhões de Reais no ano de 2012.

<span id="page-21-1"></span>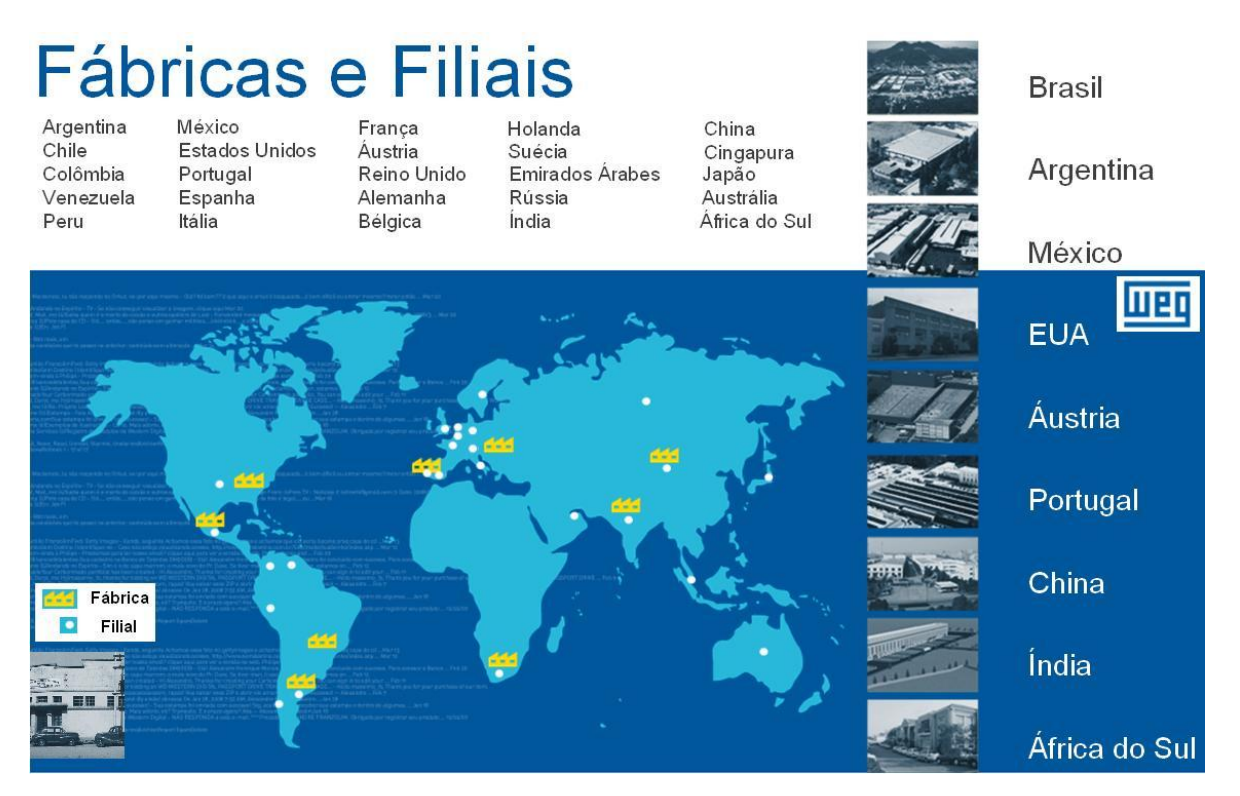

Figura 1 - Distribuição das Fábricas, Escritórios, Distribuidores e Representantes.

Hoje a WEG é a maior indústria de motores elétricos da América Latina, e está presente em mais de 100 países nos cinco continentes (figura 1). Tem os processos de produção mais avançados e os mais exigentes programas de qualidade total. O mais importante é que tem o mesmo capital inicial, baseado no trabalho e na disciplina, multiplicado por cada um de seus colaboradores comprometidos com a plena satisfação dos clientes. [2]

A empresa vem buscando cada vez mais criar novas tecnologias e inovar técnicas e processos através dos seus departamentos de desenvolvimento de produtos e das parcerias com instituições de ensino superior e centros de pesquisa.

#### <span id="page-22-0"></span>**2.1: Organização da empresa**

O Grupo WEG possui cinco segmentos de negócio: Motores, Energia, Transmissão e Distribuição, Automação e Tintas. Em seus dezesseis parques fabris espalhados pelo Brasil e mais onze unidades produtivas no exterior, a WEG controla todo o processo industrial de seus produtos, iniciando na fundição e encerrando na embalagem do produto. Na tabela a seguir mostramos as unidades produtivas do Grupo WEG.

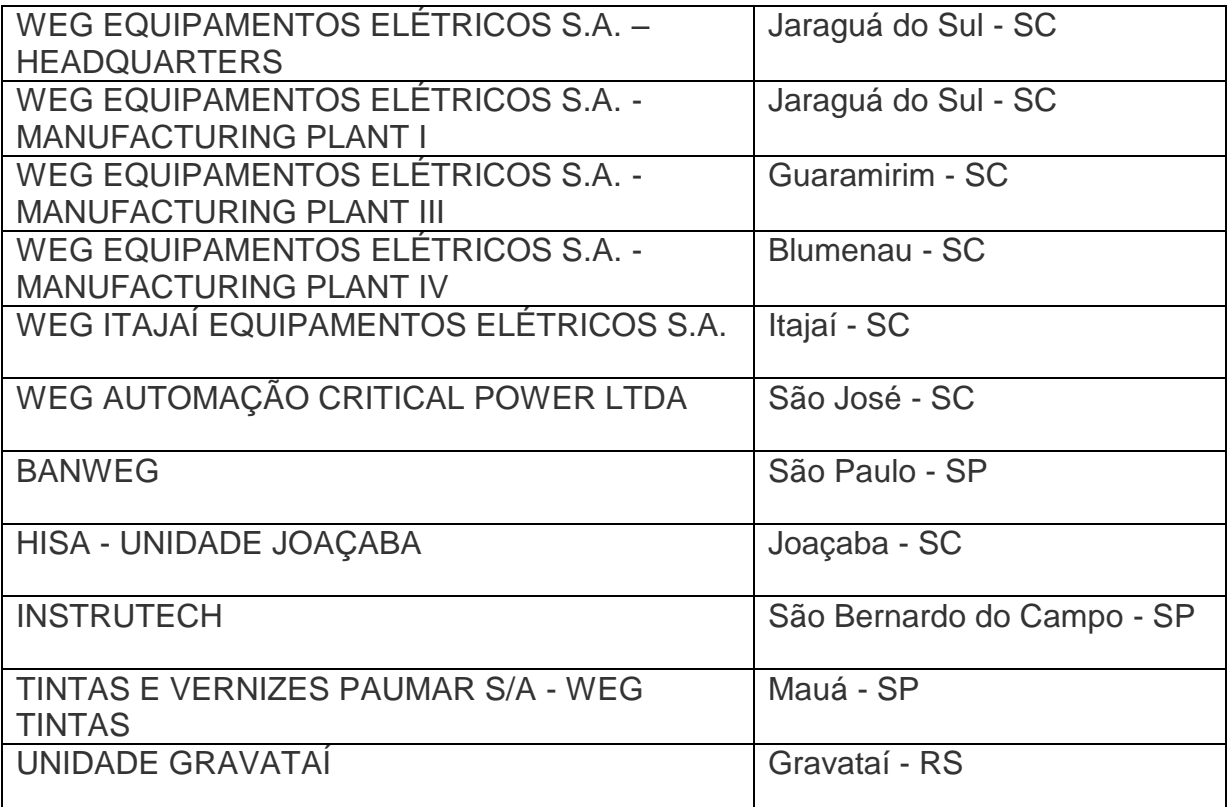

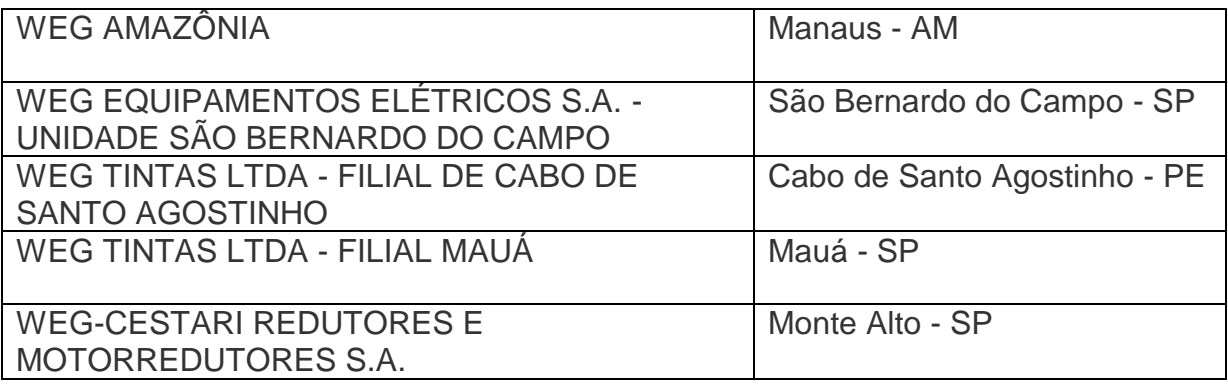

Tabela 1 - Unidades Produtivas do Grupo WEG

<span id="page-23-0"></span>Em Jaraguá do Sul, onde a empresa iniciou, concentra-se o maior número de colaboradores e a maior parte da produção. No ano de 2000, a WEG adquiriu as primeiras unidades fora do Brasil. A tabela, a seguir, mostra as unidades produtivas fora do Brasil.

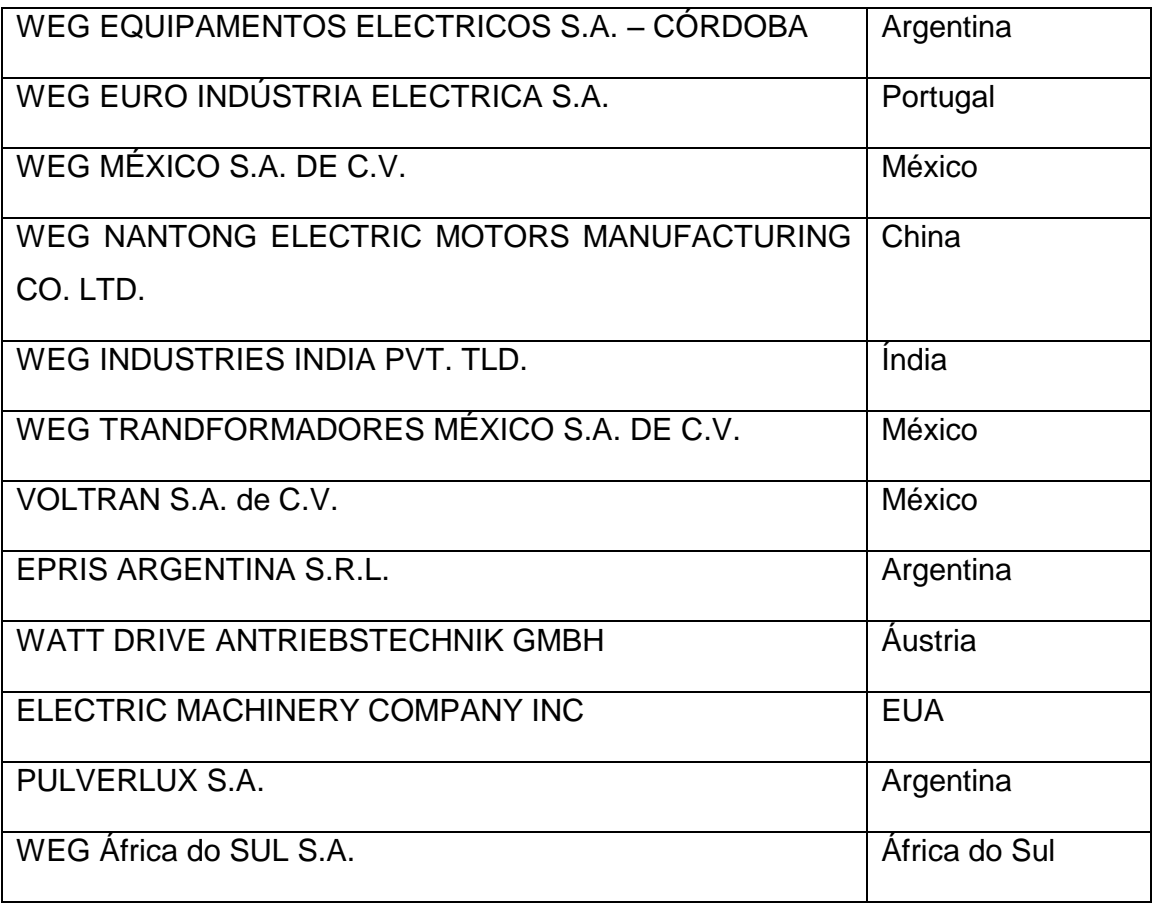

<span id="page-23-1"></span>Tabela 2 - Unidades WEG fora do Brasil

#### <span id="page-24-0"></span>**2.2: WEG Automação**

No ano de 1988, aliando-se aos anseios governamentais e acadêmicos a WEG Automação se instala no pólo tecnológico de Florianópolis. É também nesta data que surge na Universidade Federal de Santa Catarina, o curso superior de Engenharia de Controle e Automação. Esta unidade de negócio da empresa surge com uma linha de atuação voltada para mecanismos industriais utilizados principalmente para atividades insalubres, como servomecanismos e robôs. [2]

Em 1993, a WEG Equipamentos Elétricos S.A. - Automação é transferida para Jaraguá do Sul e assume a fabricação, desenvolvimento e comercialização dos produtos WEG voltada para a automação industrial. Inicia-se um processo de consolidação de sua atuação no mercado de eletrônica de potência, instalações industriais, automação e controle de processos industriais. [2]

Atualmente, seus produtos estão direcionados à automação industrial e controle de processos. Suas atividades abrangem, além do desenvolvimento de produtos eletrônicos, o projeto e implantação de sistemas de automação e supervisão para processos industriais.[1]

Produtos da WEG Automação [2]:

- *Drivers* Inversores de frequência, soft-starters, servoacionamentos e conversores de corrente contínua.
- *Partida e proteção de motores* Relés inteligentes, minicontatores e chaves de partida.
- *Painéis elétricos*  Centro de controle de motores (CCM) de baixa e média tensão.
- *Sistemas de automação e controle de processos*  Controladores lógico programáveis, relés programáveis e soluções de automação e controle.

A WEG Automação disputa um mercado altamente disputado com grupos internacionais e também com empresas nacionais. Os principais concorrentes são ABB, Allen-Bradley, General Eletric, Scheider Eletric e Siemens. [1]

## <span id="page-25-0"></span>**2.3: Departamento de Projetos Elétricos Mecânicos**

A WEG Automação conta com vários departamentos, entre eles o de Projetos Elétricos Mecânicos. Este departamento trabalha de forma conjunta com os departamentos de vendas e produção. Na WEG Automação, os produtos podem surgir de duas formas distintas. [11]

1. Produto seriado: produto que tem origem no departamento de desenvolvimento através da realização de pesquisa tecnológica e do conhecimento adquirido dos seus colaboradores. Uma detalhada pesquisa de mercado é realizada em paralelo pelo departamento de vendas para assegurar que sua demanda é garantida.

2. Produto especial: produto originado de uma proposta comercial com um determinado cliente com necessidades específicas realizadas pelo departamento de vendas. Neste modo é utilizado um produto seriado como base e acrescentado nele um pacote de funcionalidades especiais.

O departamento de Vendas é a porta de entrada de novos projetos. Este cria as necessidades nos departamentos, dando inicio em um novo projeto seja ele seriado ou especial. As entradas do departamento de Projetos Elétricos Mecânicos são apenas nos produtos especiais, que sofreram mudanças especificas conforme desejo do cliente. O departamento de Projetos Elétricos Mecânicos é dividido em oito setores:

- Seção Projetos Acionamentos
- Seção Projetos Chaves Especiais
- Seção Software Aplicativo
- Seção Projetos Elétricos MT e Sistemas
- Seção Desenvolvimento Mecânico
- Seção Projetos Elétricos BT e Naval
- Seção Projetos Mecânicos
- Seção Automação Naval

#### <span id="page-26-0"></span>**2.4: Seção de Software Aplicativo**

O projeto de fim de curso foi desenvolvido na Seção de Software Aplicativo, que conta com um quadro de 47 funcionários, em torno de 30% são engenheiros, e mais 3 estagiários sendo dois técnicos em automação e um de engenharia de controle e automação.

A seção é responsável pelo desenvolvimento de sistemas de controle de processos, atuando como integrador de sistemas desenvolvendo software aplicativos para CLPs, IHMs, supervisórios e dispositivos inteligentes como SRW, Reles de Proteção, Gateways entre outros.

Também é a responsável por todas as especificações de engenharia para a automação do sistema como: arquitetura da automação, definição das redes de comunicação, estratégia de controle entre outros. O setor é composto por sete Equipes.

- 1. Usinas de Álcool e Açúcar equipe de especialistas no setor de álcool e açúcar. Desta forma, permite um alto nível de integração entre todas as áreas da usina, desde o preparo da cana, passando pelo tratamento do caldo, geração de vapor e energia, bem como todo o processo de fabricação de açúcar, álcool e biodigestão da vinhaça. A automação com foco na necessidade de cada cliente permite criar sistemas integrados e customizados que facilitam a operação e manutenção da planta, gerando indicadores de processo com relevância significativa na analise da produção.
- 2. Área de Energia os sistemas de automação WEG para o setor elétrico. Compreende todo o ciclo de geração de energia, por exemplo, para um sistema de cogeração abrangeria: controle do transporte e preparo da biomassa, controle automático de caldeiras bem como operação automática da turbina e gerador. Atualmente, centenas de projetos no setor de energia estão em operação com sistemas de controle WEG. O setor de energia também abrange os projetos de pequenas centrais hidrelétricas e subestações para indústrias e concessionárias.
- 3. Área Papel, Moedas e Química A WEG é fornecedora de soluções para área de papel e celulose, incluindo a automação do processo de preparação de massa, maquina de papel, rebobinadeira, entre outros. Alem do sistema de controle e supervisão, a WEG disponibiliza o pacote elétrico completo.
- 4. Área Metais, Mining e Redes e Grupo WEG Em busca, dentre outros aspectos, melhorar a qualidade do material produzido e incrementar a produtividade de laminadores, a WEG fornece para seus clientes a solução completa com sistemas de automação e pacote elétrico completo: transformadores, motores, painéis elétricos e de operação, conversores estáticos, CLPs e remotas, além do software para controle e supervisão dos equipamentos.
- 5. Área Naval O sistema de automação para navios da WEG consiste numa solução extremamente flexível com interface amigável que permite ao usuário monitorar e controlar diversos equipamentos da embarcação através do computador.
- 6. Gerenciamento Chão de Fabrica (G.C.F) é uma ferramenta de auxílio na gestão da manufatura. Essa solução reúne o que há de mais moderno em Tecnologia de Automação (TA) e Tecnologia da Informação (TI) com objetivo de realizar uma coleta de dados com alta precisão diretamente de onde eles são gerados, do chão de fábrica, e proporcionar aos seus gestores um acompanhamento online dos processos produtivos, facilitando a tomada de decisões com foco na maximização da sua eficiência.
- 7. Grupo Suporte é responsável por fornecer suporte interno para a seção, ou seja, todo o desenvolvimento de padrões, normas técnicas, bibliotecas padrões e entre outras atividades. O grupo é de vital importância para que se mantenham os padrões de software desenvolvido pela seção.

A seção também realiza todos os testes integrados de todas as redes na fabrica com os painéis, switches, computadores e dispositivos inteligentes; os *Start-*

*up* (posta em marcha) dos projetos são feitos pela seção, bem como os treinamentos específicos no cliente, suporte remoto e local.

O projeto se desenvolveu na área de energia com supervisão do Engenheiro Guilherme Siviero, responsável pela área que conta com oito projetistas, sendo três engenheiros. O projeto escolhido para o desenvolvimento deste PFC foi a automação de uma central termoelétrica, é importante salientar que este é o terceiro projeto deste cliente. O primeiro foi um sistema de cogeração de energia para uma fabrica de papel, o segundo uma termoelétrica de geração, e o projeto atual é uma expansão da central existente.

# <span id="page-29-0"></span>**Capítulo 3: Sistema de Geração de Energia**

Neste capítulo, serão expostas as principais idéias de fundamentação para melhor compreensão do projeto. As informações a seguir foram obtidas a partir do descritivo funcional do sistema fornecido pela empresa contratante e outras fontes bibliográficas para melhor embasamento físico e teórico do funcionamento do sistema.

#### <span id="page-29-1"></span>**3.1: Introdução**

O principio da geração de energia foi apresentado por Joseph Herry em 1830, no EUA, e em 1831 por Michael Faraday, no Reino Unido. [10] Ambos apresentaram as bases para a transformação de energia mecânica em energia elétrica.

A eletricidade é a forma mais fácil de se transportar energia para a utilização nos processos de manufatura. A geração de energia elétrica é a transformação de qualquer energia em energia elétrica, e esse processo ocorre através de duas etapas. Na primeira etapa, a máquina primária transforma qualquer tipo de energia em energia cinética de rotação. Enquanto que na segunda etapa, um gerador acoplado à máquina primária transforma a energia cinética de rotação em energia elétrica. [8]

Um tipo de sistema de geração de energia é através de processo termoelétrico. Este consiste na transformação da energia presente em produtos combustíveis em energia cinética de rotação através de turbinas. Neste projeto, aborda-se um sistema termoelétrico que usa fardos de palha como produto combustível. Os dados técnicos preliminares da usina termoelétrica são:

- Localização: Lautaro na VIII região(CHILE)
- A produção contínua de vapor superaquecido: 80 T/h
- Pressão de vapor superaquecido: 92 bar
- Temperatura de vapor superaquecido: 522 ºC
- Combustível: Palha de trigo
- Fluxo de combustível: 15 T/h
- Umidade media do combustível: 14%
- Poder calorífico ponderado: 3.500 Kcal/Kg
- Queimador de arranque a diesel
- Fluxo máximo de diesel: 500 kg/h

O Sistema de alimentação de biomassa – Material usado como combustível proveniente de uma fonte renovável como, por exemplo, o trigo – recebe o combustível e o prepara para ser queimado na caldeira. O calor produzido é transferido para o sistema de água da caldeira, transformando a água em vapor. Este vapor é conduzido para o sistema da turbina, o qual movimenta a turbina e produz energia cinética de rotação, com o eixo do gerador acoplado a turbina. O gerador por meio da indução magnética irá gerar energia elétrica. Na sequência serão apresentados os detalhes deste processo.

#### <span id="page-30-0"></span>**3.2: Sistema de Alimentação de Biomassa**

O sistema de Alimentação tem como função armazenar, transportar e movimentar o combustível até a caldeira. O combustível utilizado neste sistema são fardos de palha compactada, que pesam em torno de 500Kg e medem em media 2,3m de comprimento por 0,7m de largura. O que torna este material de difícil manejo e armazenamento.

O sistema de Alimentação de Biomassa divide-se em duas seções:

- Transporte de fardos de palha
- Alimentação de palha a caldeira

#### <span id="page-30-1"></span>**3.2.1: Transporte de fardos de palha**

Os fardos entregues pelos caminhões são armazenados, e na entrada do sistema um braço robótico coloca um par de fardos por vez em cima de uma esteira. Ela apenas se movimentará quando forem colocados seis pares de fardos, que serão deslocados para a próxima esteira (inclinada). Caso a terceira esteira (Inclinada) esteja vazia, a segunda esteira transferirá de modo continuo os 6 pares para a mesma. A terceira esteira (inclinada) movimentará um par por vez para dentro do galpão, mediante pedido do próximo sistema.

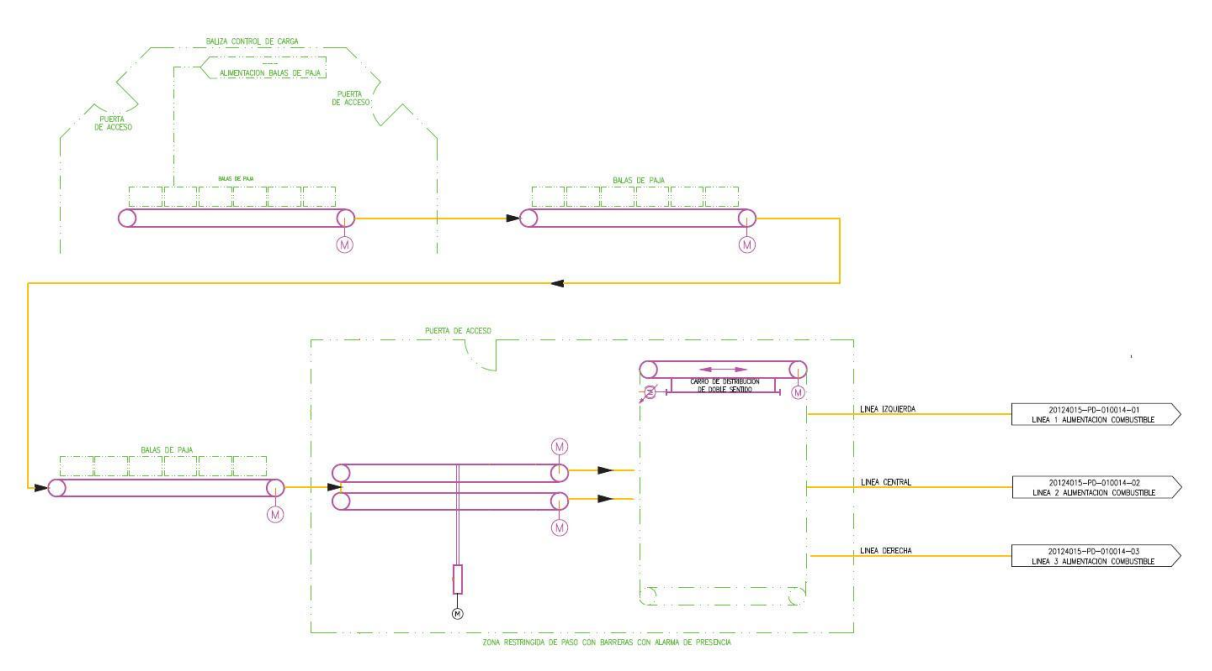

Figura 2 – Imagem do P&ID do sistema de Alimentação

<span id="page-31-1"></span>O galpão interno possui duas esteiras em paralelo, as quais separam os fardos. Nas esteiras separadas será feito a medição do peso de cada fardo. Cada um será transferido para o carro de distribuição, onde será feito a medição da umidade e a transferência do fardo para uma das três linhas de alimentação, como mostrado na figura 2.

#### <span id="page-31-0"></span>**3.2.2: Alimentação de palha à caldeira**

O subsistema de alimentação de palha à caldeira divide-se em três linhas denominadas de acordo com a sua posição, com referência a entrada de biomassa da caldeira. Desta forma, existe a linha esquerda, linha central e linha direita.

Cada linha possui duas esteiras em sequência, e na segunda esteira é feito o corte das cintas dos fardos. Este é guiado para dentro de uma câmara com um desmenuzador que irá desfazer o fardo, deixando as palhas soltas para que uma rosca encaminhe a palha para a fornalha da caldeira, conforme apresentado na

figura 3.

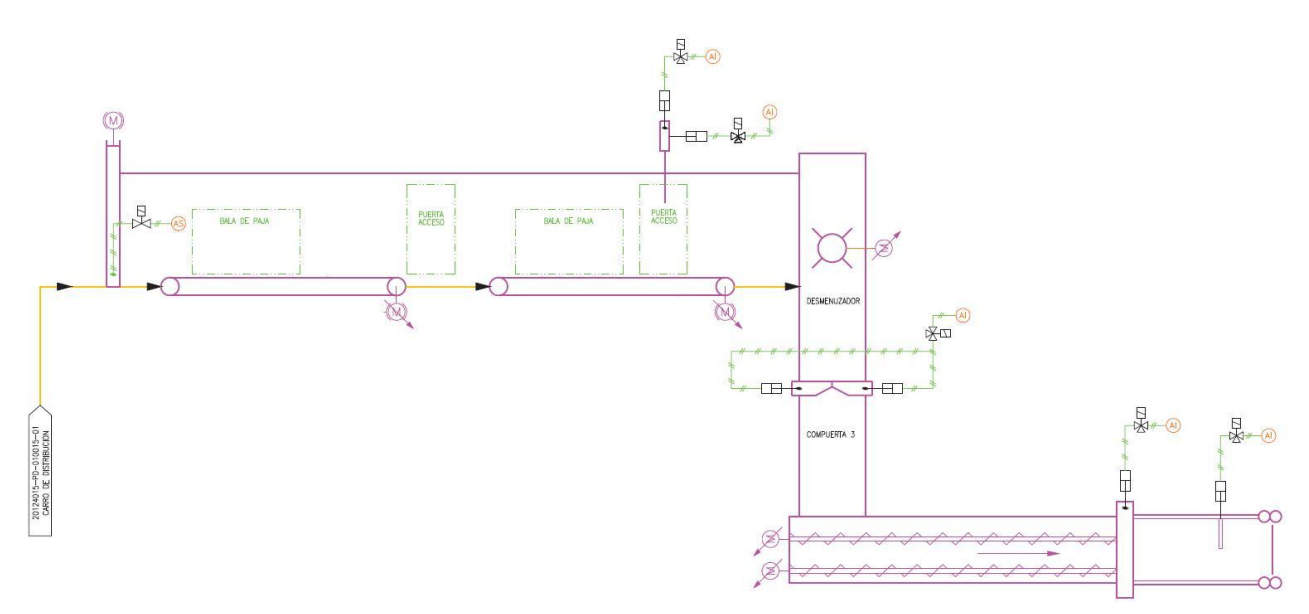

Figura 3 - Imagem do P&ID da linha de alimentação.

## <span id="page-32-1"></span><span id="page-32-0"></span>**3.3: Sistema de Refrigeração**

O sistema de refrigeração tem como função fazer o controle térmico das câmaras de alimentação de Biomassa na caldeira. Este sistema sempre deve estar em operação, pois é um sistema crítico e a temperatura da câmara é um fator importante para o início de operação na linha de alimentação como também para o acionamento do BMS (Burn Manager System). Na figura 4 apresentamos um diagrama deste sistema.

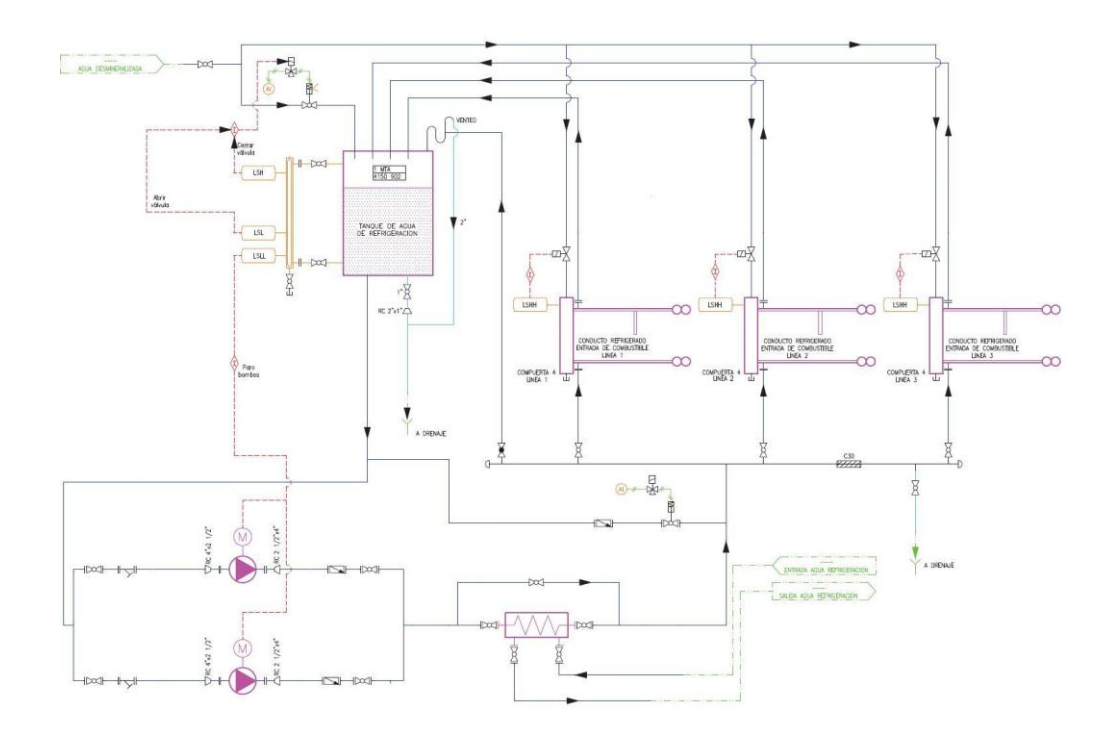

Figura 4 - Imagem do P&ID da Refrigeração

<span id="page-33-1"></span>O sistema é dividido em três subsistemas:

- Controle de nível do tanque
- Gerenciamento do circuito de refrigeração
- Controle de nível das comportas

#### <span id="page-33-0"></span>**3.3.1: Controle de nível do tanque**

O subsistema controla o nível do tanque de refrigeração através de uma válvula On-Off, controlada por uma eletroválvula. Quando o sensor de nível alto ativa a válvula é fechada e quando o sensor de nível baixo ativa a válvula é aberta.

Existe um terceiro sensor no tanque para indicar quando o nível está muito baixo, no caso desse sensor ser ativado serão fechadas as bombas de circulação e para não haver uma parada total da circulação da água é aberta uma válvula By-Pass. A válvula faz com que o circuito "pule" as bombas tornando o trajeto diretamente para as comportas, pois a água contida na comporta está mais quente que a água no tanque. Desta forma, a circulação de água continua através da diferença de temperatura.

#### <span id="page-34-0"></span>**3.3.2: Gerenciamento do circuito de refrigeração**

Neste subsistema controlam-se as duas bombas de alimentação, a válvula By-Pass e a temperatura da água que sai dos dutos refrigerados das comportas.

O funcionamento normal será sempre uma bomba trabalhando e a outra em espera, para minimizar o desgaste. Haverá o revezamento das bombas a cada X horas (um parâmetro a ser definido) e estas bombas trocarão de estado, a bomba em funcionamento ficará em espera para que a bomba em espera comece a funcionar. Em caso de alguma anomalia na bomba que estiver em funcionamento esta será desativada e a bomba em espera iniciará imediatamente o trabalho.

Caso ocorra o alarme de alta temperatura em alguma das três comportas a bomba reserva inicia seu funcionamento imediato, para aumentar o fluxo de água e tentar diminuir a temperatura da comporta. Quando a temperatura é estabilizada a bomba reserva volta a modo de espera.

Em caso de parada das duas bombas, a válvula By-Pass é aberta para que não ocorra a interrupção da circulação de água. Esta válvula é fechada ao ser estabilizado o funcionamento das bombas.

#### <span id="page-34-1"></span>**3.3.3: Controle de nível das comportas**

Este subsistema controla o nível de água nas três comportas, das linhas de alimentação. Existe uma eletroválvula na entrada de cada linha que são controladas pelos sensores de alto nível e baixo nível.

#### <span id="page-34-2"></span>**3.4: Sistema de evacuação de escorias**

Este sistema é responsável por apagar, extrair, transportar e evacuar as escorias da caldeira resultantes da queima da biomassa. Ao iniciar a queima de biomassa as grelhas se colocam em movimento, esta grelha fica se movimento em intervalos de segundo, quanto maior a quantidade de biomassa na entrada menor será o intervalo entre os movimentos. O movimento serve para a entrada do comburente (Ar) e faz com que as escorias caiam no fundo da grelha, onde encontra-se o transportador de palhas "inundadas". O sistema esta ilustrado na

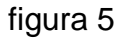

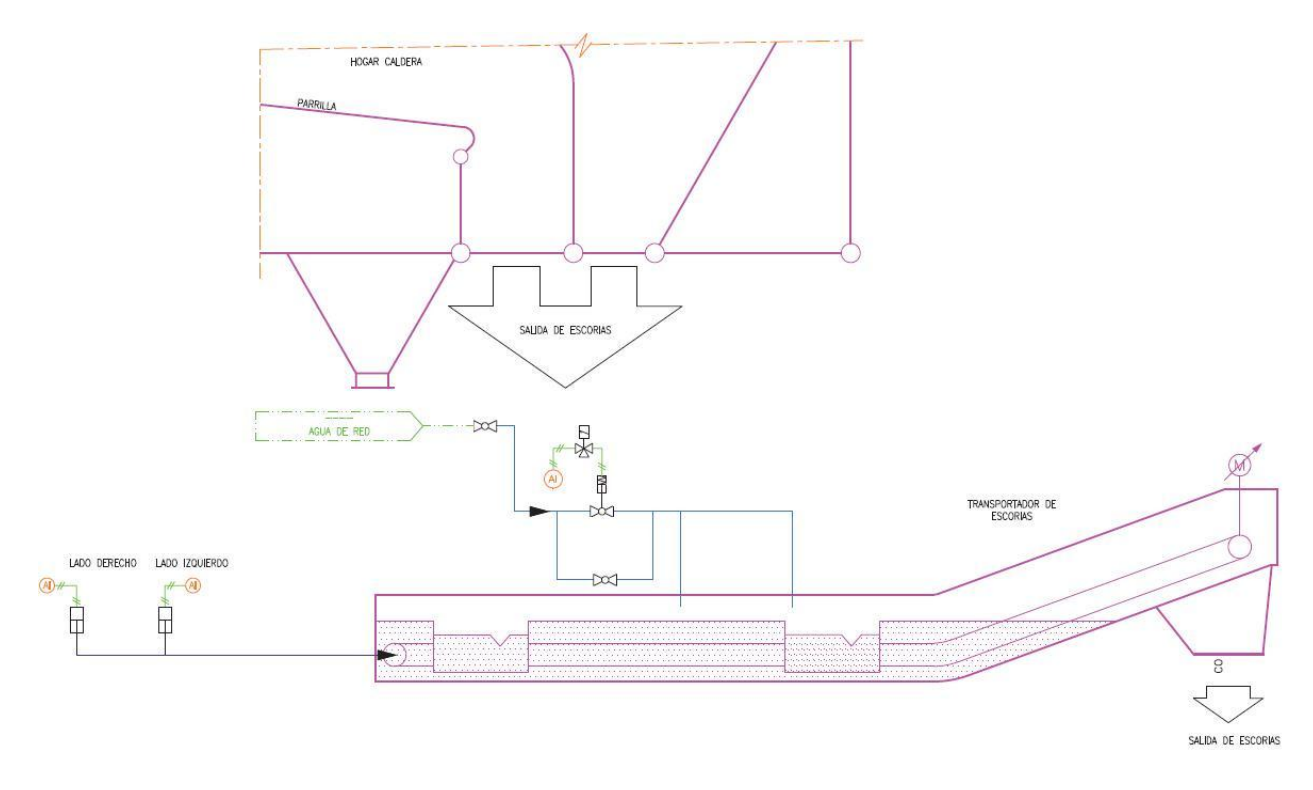

Figura 5 - Imagem do P&ID do sistema de evacuação de escorias

<span id="page-35-1"></span>O transportador consiste em um conjunto de roscas submersas em água que é o responsável por misturar a escoria (em pó) com a água, pois sem a água este material apenas se mistura ao ar. A escoria, eventualmente, desce ao encontro da água formando uma "papa", o que facilita a sua remoção.

O sistema possui um sensor de torque para verificar se o transportador está sobe esforço demasiado. Em caso de esforço excessivo, o transportador mudará o sentido de rotação por alguns segundos e retornará ao sentido normal. Quando houver a persistência de esforço excessivo o transportador repete este procedimento N (parâmetro a ser parametrizado) vezes. Também há os sensores de nível do transportador, pois este deve sempre manter um nível de água para poder apagar e se misturar com a escoria.

# <span id="page-35-0"></span>**3.5: Sistema de Purgas da Caldeira**

O sistema de purgas possui um tanque de expansão de purgas. Este tanque de expansão dispõe de uma entrada controlada de água da rede para esfriamento dos condensados. Para a coleta e expansão dos expurgos de condensados e
purgas da caldeira, se tem um tanque coletor, equipado com uma adição de água fria que pode funcionar em manual ou automático.

Primeiro, o conjunto deve ser colocado em "automático" desde o início das manobras da caldeira, pois são numerosas as purgas nesta fase. O funcionamento neste modo é o seguinte: quando a certa temperatura no tanque de expansão de purgas pré-estabelecido (parâmetro 1), se abre a válvula de entrada de água da rede. A válvula será fechada novamente quando a temperatura cai abaixo de outro valor (parâmetro 2). Em modo "manual", da referida válvula, tanto a abertura como o fechamento irá ser comandado pelo operador.

### **3.6: Sistemas dos sopradores**

O sistema é composto por um conjunto de sopradores que são projetados para manter limpos os feixes tubulares do aquecedor de vapor, dos economizadores de água e dos aquecedores de ar/gases, ao longo do qual circulam os gases. É planejado de forma que se mantenha a capacidade de transferência térmica nas melhores condições possíveis para o funcionamento da caldeira.

Existem dois grupos de sopradores, um grupo para os aquecedores e outro grupo para os aquecedores de ar e economizadores.

Deve-se considerar que para cada soprador existem dois estados possíveis "Manual" e "Automático". O "Manual" é reservado para operações de teste e manutenção, e está fora do ciclo de máquina em geral. No modo "Automático", o soprador estará pronto para entrar em ciclo de ativação automaticamente.

O ciclo operacional consiste em ir ativando cada um dos sopradores seguindo uma sequência totalmente automática, excluindo do processo o grupo não selecionado. Existe uma pausa entre os ciclos escolhido pelo operador. Independentemente do parâmetro de tempo de pausa é possível ativar um ciclo de limpeza sempre a critério do operador.

Durante o ciclo de sopro serão ativados cada um dos sopradores que estão selecionadas numa ordem predeterminada, saltando para o próximo quando um estiver defeituoso ou em falha. Nunca poderão ser iniciados dois sopradores ao

mesmo tempo. O ciclo de sopro dá-se da seguinte forma:

- 1) As válvulas motorizadas de purgas e vapor a sopradores são passadas para modo automáticas;
- 2) Abrem-se as duas válvulas de purga;
- 3) Abre-se por um tempo (parâmetro, vários segundos) a válvula de vapor a sopradores é recomendada 15%, aproximadamente;
- 4) Depois de um tempo de 20 segundos de aproximação fecham-se as válvulas de purga dos sopradores, e abre completamente a válvula do soprador a vapor, confirmado pelo sensor de fim de curso;
- 5) Aumentará em 5% o ar de combustão (aumentando o fluxo de ar total);
- 6) Ativa-se o avanço do primeiro;
- 7) O correspondente motor do soprador irá girar para frente até que o sensor de fim de curso seja ativo, invertendo o sentido de giro;
- 8) O motor do soprador irá girar em sentido inverso até ativar o sensor de fim de curso. Neste momento para e dá permissão para o seguinte soprador:
- 9) Repetir o mesmo ciclo nos outros sopradores que estão selecionados;
- 10) Quando terminar todo o ciclo de sopro, serão fechadas as válvulas de sopro e, em seguida, serão abertas as válvulas de purga, dando fim ao ciclo de sopro, e se restabelecerá o fluxo total de ar de combustão.

## **3.7: Ventilador de Inserção de Ar**

Este sistema é constituído pelo ventilador de inserção, que é responsável pela proporção do ar necessário para a combustão da biomassa por meio do préaquecedor de ar/vapor. Posteriormente, o ar é aquecido no aquecedor de ar/gases, aquecido a cerca de 210º a 250° C e a pressão controlada, é distribuído em ar primário e secundário.

## **3.7.1: Parada do Ventilador**

O ventilador poderá ser interrompido, seja voluntariamente ou por qualquer

uma das seguintes condições:

- 1) Parada por BMS;
- 2) Parada provocada pelo botão de emergência do gabinete do inversor;
- 3) Falha de proteção do inversor;
- 4) Ausência de sinal de Lido do inversor;
- 5) Algum alarme de temperatura muito alta no conjunto do motor ventilador confirmado por seu alarme anterior.

Com o ventilador parado, o controlador de pressão de ar de combustão é forçado ao modo manual com o sinal de saída a um (parâmetro), que corresponde à frequência mínima de arranque do Ventilador (Set do arranque).

## **3.7.2: Controle de Pressão de Ar de Combustão**

O motor do ventilador tem um inversor de frequência, que atua como agente de regulação do laço de controle de pressão de ar de combustão, apenas no ponto de distribuição de ar primário e secundário. Este operando sempre com uma referencia variável. A parada do ventilador por qualquer motivo gera a parada imediata da caldeira.

## **3.8: Ventilador de Exaustão**

Este sistema é composto pelo ventilador de exaustão, que é responsável por extrair os gases resultantes da combustão da biomassa. O ventilador extrai os gases que saem dos filtros de mangas, e conduz a atmosfera através da chaminé.

### **3.8.1: Parada do Ventilador**

O ventilador da caldeira pode ser interrompido, seja voluntariamente ou por qualquer uma das seguintes condições:

- 1) Parada do BMS;
- 2) Parada de emergência do gabinete do inversor;
- 3) Falha de proteção do inversor;
- 4) Algum alarme de temperatura muito alta no conjunto do motor ventilador, previamente confirmado pelo correspondente anterior.

Com o ventilador parado, o controlador de pressão da fornalha se forçará ao modo manual com a saída a um (parâmetro), que corresponde com a mínima frequência de arranque do ventilador.

### **3.8.2: Controle de Pressão da Fornalha**

O motor do ventilador de exaustão dispõe de um inversor de frequência, que atua como agente de regulação do laço de controle de pressão da fornalha. Operando sempre com uma referência fixa de aproximadamente de 10 mm C.A., porém modificável pelo operador da caldeira.

Uma parada do ventilador, por qualquer motivo, irá gerar imediatamente uma parada da caldeira, gerando um alarme de grande importância.

## **3.9: Caldeira**

É o nome popular dado aos equipamentos geradores de vapor, cuja aplicação tem sido ampla no meio industrial e também na geração de energia elétrica nas centrais termoelétricas. É essencial para as atividades que necessitam de vapor para o seu funcionamento (em particular o vapor de água, devido à abundância da mesma) e, por operar com pressões acima da pressão atmosférica. A maior parte é aplicada nas indústrias, até quase 20 vezes maior, e nas aplicações para a produção de energia elétrica de 60 a 100 vezes maior, podendo alcançar valores de até 250 vezes mais, constituindo um risco eminente na sua operação [11].

Uma caldeira é composta de dois sistemas básicos separados. Um é o sistema vapor-água, também chamado de "lado de água da caldeira" e o outro é o sistema combustível-ar-gás da combustão, também chamado de "lado de fogo da caldeira". A entrada do sistema vapor-água ou do "lado de água da caldeira" é a água, que deve passar por um rigoroso tratamento antes de ser bombeada para

dentro da caldeira. Esta água é aquecida através de uma barreira de metal sólido e deixa o sistema na forma de vapor. As entradas do sistema combustível-ar-gás da combustão ou lado do fogo da caldeira são o combustível e o ar de combustão necessário à queima deste combustível. Neste sistema, o combustível e o ar de combustão são cuidadosamente misturados, sendo em seguida queimados na câmara de combustão, ou fornalha. A combustão converte a energia química do combustível em energia térmica, ou seja, calor. Este calor é transferido para o sistema vapor-água, o que ocasiona a geração de vapor [12].

O vapor gerado no balão de vapor é saturado, ou seja, contem partículas de água suspensa no vapor, o que é suficiente para muitas aplicações industriais. No entanto, para a geração de energia elétrica, é necessário que seja gerado o vapor superaquecido, devido ao fato de que as turbinas a vapor operam com maior rendimento em uma faixa de temperatura mais elevada que a temperatura de saturação da água. O vapor superaquecido é obtido mediante a instalação de superaquecedores, colocados na região final de combustão, pois tem ali a região de temperatura mais elevada da caldeira. Nas caldeiras que geram vapor superaquecido, para que se possa controlar a temperatura do vapor gerado é necessária a utilização de um dessuperaquecedor [12].

## **3.10: Turbina Shin Nipon**

Nas turbinas a vapor, o fluido que vem da caldeira vai para a entrada da turbina. Esta funciona por diferença de pressão, ou seja, aproveitam a energia cinética do gás que passa de um lugar de da alta para um lugar de baixa pressão. Após ser transportada por alguns estágios de turbinas, o vapor desloca-se para um condensador e em seguida para um desareador para voltar para o inicio do sistema.

O sistema será de responsabilidade do fabricante, a Shin Nipon, que desenvolvera todas as lógicas do CLP dedicado da turbina. O fabricante também solicitará para WEG qual o formato e informações que constaram na tela da turbina no supervisório do sistema desenvolvido pela WEG.

No *Start-up* do sistema o fabricante também deverá mandar um técnico para o acompanhamento para que seja feito como especificado por eles. A turbina

especificada para o projeto é uma turbina a vapor de 21,5MW de potência.

## **3.11: Gerador**

Os geradores que são utilizados junto ao uma turbina são chamados de Turbogeradores. O gerador utilizado no projeto é do tipo síncrono, de fornecimento da WEG. Suas especificações são:

- 1. Modelo: SPW-1120
- 2. Potência: 25MW
- 3. Fator de potência: 0.8
- 4. Polos / Velocidade: 4 / 1500 RPM
- 5. Voltagem 13.2 kV
- 6. Frequência 50 Hz

Em projetos de geração e transmissão de energia um requisito importante é que a tensão de saída do gerador não tenha uma amplitude de variação de 10% em um tempo pré-determinado, o qual varia conforme o projeto. Este controle da tensão é feito pela própria excitatriz do gerador.

Tendo uma amplitude definida sem grandes variações é necessário sincronizar o gerado com a rede para fazer o fechamento da linha. No quadro de comando e proteção, existem vários equipamentos de manobra e proteção que são supervisionados pelo operador que pode atuar a qualquer momento se necessário.

Um ponto delicado e complexos dos projetos de geradores é a sincronização com a rede. Neste projeto a frequência da rede é de 50Hz, e para o correto funcionamento a frequência da tensão de saída deve ser constante. A frequência será dada em função da rotação do gerador que é proporcional a velocidade da turbina. Desta forma, o sistema atua nos reguladores de velocidade da turbina para assim manter a frequência constate na saída do gerador.

A potência elétrica de saída do gerador é diretamente proporcional ao produto da velocidade de rotação e o torque na ponta do eixo da turbina. Através da ocorrência de um aumento de carga no gerador a turbina deve aumentar o torque, pois a rotação deve se manter constante para que não haja variação na frequência do gerador.

# **Capítulo 4: Requisitos e Controle do Sistema**

Neste capítulo, serão apresentados os principais requisitos e lógicas de controle do sistema. As informações a seguir foram obtidas a partir do descritivo funcional do sistema fornecido pelo contratante.

## **4.1: Sistema Principal de Controle da Caldeira**

O controle principal da caldeira estabelecerá as necessidades de combustível (biomassa) e de ar de combustão total para satisfazer as necessidades da demanda de energia, através de dois modos de funcionamento: pressão e vazão.

## **4.1.1: Laços de Controle**

- Controlador Principal da Pressão da Caldeira (PIC-a)
- Controlador de Segurança de Pressão de *Start-up* (PIC-b)
- Controlador Principal de Vazão de Vapor da Caldeira
- Controle de Combustível (biomassa)
- Controle de Fluxo de Ar de Combustão Total

## **4.1.1.1: Controlador Principal da Pressão da Caldeira (PIC-a)**

O supervisório não permite que o operador introduza valores nominais de trabalho acima de um valor máximo (parâmetro), que corresponde à pressão máxima admissível de trabalho da caldeira.

Frente a um TRIP da turbina ou corte de carga, o laço passa a "Tracking" e abre automaticamente a válvula de escape de vapor para a atmosfera em 100%, em rampas fixa de dois minutos. Nesta posição, vai esperar o tempo de 1 minuto.

#### **4.1.1.2: Controlador de Segurança de Pressão de** *Start-up* **(PIC-b)**

Antes de a válvula de controle de arranque existe uma válvula motorizada de isolamento do circuito de evacuação de ar para a atmosfera. No modo automático, está normalmente fechada e abre-se quando a pressão diferencial da linha de saída de vapor é inferior a 1,5 bar. Voltando a fechar quando a pressão diferencial está acima de 2 bar.

#### **4.1.1.3: Controlador Principal de Vazão de Vapor da Caldeira**

Para o controle de carga da caldeira são utilizado dois laços de controle. O primeiro laço (PIC-a) atuará como um sistema primário de controle principal da pressão da caldeira, e um segundo laço (PIC-b) atuará como controle de pressão de segurança atuando sobre a válvula arranque.

O laço de controle principal da pressão (PIC-a) utilizará como variável de processo a pressão de vapor superaquecido na saída da caldeira e um ajuste local. A partir da saída deste laço é gerado um sinal de demanda de carga, que determinar as quantidades de combustível e de ar de combustão. Este sinal será limitado por baixo, o que corresponde a (parâmetro) demanda mínima de carga.

O parâmetro de demanda de carga mínima estabelece o fluxo mínimo de combustível e a quantidade mínima de ar total de combustão que a caldeira pode suportar.

O controlador principal funciona como um indicador de balanço energético entre a energia requerida pela turbina e da energia entregue pela caldeira. Este obtém um sinal de correção de balanço que irá atuar como a demanda total de energia requerido pelo sistema de combustão da caldeira.

A seleção do modo de controle principal por pressão ou por vazão dá-se pelo operador no supervisório, com as devidas precauções para não alterar o modo sem as correspondentes medidas de segurança.

Quando está selecionado o modo de controle por vazão, será forçado o modo "Tracking" do laço de controle por pressão, com o mesmo sinal de saída do laço de controle de vazão.

Da mesma forma, ao selecionar o modo de controle de pressão vai forçar o modo "Tracking" do laço de controle de vazão, com o mesmo sinal de saída do laço de controle de pressão.

Diante de um TRIP da turbina ou corte de carga, por abertura do disjuntor do gerador, será passado para o modo manual o laço de controle de pressão de segurança (PIC-b). Abre-se a válvula de arranque em 100%, em uma rampa fixa 2 minutos, nesta posição, se espera por um tempo fixo de 1 minuto e verifica-se o fluxo de vapor da caldeira é menos de 55.000 kg/h. Desta forma é passada para automático o laço (PIC-b). Ao mesmo tempo em que se inicia esta manobra de abertura da válvula de arranque a demanda de carga irá passar para o valor mínimo operacional da caldeira.

#### **4.1.1.4: Controle de Combustível (biomassa)**

O sistema está dimensionado para operar entre 2 e 10 toneladas/hora, para cada linha, permitindo uma capacidade máxima de 30.000 kg/h de fluxo máximo total, bem acima do sinal de demanda de carga máxima. Desta forma, é possível trabalhar em plena carga com apenas duas linhas de alimentação. O fluxo de biomassa é estabelecido com base na velocidade das esteiras dosificadoras, da umidade média e da densidade média da biomassa.

Quando as três linhas estiverem em operação e, por qualquer motivo, duas linhas forem paradas, o operador deve mudar para o modo manual o laço de controle principal que esteja habilitado, e levar o sinal de saída para a demanda de carga mínima.

#### **4.1.1.5: Controle de Fluxo de Ar de Combustão Total**

O sinal de demanda de carga, adequadamente dimensionada no intervalo de fluxo total de ar (0 a 120.000 kg/h), passa por três correções: excesso de ar, laço de controle de oxigênio e variação da temperatura dos gases de saída da fornalha.

Para controlar o fluxo de ar de combustão total é usado um laço de controle, trabalhando sempre com referência remoto, a partir da saída do controle principal (pressão ou fluxo) tomado como PV o sinal do transmissor de fluxo de ar no

intervalo de 0 a 120.000 kg/h.

## **4.2: Controle de Nível e Vazão de Água no Balão de Vapor**

Existem dois modos de controle: a um elemento e a três elementos. O primeiro é utilizado para a partida e até alcançar um determinado ponto de trabalho. Já o segundo modo é usado após atingir este ponto de trabalho.

Nos dois modos, controla-se a mesma válvula de controle pneumática, porém as ações de controle (P+I) são diferentes devido aos diferentes tempos de respostas e ganhos.

Também se deve considerar a parametrização dos laços de controle de emergência, no qual a válvula usada pelos dois laços de controle é a válvula motorizada que apresenta diferentes características e tempos de resposta.

A lei de controle de nível do balão de vapor pode operar com até três elementos de diferentes tempos de resposta, três laços P + I com diferentes parâmetros de ajustes. Estes são:

- a) Laço (LIC-a) atuando na válvula pneumática > Modo normal a um elemento.
- b) Laço (LIC-b) referencia nominal > modo normal para três elementos
- c) Laço (LIC-c) na válvula motorizada > Modo Emergência a um elemento.
- d) Laço (LIC-d) no inversor de frequência > Modo Degradado a um elemento.

#### **4.2.1: Seleção da medida de nível (3 transmissores)**

Os sinais de cada transmissor de nível entram no sistema de seleção automática, considerando-se os alarmes de hardware (má qualidade) de cada canal, e os erros entre eles. O operador pode sempre forçar um valor de nível manualmente para a variável PV do processo.

A decisão de passar de um para três elementos será sempre a critério do operador. Sempre que ocorrer o pedido de mudança verificam-se as condições, caso seja possível o sistema passa para três elementos. Quando durante o funcionamento um dos sensores falhar, este voltará a funcionar a um elemento e avisará o operador.

### **4.2.2: Controle de nível do balão de vapor a um elemento (LIC-A)**

Antes da caldeira estar em operação normal e estabilizada (<20.000 kg / h aprox.), o controle de nível do balão de vapor será regido pela lei de controle a um elemento.

Apresentam-se as condições que determinam o passo de controle de nível, no modo um elemento.

- Pedido voluntário por parte do operador do supervisório
- Carga da caldeira abaixo de um valor de parâmetro (<20,000 kg / h)
- Falha no canal do hardware do fluxo de vapor
- Falha no canal do hardware do fluxo de água
- Bombas de alimentação de água paradas

Através da disposição de controle de nível do balão de vapor, conforme descrito anteriormente, este estará ativo e operando um segundo controlador de pressão diferencial. O controlador deverá manter um Delta P constante na válvula de controle (proporcionando uma maior estabilidade ao sistema diante de diferenças de carga, reagindo diretamente no variador de velocidade da bomba de alimentação prioritária em funcionamento).

## **4.2.3: Controle de nível do balão de vapor (LIC-B) (3 elementos)**

Apresentam-se as condições para a passagem do controle de nível do balão de vapor para o modo três elementos, quando solicitado pelo operador.

- Carga da caldeira superior a um parâmetro (> 20.000 kg / h)
- Diferença de água-vapor menor do que o parâmetro (aproximadamente 10,000 kg / h)

 Diferença SP-PV de nível do balão de vapor menor que um parâmetro (Aproximadamente 100 milímetros)

Estando o sistema de controle em um elemento ativo, e a carga da caldeira é superior a um determinado valor de carga (parâmetro), o operador precisa verificar as medições de fluxo de vapor e de fluxo de água que devem possuir valores semelhantes e não estarem com alarme de hardware ativo. Desta forma, o operador passa para o modo de operação a três elementos.

A partir desse momento, o fluxo de vapor é corrigido pela pressão e temperatura, enquanto que o coeficiente interno de compensação de expurgos (cerca de 2.000 kg / h) irá determinar o fluxo de abastecimento de água necessário. O fluxo é determinado pelo ponto de ajuste remoto do controlador de fluxo de água, o qual atua como um sinal de Feedforward.

O ganho na correção do nível é determinado pela constante de proporcionalidade, e o efeito integral levará o nível ao ponto de ajuste desejado.

A ação deste controlador é de modo direto, ou seja, um aumento do nível de referência do balão de vapor causará também um aumento no sinal de saída. Por conseguinte, se adicionará ao fluxo previamente calculado a partir do fluxo de vapor corrigido.

No sistema de BMS e, mais especificamente, na cadeia de segurança da caldeira, é implementada uma condição de alarme de hardware (má qualidade) nos três canais de medição de nível do balão de vapor. Caso ocorra um alarme nos três sensores será desencadeada uma parada da caldeira.

### **4.2.4: Correção do Fluxo de Vapor**

O fluxo de vapor superaquecido deverá ser corrigido pela pressão e pela temperatura, utilizando duas partes: uma parte das medições de temperatura do vapor utilizando a seleção automática, e a outra parte, uma das medidas de pressão do vapor superaquecido também por seleção automática.

Para a medição da temperatura do vapor superaquecido, o sistema seleciona automaticamente um dos sensores, considerando alarmes de hardware

(má qualidade) de cada canal e erros entre eles.

A medida do fluxo de vapor, a ser corrigida, será a que for considerada adequada para o controle de nível de três elementos. Para o controle principal da caldeira, para o cálculo set point remoto de oxigênio, entre outros, e qualquer outra variável calculada da "carga da caldeira".

Para qualquer impossibilidade de cálculo do fluxo de vapor corrigido, o bloco de correção deve informar o sinal do fluxo de vapor sem correção, com seu correspondente alarme.

No sistema de BMS e, mais especificamente, na cadeia de segurança da caldeira, é implementada uma condição de alarme do hardware (má qualidade) nos três canais de medição da temperatura do vapor superaquecido, se ocorrer um alarme nos três sensores produzirá uma parada da caldeira.

#### **4.2.5: Controle diferencial de pressão**

Em condições normais de funcionamento, e uma vez concluído o arranque da bomba de abastecimento de água, a pressão diferencial através da válvula de controle de fluxo será a diferença de pressão entre os dois pontos. Antes e depois desta, deverá manter-se constante e controlado, através de um controlador de pressão diferencial, com um valor de referência fixo que o operador poderá mudar a qualquer momento (cerca de 4 a 8 Bar).

Para que esse controle funcione corretamente, a válvula motorizada de água deve estar totalmente aberta, que será confirmado por um sensor de fim de curso, e não deve criar mais perda de carga do que o necessário. Quando ativado o controle de nível de emergência, a válvula será regida pelo controle do nível de circuito ativo (LIC-a / b), mantendo ativo o controle da pressão diferencial.

### **4.2.6: Falha na Válvula de Controle Pneumático**

Quando a bomba de água prioritária for desligada, a válvula motorizada proporcional de entrada de água para o economizador será completamente aberta.

No caso de falha da válvula pneumática de controle de água da caldeira,

poderá ser usado como alternativa a válvula motorizada, ativando o modo de emergência.

Neste caso, os controladores de nível de um elemento e/ou fluxo de água da caldeira, conforme apropriado, irá operar com esta válvula motorizada utilizando outros laços de controle (modo de emergência) com outros parâmetros de controle, porque o tempo entre a abertura e o fechamento é consideravelmente maior do que a válvula pneumática. O controlador de pressão diferencial continuará atuando.

### **4.2.7: Falha em ambas as válvulas motorizada e pneumática**

A partir da falha na válvula de controle pneumático e, posteriormente, uma falha na válvula motorizada, a válvula motorizada deve ser definida como manual para que ocorra uma abertura manual.

Uma vez confirmado a falha das duas válvulas, o laço de controle de pressão diferencial passará ao estado manual. A função anteriormente realizada pela válvula de controle será substituída pelo inversor de frequência da bomba de alimentação que está em operação para manter o nível do balão de vapor. Este modo de funcionamento é chamado de Degradado. Caso seja necessário o uso deste modo a carga da caldeira deverá ser reduzido ao mínimo. Deste modo, sem assegurar o controle da temperatura e do fluxo de água adequado.

### **4.3: Distribuição do Ar de Combustão**

A partir do sinal do controlador de fluxo total de ar de combustão, serão estabelecidos os critérios para distribuição entre o ar primário e secundário.

#### **4.3.1: Correção de Oxigênio**

Para atingir um nível de oxigênio nos gases de saída da caldeira, resultantes da combustão, tem-se um laço de controle para manter o nível, dependendo da carga da caldeira. O laço de controle utilizará como variável de processo o sinal do transmissor do analisador de oxigênio dos gases de saída da caldeira, e como uma saída de referência remota de um bloco de função não linear, que relecionará a

carga da caldeira a partir do sinal do fluxo de vapor, com o nível de oxigênio que é desejada. Os valores de oxigênio desejados poderão variar entre 3,5 a 8% do volume de ar.

O sinal de saída do laço de controle será o coeficiente de correção (Ko), a aplicar-se à regulação do fluxo de ar total de combustão.

## **4.3.2: Correção por Variação de Temperatura dos Gases de Saída**

O sinal de demanda de ar de combustão, modificado pelo coeficiente de excesso de ar e oxigênio, se adicionará uma compensação dinâmica de tal forma que as variações na temperatura dos gases de saída compensam o ar total como um sinal de progresso e de forma dinâmica.

De tal forma, que o aumento rápido da temperatura na fornalha, provoca a redução na quantidade total de ar e vice-versa.

### **4.3.3: Distribuição de Ar Total**

Para atender as necessidades globais de combustão, o sinal de saída do laço de controle de fluxo de ar total de combustão, se levará a um sistema de distribuição. A distribuição será feita usando uma tabela paramétrica, que se relaciona o poder calorífico (PCI) da biomassa com a quantidade de ar primário e secundário. Com os seguintes valores:

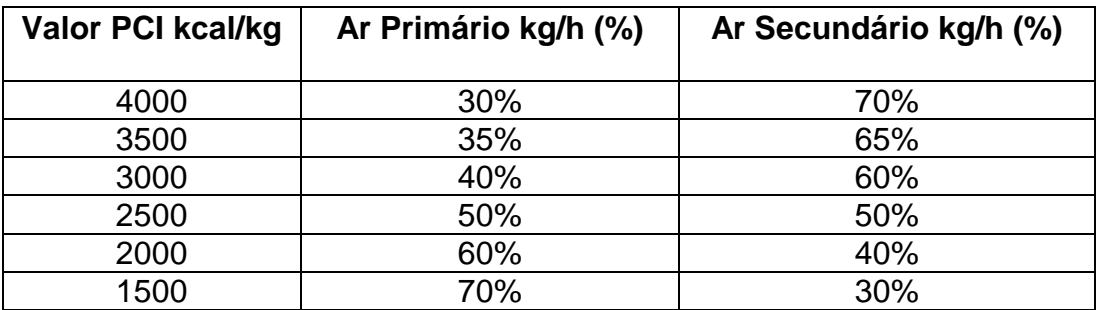

Tabela 3 - Tabela paramétrica do poder calorífico

### **4.3.4: Controle de Fluxo de Ar primário**

Da tabela acima se deduz o fluxo de ar primário, que deve entrar por baixo da grelha, este sinal será levado como ponto de ajuste remoto do controlador de fluxo de ar primário. O laço de controle de fluxo de ar primário a partir do PV medido no intervalo de 0 a 70.000 kg/h é corrigido para a temperatura do ar tomado na saída do aquecedor de ar/gases que atua na válvula de controle.

A válvula de controle de ar primário, com comando de parada BMS ou parada da ventilação, será fechada e o controlador passará para o modo manual.

### **4.3.5: Controle de Fluxo de Ar Secundário**

O segundo valor da tabela é o ajuste de ar secundário que será injetado pela parte superior da fornalha e será distribuída em três níveis: inferior, médio e superior, cada nível duas laterais (esquerda e direita). Este sinal será levado como ponto de ajuste remoto ao controlador de fluxo de ar secundário, recebendo como sinal de processo PV a diferença entre o fluxo total de ar e o fluxo de ar primário corrigido pela temperatura.

Cada um dos atuadores de ar secundário, com o comando de parada do BMS ou parada da ventilação deve ser fechado e o controlador passará ao modo manual.

### **4.4: Temperatura de Vapor Superaquecido**

O Vapor proveniente da caldeira é conduzido por três fases de sobreaquecimento, SH1, SH2 e SH3, e dois conjuntos de atemperadores de vapor, o primeiro localizado na saída do aquecedor SH1, e o segundo na saída do aquecedor no SH2.

O vapor proveniente da caldeira é submetido a um primeiro sobreaquecimento através de SH1, é então submetido a um arrefecimento controlado por meio do primeiro atemperador, em que a temperatura do vapor é controlada conforme for necessário.

O vapor resultante depois de passar através do primeiro atemperador é submetido a um segundo sobreaquecedor SH2, e imediatamente entra no segundo atemperador, no qual, caso seja necessário, será injeto água de controle de temperatura de forma controlada, antes de serem submetidos ao ultimo sobreaquecedor SH3. O vapor resultante entra na turbina a uma temperatura de 522°C.

### **4.4.1: Controle de Temperatura Final (Principal)**

Para o controlador de temperatura final de vapor superaquecido na entrada da turbina, existe um controlador principal, tomando como variável de processo uma seleção das três medições da temperatura e de seu sinal de saída, agindo sobre as referências remotas dos controladores escravos de cada atemperador. Este laço de controle funciona sempre com um valor nominal fixo de 522°C, que é o ponto de operação de projeto da turbina.

A ação deste controlador é inversa de modo que um aumento na referência de temperatura (sinal PV aumenta) causa uma redução no sinal de saída. Além disso, cada controlador escravo atuará nas respectivas válvulas de adição de água temperada.

Como a maior quantidade de adição de água temperada deve-se injetar no atemperador primário, e com a temperatura final do vapor (522°C), a preferência é de controlar a temperatura no primeiro atemperador, sendo o segundo atemperador um complemento de segurança.

No sistema BMS está implementando uma segurança crítica que diante de falha simultânea de todo os três canais de entrada das três temperaturas de vapor, provoca uma parada de caldeira, pois em tais circunstâncias não se pode garantir as condições de temperatura de vapor superaquecido na turbina.

#### **4.4.2: Controle Atemperador Primário**

A temperatura do vapor de saída do atemperador primário é controlada por um primeiro controlador escravo com uma faixa de atuação de 250 a 600°C. Apresentando uma variável de processo com a temperatura de saída do atemperador primário, atuando sobre a válvula de controle correspondente e recebendo a referência remota da saída do controlador principal previamente tratada. A ação de controle deste laço é inversa com o aumento da referência remota provoca uma diminuição do sinal de saída.

#### **4.4.3: Controle Atemperador Secundário**

A temperatura do vapor de saída do atemperador secundário é controlada por um segundo controlador escravo com a mesma faixa de atuação 250 a 600°C Apresenta a variável de processo a temperatura, e atuando sobre a válvula de controle correspondente, e recebendo como referência remota a saída do controlador principal como no caso anterior. A ação deste controlador é inversa e um aumento da referencia remota provoca uma diminuição do sinal de saída.

#### **4.4.4: Intertravamento do Controle de Temperatura de Vapor**

Diante de uma parada das duas bombas de alimentação de água da caldeira, ou seja, quando a linha de transmissão está despressurizada, fecha-se automaticamente a válvula On-Off motorizada e o controlador de temperatura principal passará ao modo automático. No mesmo momento, os controladores escravos também passaram ao modo manual com as respectivas saídas em 0(válvula fechada).

# **4.5: Sistema BMS (Burn Manager System)**

Este subsistema é composto por um CLP independente do sistema de supervisão feito pela WEG, que fica alocado num gabinete situado na caldeira junto ao queimador. Este CLP possui uma interfase para troca de informações com o sistema supervisório.

Toda gestão de segurança e lógica de funcionamento do queimador estão integralmente implementadas neste CLP de segurança com ajuda de uma interface IHM touch de 12" que esta colocada no gabinete do mesmo. O queimador se inicia unicamente pelo CLP do sistema BMS através da IHM deste.

A parada do queimador pode ser realizada tanto do BMS como pelos intertravamentos do próprio sistema ou por uma ordem do operador da caldeira através do botão pulsador de emergência da caldeira.

As lógicas de segurança que foram implementadas no CLP do BMS independe do sistema supervisório, mas a partir do ponto de vista do funcionalmente da caldeira deve ser visto como um todo. Desta forma, a execução das ordens da cadeia de segurança que intervenha no BMS intervirá no sistema supervisório também.

### **4.5.1: Funcionalidades do Sistema BMS**

#### **4.5.1.1: Processos e Operações com o Queimador**

A cadeia de segurança da caldeira abrange todas as condições de segurança ou estados seguros que devem ser cumpridos em todos os momentos para a operação normal e segura da caldeira. A ausência de apenas um deles causaria a parada imediata da caldeira e do queimador. Quando isto acontecer deve-se interromper imediatamente todo o fluxo de ar e qualquer fluxo de qualquer combustível (biomassa ou diesel), para reduzir o mais rápido possível a carga de calor latente na fornalha, uma vez que uma parada súbita é impossível devido à grande inércia térmica do sistema.

Esta cadeia de segurança é da máxima importância para a caldeira, e serve como um sistema de vigilância permanente para o funcionamento normal e seguro da mesma. Esta cadeia de segurança afetará não somente o sistema de combustão de biomassa, mas também todas as manobras com o queimador. Tais garantias são detalhadas a seguir:

- 1) Sem parada do ventilador de exaustão
- 2) Sem parada do ventilador de inserção
- 3) Sem alarme de muito baixo nível no Balão de vapor
- 4) Sem alarme de muito alta pressão na fornalha
- 5) Sem alarme de muito alta temperatura de vapor superaquecido
- 6) Sem alarme de pressão de ar baixa nos instrumentos
- 7) Sem parada de emergência
- 8) Sem alarme de muito alta pressão na caldeira
- 9) Sem alarme de muito baixo fluxo de ar de combustão
- 10) Sem falha de hardware dos três canais analógicos de sinal de nível do balão de vapor
- 11) Sem falha de hardware dos três canais analógicos de sinal de temperatura de vapor superaquecido

Todos os sinais que correspondem às condições anteriores fazem parte da estrutura de entradas e saídas do CLP de segurança do BMS, e juntamente com outros sinais e informações de importância, formarão o sistema de segurança da caldeira, de modo que, serão monitorados a todo o momento.

O sistema de segurança da caldeira trocará informações com o supervisório para sempre informá-lo sobre as condições de segurança da caldeira.

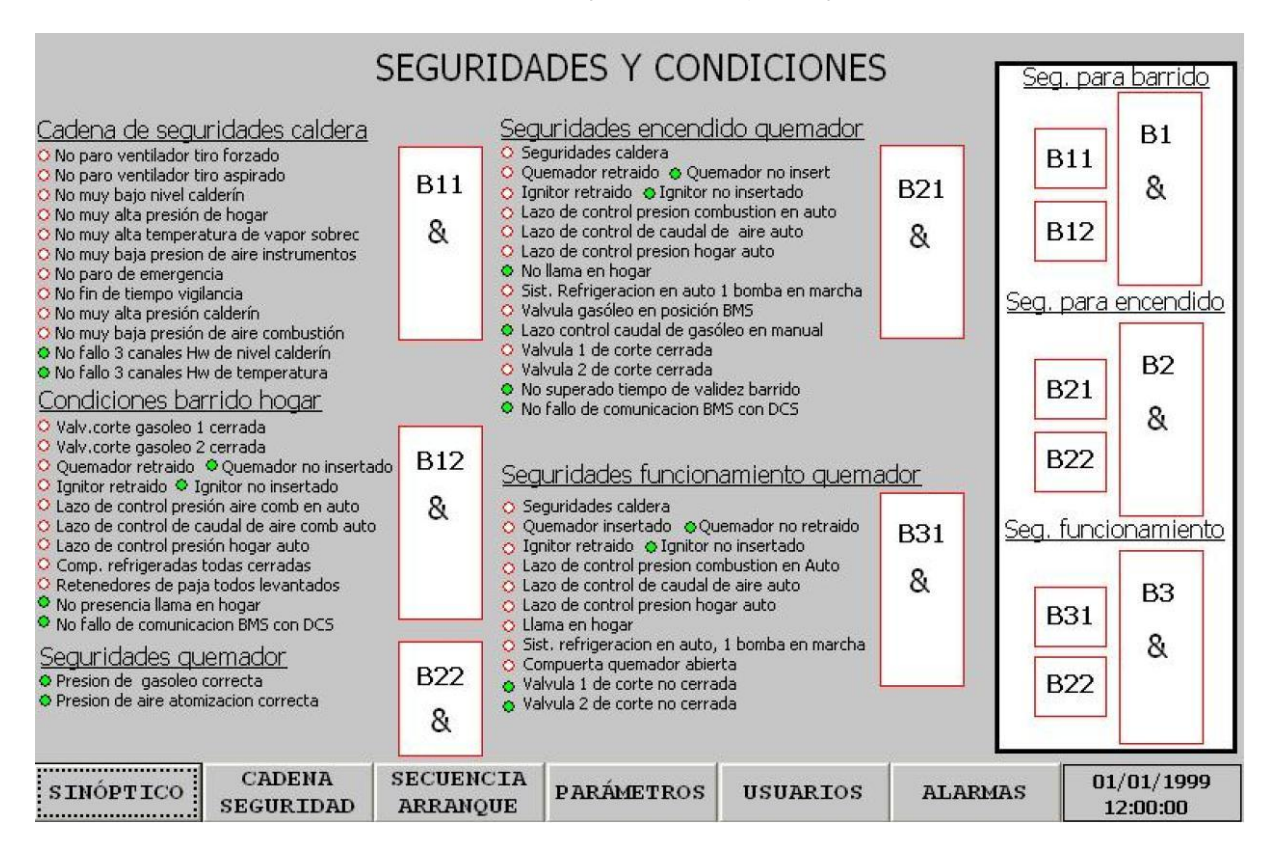

Figura 6 - Figura típica com detalhes das diferentes seguranças da caldeira e do queimador.

## **4.5.2: Funcionamento do Queimador a Diesel**

### **4.5.2.1: Queimador de Arranque da Caldeira (a Diesel)**

Como importante recurso da Caldeira, constituindo parte de seu sistema de

combustível, está prevista a instalação de um queimador de diesel para arranque e *Start-up* de 10MW de potencia térmica, (10% da capacidade da caldeira) para as operações de *Start-up* da caldeira em condições de arranque a frio, antes da primeira introdução de biomassa na fornalha.

Primeiramente, devem ser criadas as condições térmicas necessárias (carga de incêndio na fornalha), que posteriormente permitirão a combustão de biomassa. Também é utilizado em outras possíveis circunstâncias de caráter extraordinário, quando é necessário usar o queimador de arranque, principalmente por queda de carga calorífica na fornalha, causada por má qualidade do combustível de biomassa.

Este queimador será responsável por iniciar o fogo na fornalha e criar as condições térmicas de temperatura necessárias nos circuitos de vapor, como da caldeira fria para alcançar as condições de estabilidade necessárias para o funcionamento da caldeira, da turbina e do gerador.

# **4.5.2.2: Condições para a Extração dos Gases da Fornalha (Prévio Acendimento)**

Em primeiro lugar, é necessário um fluxo mínimo de ar para fazer a extração dos gases da fornalha, que será um parâmetro modificável exclusivamente pelo BMS através da IHM. Este parâmetro de fluxo de ar necessário para as operações de extração/acendimento que corresponde com o ar mínimo de carga mínima na caldeira.

A extração dos gases com ar do ventilador de exaustão deve ser feito em situações de primeiro arranque, com a caldeira fria (sem carga de calor na fornalha). As condições para começar a extração são:

- 1) As válvulas de diesel fechadas;
- 2) Queimador retraído e não inserido;
- 3) Ignitor retraído e não inserido;
- 4) Sem chama na fornalha;
- 5) Todas as comportas de biomassa fechadas;
- 6) Laço de controle de pressão de ar de combustão em automático;
- 7) Laço de controle de fluxo de ar total em automático;
- 8) Laço de controle de pressão da fornalha em automático.

Podemos ver na figura a seguir os detalhes típicos de uma tela de acendimento do queimador.

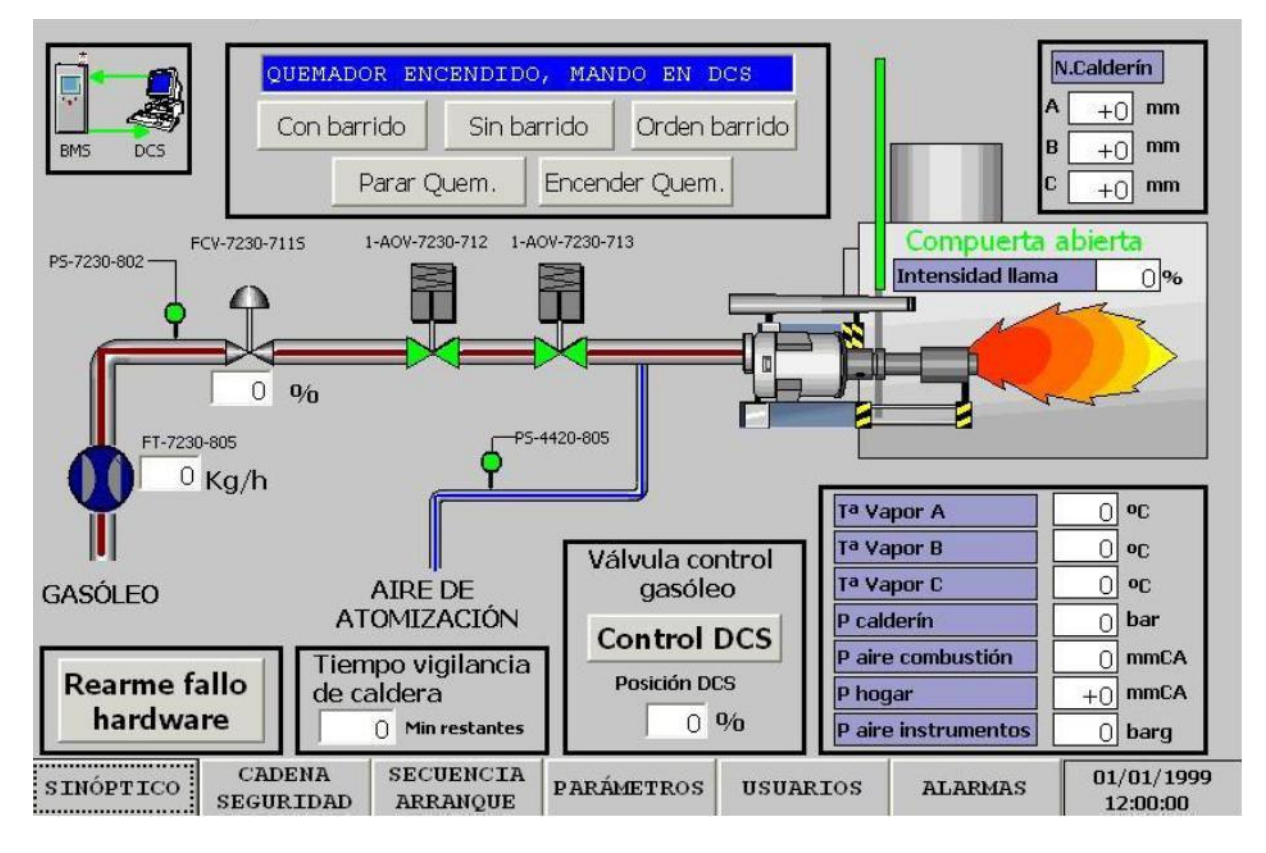

Figura 7 – Tela de visualização do queimador operando na IHM do BMS

#### **4.5.2.3: Operação de Extração dos Gases**

Com a ordem de extração se iniciará a contagem de um tempo (T4), certificando-se de manter as condições de extração inalterada durante esse tempo. Uma vez terminado, será concluída a operação sendo permitido o acendimento do queimador.

Esta permissão para acender estará vigente durante um tempo prefixado no CLP. Posteriormente, se não for aceso, deverá repetir o processo novamente, pois a validade da extração expirou.

## **4.5.3: Condições para Acendimento do Queimador (Caldeira a Frio)**

As condições anteriores para extração são necessárias nos casos em que é necessário extrair os gases da fornalha antes. No caso de não ser necessária a extração, poderá se proceder ao acendimento do queimador, respeitando as condições de ignição. Essas condições são:

- 1) Cadeia de segurança da caldeira OK;
- 2) Sem baixa pressão no diesel;
- 3) Sem baixa pressão no ar de automação;
- 4) Válvulas de diesel fechadas (Exceto nas etapas, 9 e 10);
- 5) Queimador retraída e não inserido (Exceto nas etapas, 7,8, 9 e 10);
- 6) Ignitor retraídas e não inserido (Exceto nas etapas, 8, 9 e 10);
- 7) Sem presença de chama na fornalha (Exceto nas etapas 9 e 10);
- 8) Válvula de diesel aberta (Exceto na etapa 6);
- 9) Laço de controle de pressão de ar de combustão em automático;
- 10) Laço de controle de fluxo de ar total em automático;
- 11) Laço de controle de pressão da fornalha em automático;
- 12) Sem falha de comunicação entre o BMS e o supervisório.

#### **4.5.4: Acendimento do Queimador com Caldeira a Frio**

Apresentando as condições anteriores satisfeitas e com a caldeira parada, sem carga na fornalha, pode-se dar início ao queimador. Esta situação será adequada para o aquecimento inicial de toda a instalação, como da caldeira, dos tubos de vapor, dos circuitos dos condensadores, turbinas, etc.

#### **4.5.4.1: Processo de Acendimento Correto**

Confirmada a finalização da extração dos gases ou por não ser necessária esta função, possibilita-se o início do processo de acendimento do queimador.

Uma vez ativado a ordem de acender o queimador, indica-se abrir a comporta do queimador, momento onde se introduz o queimador. Em sequência, se introduz o ignitor. Uma vez confirmada a introdução do dispositivo de ignição, irá abrir as duas válvulas de diesel, e ao mesmo tempo será ativara o ignitor durante um tempo determinado. Este tempo determina a permanência do dispositivo de ignição e de ativação de faíscas de ignição. Caso após transcorrer o tempo de segurança e detectar-se a chama, o queimador estará aceso.

### **4.5.5: Arranque do Queimador com Carga de Incêndio na Fornalha**

Nesta situação, supondo que a caldeira foi interrompida (Parada curta), por qualquer motivo, ou simplesmente porque as condições de combustível de biomassa assim aconselham. No primeiro caso, serão respeitadas as condições de extração de gases já apresentadas e se atuará em seguida.

No segundo caso (excepcional), a queima da biomassa está em andamento e, não é possível um processo de extração, pois tem carga de incêndio e provavelmente chama. Por consequência, só poderá acender o queimador se forem cumpridas as condições de segurança da caldeira e de acendimento detalhados anteriormente.

### **4.5.6: Condições para Funcionamento do Queimador**

Uma vez que o queimador está em funcionamento norma, devem-se cumprir todas as condições de segurança para um funcionamento seguro. Caso não sejam cumpridas todas as condições o queimador parará. Estas são:

- 1) Cadeia de segurança da caldeira OK;
- 2) Comporta do queimador aberta;
- 3) Queimador inserido;
- 4) Ignitor retraído (Exceto na etapa 11);
- 5) Válvulas de diesel aberta;
- 6) Sem alarme de baixa pressão de diesel;
- 7) Sem alarme de baixa pressão no ar de automatização;
- 8) Presença de chama na fornalha.

## **4.5.7: Sequência de Parada de Caldeira**

Caso as condições da cadeia de segurança não sejam cumpridas, ocorrerá o disparo de TRIP de caldeira. Acarretando nas seguintes ações:

Ações implementadas no supervisório

- 1. Desligamento imediato das linhas de alimentação de biomassa;
- 2. Ordem de parada do ventilador de inserção;
- 3. Passar para o modo manual os laços de controle de ar primário e secundário, além do fechamento simultâneo de todas as comportas;
- 4. Passar para modo Tracking o laço de Controle de ar total de combustão com sinal de saída com set do arranque do ventilador de inserção.

### Ações executadas no BMS

- 1. Passar para o estado de "Falha de segurança na caldeira" e parar imediatamente o queimador de diesel, caso esteja funcionando;
- 2. Envio do estado para o supervisório o que provoca a parada do ventilador de inserção;
- 3. Contagem do tempo de segurança (T-15) para parada completa da caldeira (Mensagem no BMS de "Parada de Caldeira");
- 4. Terminando o tempo será dado o comando de parada do ventilador de exaustão;
- 5. Passar para o estado de "Parada Completa" da caldeira.

## **4.6: Controle Sincronização da rede elétrica**

Para exportar energia para a rede elétrica é necessário uma sincronia, já mencionada neste documento. Existem dois equipamentos que são a chave para o controle e monitoração da rede.

O DSLC – *Digital Synchronizer and Load Control* – é um equipamento destinado a trabalhar com sincronismo automático das redes, controle de carga ativa, e controle e divisão de carga reativa. Ele comanda em Barra Morta ou em sincronismo somente o disjuntor do gerador. [18]

O MSLC – *Master Synchronizer and Load Control* – é o equipamento destinado a fazer o controle de importação e exportação, controle de reativos e sincronismo automático do disjuntor da concessionária quando o mesmo está em comunicação exclusivamente com o DSLC. Para controlar as variáveis da rede do cliente, o DSLC deverá trabalhar em conjunto com o regulador de velocidade da turbina e também comandar o regulador de tensão do gerador, conhecido por AVR – Automatic Voltage Regulator. [17]

O regulador de velocidade da turbina tem função de fornecer ao DSLC a leitura da velocidade atual da turbina e um setpoint de velocidade a um conversor do tipo corrente-pressão, também chamado CPC – Current to Pressure Converter. O CPC converte o setpoint remoto de corrente na faixa de 4-20mA em comando aos servomotores de acionamento das válvulas de controle de admissão de vapor. O controle da abertura destas válvulas permite aumentar ou diminuir a velocidade da turbina devido à variação na taxa de admissão de vapor. [19]

O regulador de tensão do gerador é um dispositivo eletrônico controlado pelo DSLC, e que tem por finalidade monitorar a tensão terminal do gerador e mantê-la constante no valor ajustado, independente das variações da carga. Possui também circuitos para ajustes e proteções para assegurar um controle confiável do gerador. [19]

O DSLC e o MDSLC contam com uma porta ethernet para disponibilizar todos os comandos e grandezas elétricas para o sistema supervisório. Na figura 8 pode-se ter uma visão geral do funcionamento do sistema.

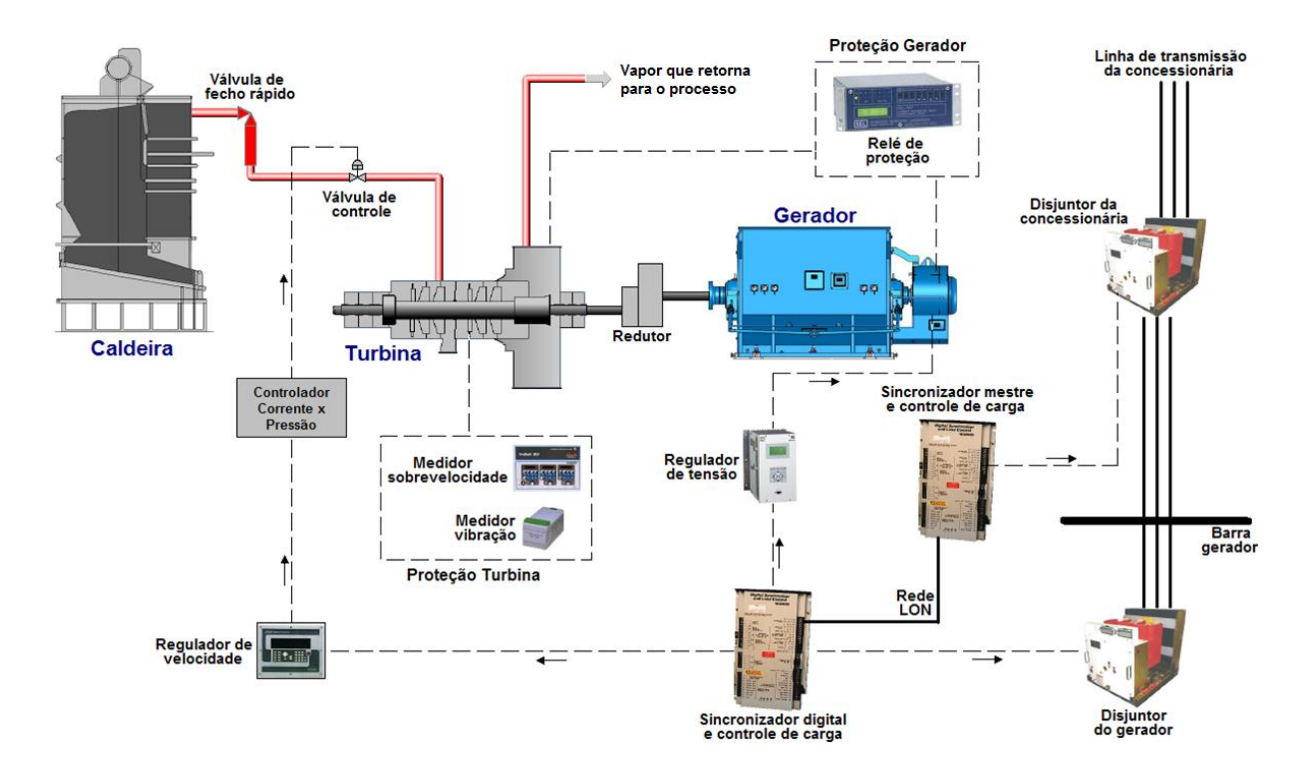

Figura 8 - Visão geral de um sistema de geração de energia

### **4.6.1: Proteção**

Na turbina e no gerador existem equipamentos de proteção para proporcionar uma maior segurança ao sistema. Estes sistemas são capazes de parar o sistema, ocasionar um TRIP no sistema que estiver operando fora das especificações.

Assim, os principais elementos de segurança da turbina são medidores de sobrevelocidade, pois caso haja perda de carga/excitação o sistema tende a aumentar indefinidamente a rotação; medidores de vibração, pois desbalanceamentos no eixo podem levar a uma vibração excessiva e deslocamento do mesmo; sensores de temperatura nos mancais da turbina, pois altas temperaturas são indesejáveis, comprometendo lubrificação e comportamento ideal dos materiais construtivos. Na turbina, o TRIP é comandado pela atuação da válvula de fecho rápido na admissão de vapor. [19]

No gerador está instalado um relé de proteção que atua na abertura do disjuntor do gerador caso haja afundamento de tensão, sobretensão, sub e sobrefrequência, potência reversa, curto à terra ou curto entre fases, entre outros. Este relé também atua na turbina, com a mesma ação de controle. [19]

# **Capítulo 5: Controlador Lógico Programável**

Neste tópico será explicado o funcionamento do CLP e as ferramentas utilizadas no projeto no que tange o desenvolvimento de lógicas para o CLP Rockwell.

## **5.1: Introdução**

O controlador lógico programável é um sistema eletrônico desenvolvido especialmente para uso industrial, embora hoje tenha outras aplicações como a automação residencial. O hardware é constituído basicamente de um CPU e da memória RAM muito parecido com um computador, por possuir um software desenvolvido especificamente para o seu hardware. O sistema apresenta uma velocidade de execução muito mais rápida que o computador. Como o CLP foi desenvolvido para o ambiente industrial também possui grande robustez.

O CLP foi projetado de forma modular, módulos de diferentes tipos podem ser adicionados. Estes podem ser módulos de comunicação, módulos de entradas e saídas analógicas entre outros. Através dos módulos do CLP podemos implementar diversas funções especificas para controlar inúmeros processos. O ciclo básico de funcionamento é mostrado na figura 9.

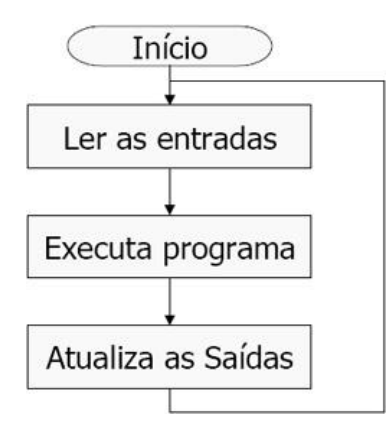

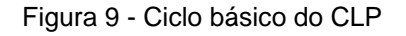

Ao iniciarmos o CLP os sinais existentes nas entradas analógicas e/ou digital são transferidos para a memória RAM. Desta forma, inicia-se o ciclo de scan do

software aplicativo – que é o programa que foi transferido para o CLP – com as informações das entradas são executadas as lógicas programadas. Ao fim da execução são atualizadas todas as saídas digitais e/ou analógicas do CLP. Fechando assim o ciclo de scan.

O sistema conta com seis CLPs, sendo dos seguintes sistemas: turbina, BMS (Burn Manager System), filtro de mangas, do sistema caldeira / alimentação de biomassa (que conta com dois CLPs redundantes) e o ultimo CLP do sistema é o gerador. Os três primeiros não serão programados pela WEG, cabendo a este projeto apenas as leituras das entradas e saídas para a supervisão e a instalação de alguma lógica no supervisório mediante pedido dos responsáveis por esses CLPs.

Os três CLPs que serão programados pela WEG neste projeto são fabricado pela Rockwell Automation da marca Allen-Bradley para o gerador será utilizado o modelo compacto 1768-L43 e para o sistema da caldeira/alimentação de biomassa é utilizado dois CLPs 1756-L72 que atuaram de forma redundante. O software para programar os CLPs das Rockwell é o RSLogix 500 de desenvolvimento da própria Allen-Bradley.

### **5.2: Software**

A norma IEC 61131-3 define cinco tipos de linguagens de programação para CLPs. No ambiente de programação da Rockwell, que é o RSLogix500, oferece quatro tipos de linguagens a Ladder, Function Block, Sequential Function Chart e Structured Text. Neste software configura-se o tipo de CPU utilizado, todos cartões de E/S, arquivos que serão executados, separação de blocos de memória em módulos destinados a tipos específicos de dados, mapas de memória e lógicas de intertravamentos.

No RsLogix500 se permite utilizar as quatro linguagens em um mesmo software aplicativo, ou seja, você pode fazer as sub-rotinas com qualquer uma das linguagens oferecidas. Em todas as linguagens é possível fazer as lógicas desejadas, porém algumas lógicas que apresentam muitos sinais de intertravamento para uma mesma saída torna mais fácil a visualização no Function Block. Em outros casos quando se vai programar um determinado bloco para ser utilizado varias

vezes é mais fácil se usar Structured Text. No projeto foram utilizadas as quatro linguagens, o que foi bastante enriquecedor e desafiador para o desenvolvimento do estagiário como projetista.

# **5.3: Hardware Utilizado**

O hardware foi projetado com capacidade para cumprir todas as especificações do sistema. Como cada subsistema tem suas peculiaridades, cada CLP possui um hardware especifico para aquela necessidade.

## **5.3.1: CLP Caldeira/Alimentação de Biomassa**

No principio do projeto se pensou em um CLP para a caleira e outro para a alimentação de biomassa, contudo como os dois sistemas são intrínsecos, julgou-se mais adequado o uso de um CLP para todo o sistema para que os intertravamentos entre os dois sistemas estejam a cargo de apenas um CLP. Como o sistema é critico e qualquer falha no CLP pode ter consequências catastróficas se optou por usar dois CLP redundantes.

Cada CLP conta com:

- Módulo de comunicação controlnet
- Módulo de comunicação ethernet
- Módulo de redundância

De forma redundante os dois CLPs estarão conectados a mais dois racks – sendo o rack 01 destinado aos sinais da caldeira e o rack 02 aos sinais da alimentação de biomassa – com as seguintes configurações:

Rack 01:

- 01 módulo de comunicação ethernet
- 01 módulo de comunicação controlnet
- 04 módulos de entradas digitais com 32 portas
- 01 módulos de saídas digitais com 32 portas
- 01 módulo de entrada analógica com 16 portas
- 01 módulo de saída analógica com 8 portas
- 01 Placa CEGA

Rack 02:

- 01 módulo de comunicação ethernet
- 01 módulo de comunicação controlnet
- 03 módulos de entradas digitais com 32 portas
- 01 módulo de saída digital com 32 portas
- 01 módulo de entrada analógica com 16 portas
- 01 módulo de saída analógica com 8 portas
- 03 placas CEGA

Tendo assim um total de:

- Entradas digitais: 224
- Saídas digitais: 64
- Entradas analógicas: 32
- Saídas analógicas: 16

Esse número de entradas e saídas conta com uma sobra de projeto calculado em 20% para mais, e como os módulos são pré-fixados com, por exemplo, entradas ou saídas digitais, o modulo tem 32 portas obrigatoriamente,logo se precisarmos de 20 portas para equivaler a 20% teríamos que adicionar um modulo com 32 portas o que resultara em uma sobra superior a 20%. Essa sobra serve para futuras expansões ou mesmo pelo fato de que durante o *Start-up* se necessita incluir novos sinais para conseguir alcançar as especificações exigidas.

## **5.3.2: CLP Gerador**

Para o gerador se especificou um CLP do tipo compacto, com os seguintes módulos:

- 02 módulos de comunicação ethernet
- 01 módulo de comunicação de devicenet
- 01 módulo de entrada analógica com 16 portas
- 02 módulos de saída analógica com 8 portas
- 03 módulos de entradas digitais com 32 portas
- 02 módulos de saída digitais com 32 portas

Tendo assim um total de:

- Entradas digitais: 96
- Saídas digitais: 64
- Entradas analógicas: 16
- Saídas analógicas: 16

O modulo de comunicação ethernet é usado para se comunicar com o sistema supervisório e o segundo módulo para se comunicar com as torres de resfriamento que serão controladas através de uma estação remota da marca Murr e controlada por este CLP. O módulo de comunicação devicenet é utilizado para se comunicar com o CCM da torres de resfriamento.

Tendo o hardware dos CLPs definidos visando às necessidades para se controlar o sistema, ou seja, tendo todas as entradas e saídas necessárias para que se tenha acesso a todos os sinais necessários, inicia-se a implementação da lógica do CLP.

# **Capítulo 6: SCADA**

A definição de como devem ser as telas do supervisório é guiada por normas internas da WEG. As indicações usadas para equipamentos elétricos seguem as normas de regulamentação de projetos elétricos. Por exemplo, normalmente se escolheria a cor verde para um motor em funcionamento, contudo na regra se especifica que equipamentos energizados devem estar em cor vermelha como aviso, e quando estiverem desenergizados na cor verde estando assim seguro para manipulação.

Neste tópico será explicado o funcionamento do sistema supervisório e as ferramentas utilizadas no projeto no que tange o desenvolvimento deste sistema na plataforma Elipse.

### **6.1: Introdução**

Os sistemas supervisórios permitem que sejam monitoradas e rastreadas informações de um processo produtivo ou instalação física. Tais informações são coletadas através de equipamentos de aquisição de dados e, em seguida, manipuladas, analisadas, armazenadas e posteriormente, apresentadas ao usuário. Estes sistemas também são chamados de SCADA (Supervisory Control and Data Aquisition). [4]

Os primeiros sistemas SCADA, basicamente telemétricos, permitiam informar periodicamente o estado corrente do processo industrial, monitorando sinais representativos de medidas e estados de dispositivos. Era feito através de um painel de lâmpadas e indicadores, sem que houvesse qualquer interface manipulável pelo operador. [4]

Atualmente, os sistemas de automação industrial utilizam tecnologias de computação e comunicação para automatizar a monitoração e controle dos processos industriais. Desta forma, efetua a coleta de dados em ambientes complexos, eventualmente dispersos geograficamente, e a respectiva apresentação de modo amigável para o operador, com recursos gráficos elaborados (interfaces

homem-máquina) e conteúdo multimídia. [4]

Para permitir isso, os sistemas SCADA identificam os tags, que são todas as variáveis numéricas ou alfanuméricas envolvidas na aplicação, podendo executar funções computacionais (operações matemáticas, lógicas, com vetores ou strings, etc) ou representar pontos de entrada/saída de dados do processo que está sendo controlado. Neste caso, correspondem às variáveis do processo real (ex: temperatura, nível, vazão, entre outros) se comportando como a ligação entre o controlador e o sistema. É com base nos valores das tags que os dados coletados são apresentados ao usuário.

Os sistemas SCADA podem também verificar condições de alarmes, identificadas quando o valor da tag ultrapassa uma faixa ou condição préestabelecida. Desta forma, torna-se possível programar a gravação de registros em bancos de dados, ativação de som, mensagem, mudança de cores, envio de mensagens por pager, e-mail, celular, entre outros.[4]

## **6.2: Componentes físicos de um sistema de supervisão**

Os componentes físicos de um sistema de supervisão podem ser resumidos de forma simplificada em: sensores e atuadores, rede de comunicação, estações remotas (aquisição/controle) e de monitoração central (sistema computacional SCADA). [5]

Os sensores são dispositivos conectados aos equipamentos controlados e monitorados pelos sistemas SCADA, que convertem parâmetros físicos, tais como velocidade, nível de água e temperatura, para sinais analógicos e digitais legíveis pela estação remota. Os atuadores são utilizados para atuar sobre o sistema, ligando e desligando determinados equipamentos.

O processo de controle e aquisição de dados inicia-se nas estações remotas, CLPs (Programmable Logic Controllers) e UTRs (Remote Terminal Units), com a leitura os valores atuais dos dispositivos que a ele estão associados e seu respectivo controle. Os CLPs e UTRs são unidades computacionais específicas, utilizadas nas instalações fabris (ou qualquer instalação que se deseje monitorar) para a funcionalidade de ler entradas, realizar cálculos ou controles, e atualizar

saídas. A diferença entre os CLPs e as UTRs é que os primeiros possuem mais flexibilidade na linguagem de programação e controle de entradas e saídas, enquanto as UTRs possuem uma arquitetura mais distribuída entre sua unidade de processamento central e os cartões de entradas e saídas, com maior precisão e sequenciamento de eventos. [5]

A rede de comunicação é a plataforma por onde as informações fluem dos CLPs/UTRs para o sistema SCADA. Considerando os requisitos do sistema e a distância a cobrir, esta pode ser implementada através de cabos Ethernet, fibras ópticas, linhas dial-up, linhas dedicadas, rádio modems, entre outros. [5]

As estações de monitoração central são as unidades principais dos sistemas SCADA. Estes são os responsáveis por recolher a informação gerada pelas estações remotas e agir em conformidade com os eventos detectados. Podem ser centralizadas num único computador ou distribuídas por uma rede de computadores, de modo a permitir o compartilhamento das informações coletadas. [13]

## **6.3: Componentes lógicos de um sistema SCADA**

Internamente, os sistemas SCADA geralmente dividem suas principais tarefas em blocos ou módulos, que vão permitir maior ou menor flexibilidade e robustez, de acordo com a solução desejada. [7]

- Em linhas gerais, podemos dividir essas tarefas em:
- Núcleo de processamento;
- Comunicação com CLPs/UTRs;
- Gerenciamento de Alarmes;
- Históricos e banco de dados;
- Lógicas de programação interna (Scripts) ou controle;
- Interface gráfica;
- Relatórios:
- Comunicação com outras estações SCADA;
- Comunicação com Sistemas Externos / Corporativos;
- Outros.

A regra geral para o funcionamento de um sistema SCADA parte dos
processos de comunicação com os equipamentos de campo, cujas informações são enviadas para o núcleo principal do software. O núcleo é responsável por distribuir e coordenar o fluxo dessas informações para os demais módulos, até chegarem à forma esperada para o operador do sistema, na interface gráfica ou console de operação com o processo, geralmente acompanhadas de gráficos, animações, relatórios, etc, de modo a exibir a evolução do estado dos dispositivos e do processo controlado, permitindo informar anomalias, sugerir medidas a serem tomadas ou reagir automaticamente. [7]

As tecnologias computacionais utilizadas para o desenvolvimento dos sistemas SCADA têm evoluído bastante nos últimos anos, de forma a permitir que aumente sua confiabilidade, flexibilidade e conectividade. Também inclui novas ferramentas que permitem diminuir cada vez mais o tempo gasto na configuração e adaptação do sistema às necessidades de cada instalação. [7]

## **6.4: Funções do sistema SCADA**

São três as principais funções do sistema SCADA [13]:

- Funções de supervisão: Inclui todas as funções de monitoramento do processo, tais como: sinóticos animados, gráficos de tendência de variáveis analógicas e digitais, relatórios em vídeo e impressos, entre outros.
- Funções de operação: Inclui a ação direta sobre os atuadores permitindo enviar comandos como ligar e desligar equipamentos e sequência de equipamentos, operação de malhas com controle PID, mudança de modo de operação de equipamentos, entre outros.
- Funções de controle: Alguns sistemas possuem opções específicas para atuação automática sobre o sistema em determinadas situações pré-programadas de acordo com a necessidade e possibilidade de ter esse tipo de automatismo sobre o processo supervisionado.

#### **6.5: Elipse E3**

O software SCADA escolhido para o projeto foi o E3 da Elipse Software, o qual oferece um avançado modelo de objetos e uma ótima interface gráfica. Apresenta uma arquitetura amigável que permite o rápido desenvolvimento de aplicações e grande conectividade com dispositivos e outros aplicativos. Esta concepção incorpora as mais novas tecnologias em desenvolvimento de software, maximizando o desempenho, a produtividade e a qualidade de suas aplicações e do próprio processo, minimizando perdas e custos.

Os sistemas construídos com o E3 partem da coleta de dados em tempo real de equipamentos de aquisição de dados ou de controle, como os CLPs (Controladores Lógicos Programáveis), centrais de incêndio e balanças, dentre outros dispositivos. Estes equipamentos normalmente possuem alguma interface que permitem sua conexão ao software, como padrões seriais RS232, RS422 ou RS485; rádio ou modem (linhas privadas ou discadas), TCP/IP ou UDP/IP, placas ligadas diretamente no barramento do computador e outros. O E3 lê e escreve dados dos equipamentos através de módulos (drivers de comunicação) que implementam o protocolo (de Domínio público ou privado) disponível em cada um desses equipamentos. Esses drivers podem ainda estar em um formato próprio da Elipse Software ou no formato OPC (OLE for Process Control). [15]

De posse dos dados, é possível criar várias maneiras para exibir, analisar, controlar, comandar, gravar ou divulgar tais informações, dentre elas: [15]

- a) Telas: permitem criar uma IHM (Interface Homem-Máquina) localmente, pela rede local ou Internet, com o intuito de exibir o status atual ou passado dos dados em várias formas, com o auxílio de um editor gráfico e objetos específicos;
- b) Alarmes e Eventos: monitoram o acontecimento de situações específicas;
- c) Históricos: armazenam os dados em bancos de dados relacionais;
- d) Relatórios: permitem visualizar e imprimir os dados, dentre outros módulos e possibilidades.

#### **6.6: Driver de Comunicação**

A comunicação com equipamentos de aquisição de dados, controladores, CLPs, UTRs, ou qualquer outro tipo de equipamento, é feita através de Drivers de Comunicação próprios ou Servidores OPC, de acordo com o tipo do equipamento ou tipo de comunicação necessária.

A aquisição e envio de dados para os dispositivos conectados ao sistema supervisório é fundamental para manter o operador ciente dos estados atuais do sistema. Assim, pode agir no sistema de forma coesa, controlando os equipamentos que estejam conectados ao sistema. A comunicação do supervisório com os demais equipamentos conectados à rede é realizada através de TCP/IP, utilizando uma placa de rede *ethernet.*

### **6.7: Gerenciamento de Dados**

O gerenciamento de dados consiste na manipulação, adaptação, modificação e intercambio de dados entre as aplicações do sistema. Desta forma, todas as informações do sistema são armazenadas. O gerenciamento também é responsável por controlar o acesso do sistema supervisório, tendo assim vários níveis de acesso e impedindo que telas sejam acessadas por pessoas sem autorização. Por exemplo, o impedimento do acesso de um operador nas telas de engenharia ou mesmo impedindo o operador de fechar o sistema supervisório em meio ao funcionamento do sistema. Assim, o computador é usado apenas para supervisionar o sistema.

Como o foco do projeto é o gerenciamento da central termoelétrica, a função de armazenamento dos dados é fundamental para podermos estudar o processo de forma mais consistente, podendo acessar as informações posteriormente e descobrir possíveis causas de falha no sistema. Assim, torna-se possível agir no problema e prevenir que ocorra novamente no futuro, ou podemos também fazer um estudo do comportamento do sistema ao longo do tempo.

Para banco de dados foi utilizado o Microsoft SQL Server, onde os dados serão armazenados por no mínimo três meses, porém algumas informações sobre a biomassa serão mantidas por um ano para posterior estudo do cliente na qualidade

do material recebido.

#### **6.8: Servidor de Alarmes**

Todos os alarmes são centralizados no servidor de alarmes do projeto e o servidor é responsável pela verificação de estados não desejados ou fora do comum dos equipamentos do sistema e na apresentação destes estados para o operador na forma de alarme, devendo armazená-los no banco de dados.

Os alarmes são programados para serem ativados quando a ocorrência destes estados não desejados, e mostrar para o operador. O alarme somente desaparecerá mediante reconhecimento do operador mesmo que a situação tenha voltado ao normal o operador deve reconhecer o alarme para mostrar para o supervisório que ele está a par do problema ocorrido.

Os alarmes mais críticos do sistema podem gerar TRIP do sistema, ou seja, uma parada do sistema por medida de segurança.

#### **6.9: Redes de Comunicação**

Para que os processos troquem informação entre si é utilizado uma rede de comunicação projetada para utilizar o meio mais confiável e rápido que cada subsistema permite, conforme as suas peculiaridades. Na figura 10 é apresentada a arquitetura de comunicação do sistema.

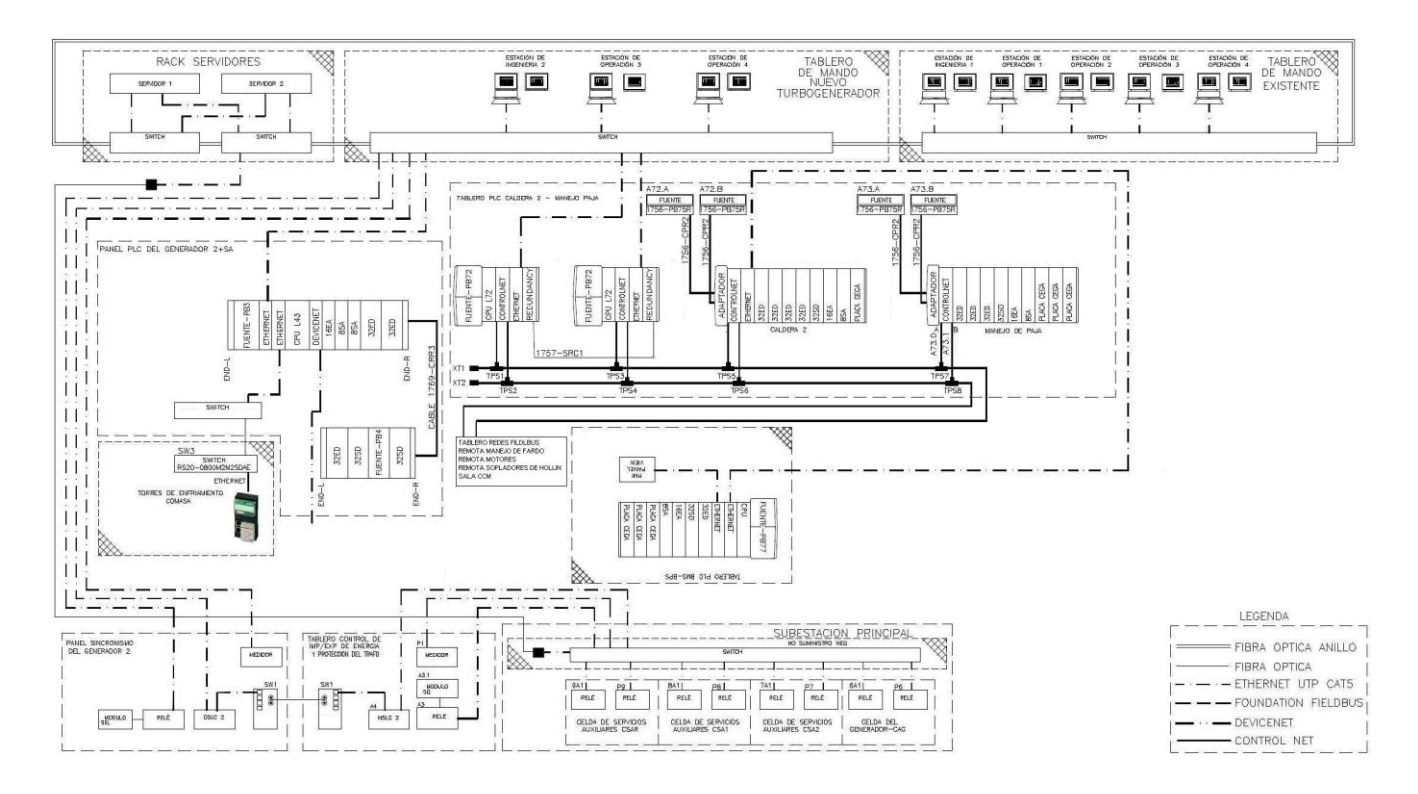

Figura 10 - Arquitetura de Comunicação.

#### *6.9.1: Hot Standby*

O Hot-Standby permite a implementação do conceito de fail-over em um sistema supervisório. Esse conceito consiste na possibilidade de existirem dois servidores (principal e backup) atuando um como contingência do outro, ou seja, se o servidor principal falhar, um servidor de backup entra em ação imediatamente, sem perda da continuidade do processo. O servidor em espera é identificado como em Standby.

Assim, a ferramenta de Hot-Standby do supervisório tem como objetivo permitir que um servidor fique em estado de espera (standby), aguardando uma possível falha de um outro servidor (servidor ativo).

#### **6.9.2: Comunicação com os CLPs**

A comunicação do sistema supervisório com os CLPs será realizada utilizando *ethernet* com protocolo TCP/IP. O meio físico de ethernet é largamente utilizado desde os anos 70, através da implementação do protocolo TCP/IP, o qual fornece a possibilidade de uma forma segura de se misturar vários protocolos em

uma única linha de comunicação com um dispositivo.

Nos CLPs do gererador e do subsistema caldeira/alimentação de biomassa, o sistema supervisório poderá ler e escrever valores no CLP, por exemplo forçando valores de PV. Porém, entre os CLPs não desenvolvidos pela WEG, o supervisório somente vai adquirir os dados e mostrar na tela do supervisório sem permitir que o operador escreva no CLP.

## **Capítulo 7: Sistema Implementado**

Após o estudo do sistema e a partir das definições de hardware e circuitos elétricos do sistema, inicia-se o desenvolvimento dos softwares aplicativos. Idealmente se desenvolveria as lógicas de CLP e, posteriormente, o sistema supervisório. Contudo, para diminuir o tempo total de projeto os dois desenvolvimentos ocorreram em paralelo. Para melhor entendimento do leitor, primeiro se explica a programação dos CLPs e posteriormente o sistema supervisório

#### **7.1: Programação dos CLPs**

O primeiro CLP desenvolvido foi o do gerador, e para os geradores produzidos pela WEG já existem programas padrões para se desenvolver a lógica do CLP. Desta forma, o projeto deste CLP é rápido e de baixa complexidade. Partindo do projeto padrão do gerador se desenvolve as partes especificas relacionada a este projeto.

Primeiramente, é feita a adaptação de hardware no Projeto padrão, que consiste em declarar o modelo de CLP que vai ser utilizado, bem como os módulos que serão inseridos no CLP do projeto.

Depois de ter sido declarado todos os módulos, é feito uma copia de todo o conteúdo lido nas portas do CLP, ou seja, as entradas e saídas, para marcadores internos que serão utilizados nas lógicas do CLP. Assim, caso exista a necessidade de alguma alteração de endereço físico, de alguma entrada, não é necessário rastrear ela em todo o código do CLP, basta mudar este endereço no mapeamento da mesma.

A partir deste ponto se inicia o desenvolvimento de todas as lógicas do CLP, como alarmes de TRIP, acionamento de Bombas, definições de PID, entre outros. A partir de todas as lógicas prontas inicia-se a validação do código. Primeiramente, é feita uma inspeção do código com o analista e, posteriormente, são feitas simulações. Após estas etapas, iniciam-se os testes de comunicação com o sistema

supervisório para, por fim, a aprovação do código.

No projeto do gerador foi utilizada a linguagem Ladder em praticamente todos os subsistemas do código, com exceção do subsistema que converte as saídas analógicas – que consiste na conversão das variáveis internas (que estão em alguma escala pré-definida) para as saídas físicas do CLP (com sinal de 4mA à 20mA) – que é feita em Function Block, pois fica mais compreensível e verificável. A figura 11 ilustra o ambiente de programação dos CLPs da Rockwell.

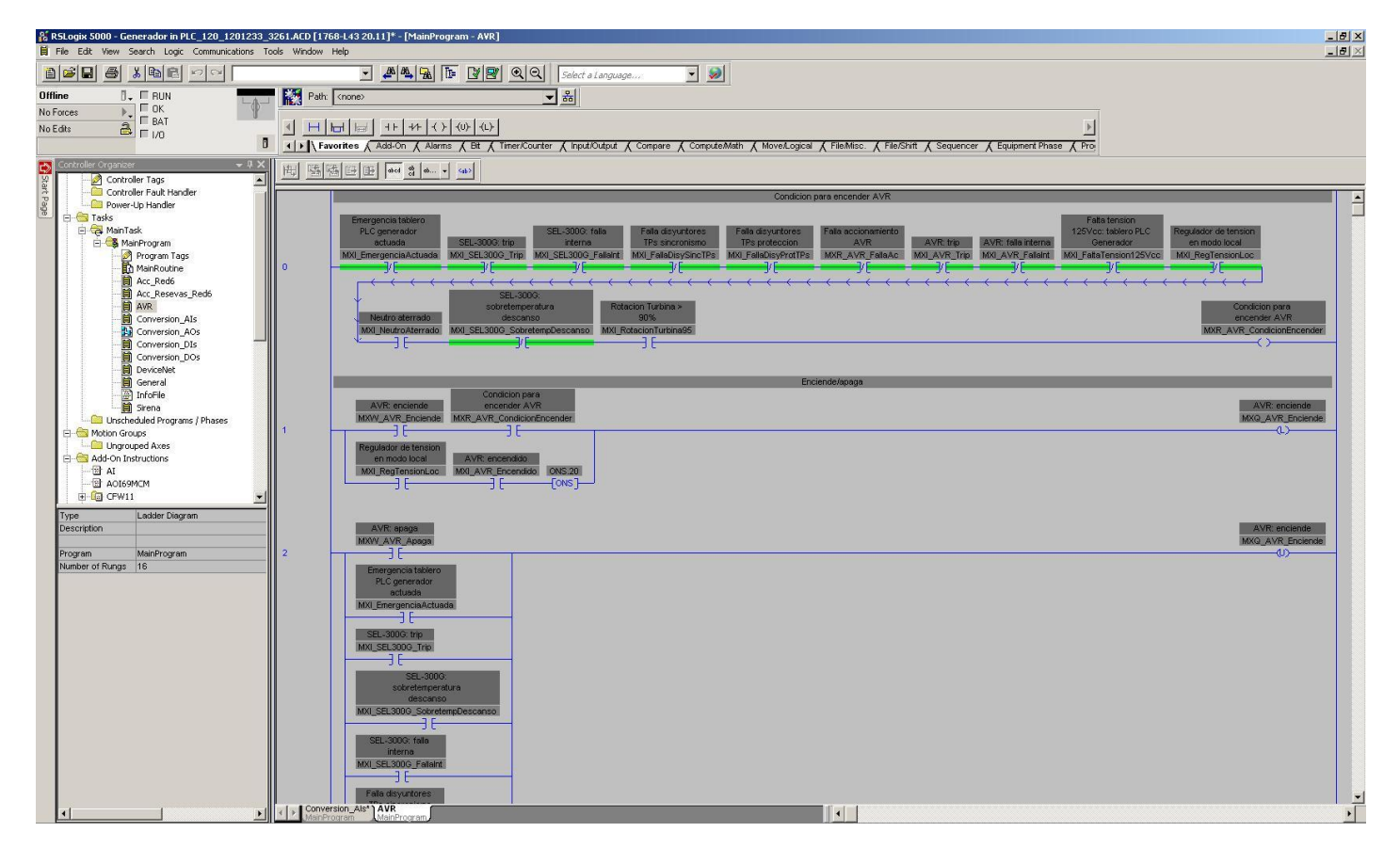

Figura 11 - Ambiente de Programação do CLP Rockwell.

No CLP do sistema Caldeira/Alimentação de Biomassa foi utilizado as quatro linguagens presentes no RSlogix500. As rotinas do sistema que possuíam um numero superior a quatro condições para alterar uma saída teve a preferência de usar Function Block, nas rotinas que se tornam muito complexas se utilizou Structured Text, a rotina dos sopradores de fuligem fico mais fácil de visualizar o ciclo total por Sequencial Function Chart, nas outras rotinas usou-se Ladder.

No caso deste sistema, a parte da caldeira existe um projeto padrão para ser seguido e adaptado para cada tipo de caldeira o que torna o sistema relativamente mais rápido de programar, contudo por possuir vários laços de controle o sistema pode tornar-se demorado e complexo de se programar.

A parte do sistema correspondente a Alimentação de Biomassa varia de sistema para sistema, sendo sempre criada do a partir do zero. O grande problema desta parte é a constante mudança física do sistema. Este fato ocorre, pois o sistema ainda está em fase de projeto e na implementação são feitas mudanças conforme a necessidade para atender a demanda da caldeira, como posição de sensores inserção ou exclusão de sensores entre outras.

Através de um diagrama de controle feito pela fabricante da caldeira, no caso deste projeto a TERMISA, são apresentadas todas as especificações de controle da caldeira. A partir destas informações tornou-se possível especificar todos os controladores PIDs e todas as álgebras necessárias no CLP. A Figura 12 ilustra um exemplo de diagrama de controle.

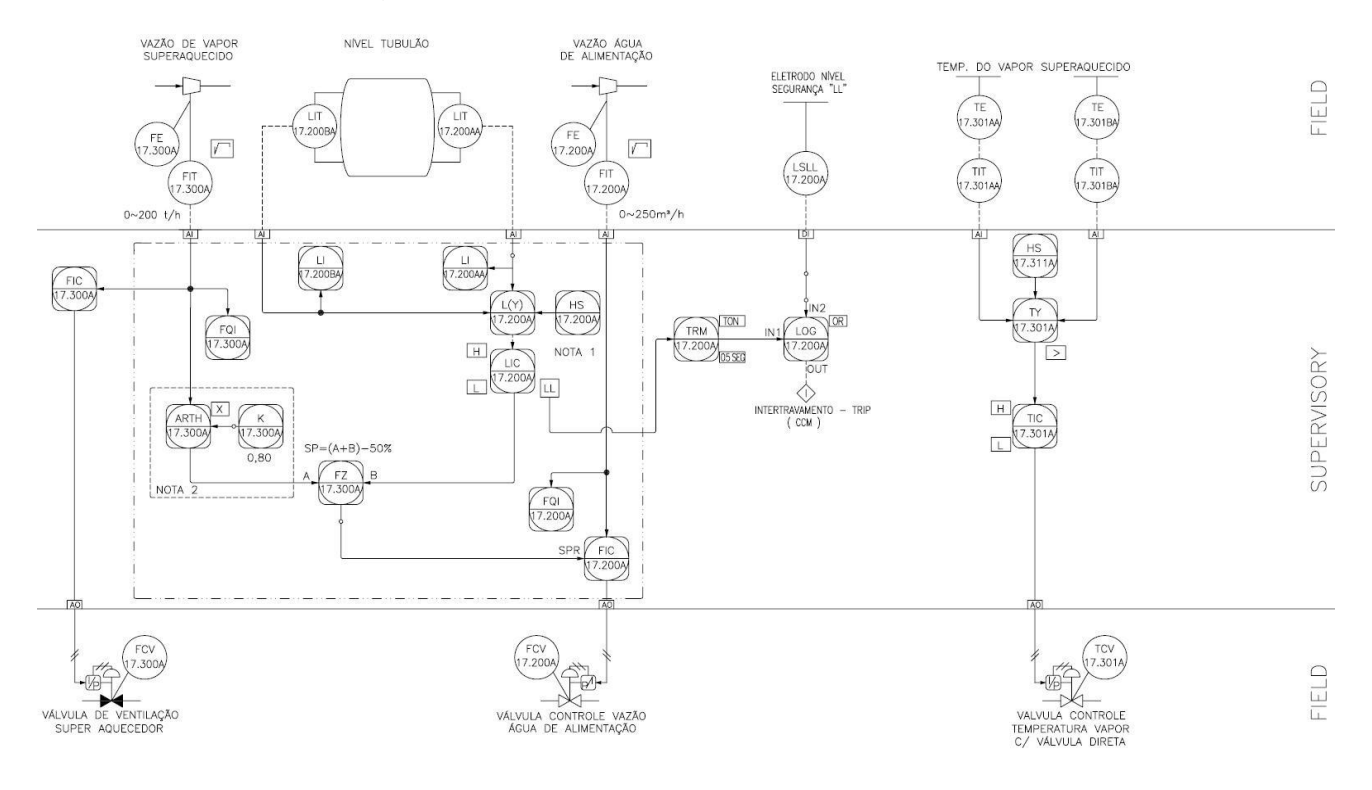

Figura 12 - Diagrama de Controle.

Através de simulação podemos verificar se a lógica foi corretamente criada para anteder tanto o descritivo funcional do sistema como o diagrama de controle passado pelo fabricante. É importante fazer uma simulação minuciosa para assim diminuirmos o tempo de *Start-up,* evitando mudanças mais drásticas no código e

deixando apenas pequenos ajustes a serem feitos em campo.

Para diminuir o tempo que o supervisório usa para ler a memória do CLP, é feito uma copia de todo o seu conteúdo para uma região única. Assim, o que será visualizado é apenas o bloco único da memória contendo todas as variáveis dos processos. Dados que são escritos pelo supervisório também são armazenados em um bloco único de dados no CLP e, posteriormente, copiados para as regiões específicas de memória que são utilizadas nas lógicas do CLP.

#### **7.2: Sistema Supervisório**

A realização do sistema supervisório é a parte do projeto que mais demanda tempo de elaboração. Para ser mais ágil e acompanhar o prazo de entrega, inicia-se seu desenvolvimento juntamente com o projeto do CLP. Esse tempo elevado devese ao fato de ter a inserção de pop-up's, colocação correta dos marcadores nas telas e nos pop-up's, matemáticas, alarmes, relatórios, gráficos, montagem de planilhas de comunicação e configurações de IP, entre outros.

A WEG possui uma vasta gama de projetos feitos no sistema SCADA Elipse. Para iniciar um projeto em Elipse é necessário seguir principalmente duas notas técnicas de padronização de telas e de padronização de nomenclatura de variáveis.

Após a leitura das notas técnicas importa-se o projeto padrão juntamente com as bibliotecas já desenvolvidas pela WEG, como por exemplo, a biblioteca para inserção de inversores no projeto.

Após a cópia do projeto padrão é definida a árvore de navegação, que consiste na definição pelo cliente de o que e como ele quer dividir o sistema. A partir desta escolha inicia-se o desenho das telas, conforme os diagramas físicos passados pelo cliente. Tudo o que não aparece nos diagramas, mas precisa ser inserido na tela, é responsabilidade do projetista, passando por posterior aprovação do cliente.

A próxima etapa é a criação das Tags, exclusivas do supervisório, bem como a definição das suas propriedades, por exemplo se a tag é ou não retentiva. Seguido para as adequações das animações e indicações nas telas conforme descritivo do cliente e padrão WEG.

Partindo para a implementação de tabelas de comunicação entre CLP supervisório e elaboração das rotinas auxiliares, fazendo adequações das animações e indicações nas telas conforme padrões de projeto, bem como dos gráficos e alarmes conforme necessidade do sistema.

Ao final é definido os níveis de acesso ao sistema e feito os ensaios e testes de comunicação supervisório com o CLP. No término dos testes é gerada toda a documentação sobre os sistemas desenvolvidos.

Os usuários do sistema são necessários para permitir acesso a determinadas funções do sistema de supervisão, bem como permitir níveis de operação seguros para o sistema. Alguns usuários podem ser habilitados como 'Administrador' permitindo o gerenciamento dos usuários no sistema. Foram definidos níveis de acesso ao sistema:

- 1. Visitante O grupo Visitante tem acesso apenas à tela de Abertura, sem permissão para navegar pelo sistema.
- 2. Operação O grupo Operação tem acesso à consulta e escolha de receitas, alteração de parâmetros de referência via pop-up, impressão, entrar no sistema, ou seja, todas as operações essenciais para funcionamento do sistema de cada processo.
- 3. Manutenção O grupo Manutenção tem acesso às telas do sistema inclusive a de Manutenção, porém sem permissão para alteração dos dados. Também é permitido navegar pelo Windows fechando o aplicativo do supervisório.
- 4. Supervisão O grupo Supervisão tem acesso total às telas. Também é permitido navegar pelo Windows fechando o aplicativo do supervisório.
- 5. Engenharia O grupo Engenharia também tem acesso total ao sistema.
- 6. WEG O grupo WEG tem acesso total ao sistema. Usuário restrito a uso interno da WEG.

## **7.3: Telas Criadas**

### **7.3.1: Tela de Abertura**

A tela de abertura utilizada pela WEG possibilita o controle de 9 processos distintos em apenas um supervisório. Neste caso, futuramente poderá existir a necessidade de integrar novos processos, entretanto a arquitetura de navegação já estará pronta. Assim, já existia o projeto Comasa e o presente projeto é a sua expansão, denominado Comasa 2. Nesta aplicação existem dois botões Comasa e Comasa2, conforme na Figura 13.

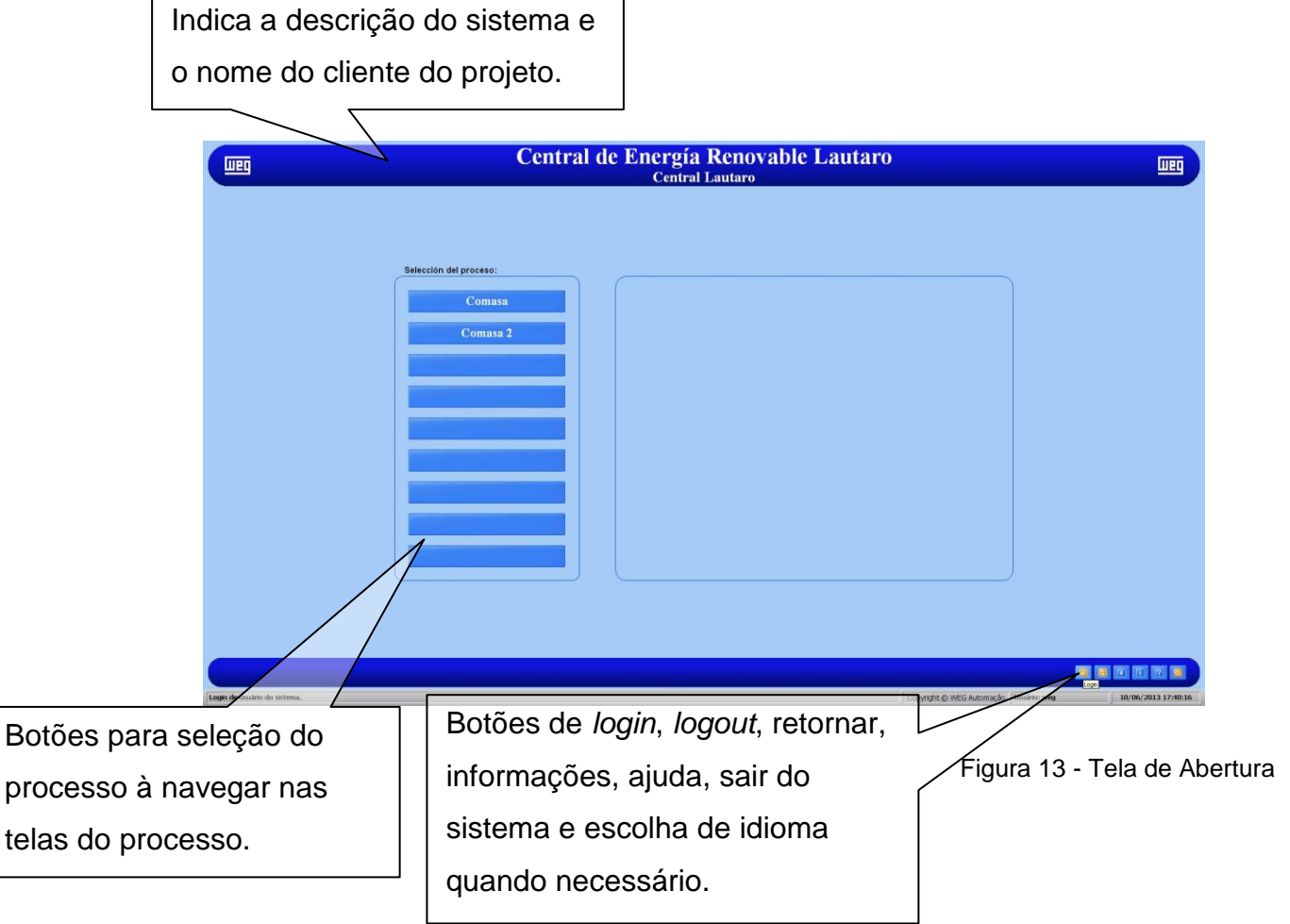

O Botão Login ativa o pop-up Login, através do qual é possível acessar o sistema digitando as opções de usuário e senha. Antes de efetuar o Login é necessário efetuar o Logout. O pop-up é ilustrado na figura 14

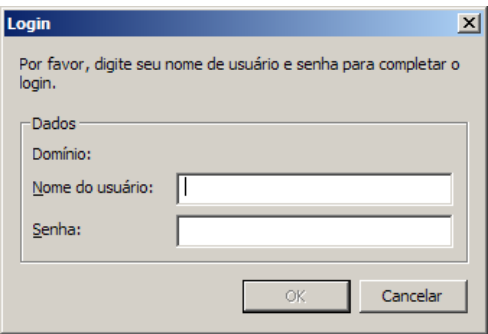

#### *Figura 14 - Pop-up do Login*

O botão de Informações exibe o pop-up que contém informações importantes sobre o sistema. O botão Ajuda ativa o pop-up no qual é possível visualizar/localizar alguns manuais. O botão Retornar efetua o retorno à tela visualizada anteriormente (Tela Principal e Subtela), antes da mudança de contexto. O botão Sair permite que o usuário feche o sistema de supervisão. Para efetuar este comando é necessário que o usuário esteja logado como Manutenção, Engenharia ou WEG.

#### **7.3.2: Estrutura das Telas**

Todas as telas em decorrência da tela inicial seguirão a seguinte estrutura:

Cada Processo possui nove telas principais (abas) e nove subtelas. O fundo azul e o texto em negrito indicam qual a Área (aba) e o Subsistema selecionado (subtela) que estão sendo exibidos na tela. Quando selecionamos uma nova Área (aba) automaticamente todos os Subsistemas (subtelas) são atualizados, conforme mostra a figura 15.

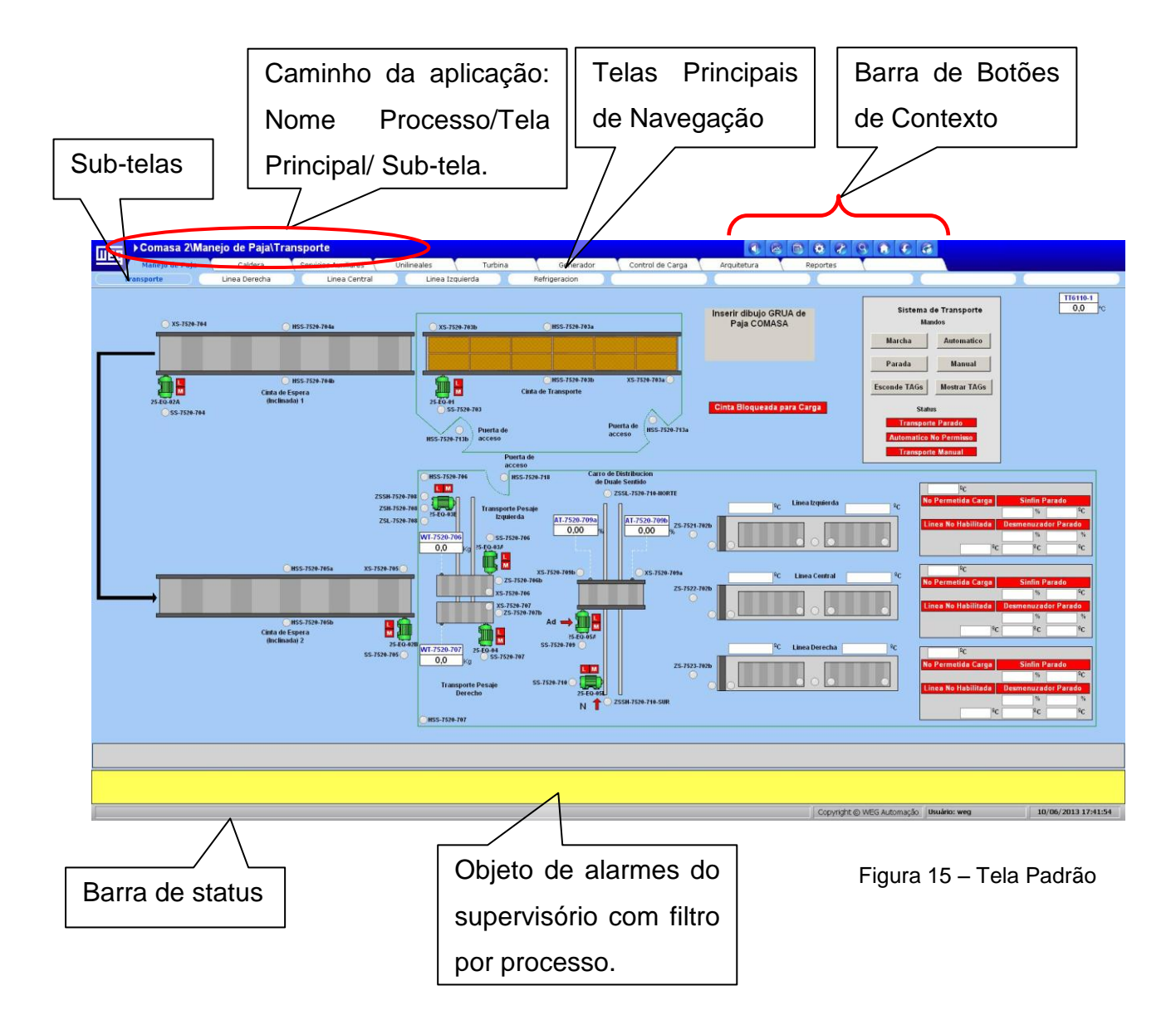

Os botões da barra de "contexto" são assim designados, pois alteram o contexto das Abas (Telas principais) e Botões (Sub-telas). Cada botão possui três estados conforme a ação do operador: um estado normal (sem nenhuma ação do mouse), uma cor de destaque no botão quando o mouse passa sobre o mesmo e outra cor mais escura quando o botão for selecionado.

Estes botões permitem acesso a algumas telas especiais (Alarmes, Gráficos, Relatórios, Engenharia e Manutenção) conforme mostrado na figura 16.

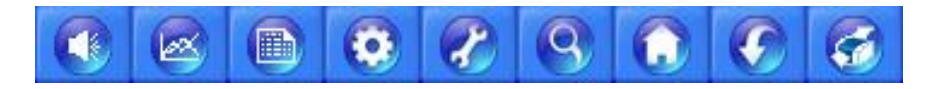

Figura 16 - Botões da barra de contexto

1. O botão de Alarmes permite acesso às telas de alarmes OnLine, Históricos e Eventos.

- 2. O botão de Gráficos permite acesso às telas de gráficos OnLine e históricos. Nesta mesma tela podem ser configuradas as penas exibidas e salvo as configurações.
- 3. O botão de Relatórios permite visualizar as telas de relatórios do processo atual.
- 4. O botão de Engenharia permite o acesso às telas que necessitam configurações e alterações de dados do processo como por exemplo: parâmetros, PID's, receitas, etc.
- 5. O botão de Manutenção permite acesso à arquitetura de automação, status das redes de comunicação existentes no projeto do supervisório, horímetros, divisão de carga, etc.
- 6. O botão de Explorer permite visualizar o mapa de navegação das telas do processo atual.
- 7. O botão Iniciar permite acesso à tela de abertura do processo do supervisório.
- 8. O botão Retornar retorna à tela visualizada anteriormente (Tela Principal e Sub-tela) antes da mudança de contexto. O botão Imprimir permite a impressão da tela atual.

### **7.3.3: Alarmes e Eventos**

Nas telas de Alarmes e Eventos permitem que o usuário visualize os alarmes ativos e/ou não reconhecidos do sistema, possibilitando que o operador reconheça o alarme informando ao software que está ciente da ocorrência. Embora todas as telas possuam uma barra amarela na parte inferior da tela com os alarmes ativos, esta tela de alarme permite ao operador ter uma visão mais ampla dos alarmes. Nesta aba existem três telas:

- A tela de alarmes online permite que o operador visualize todos os alarmes que estejam ativos no momento e ou não foram reconhecidos.
- A tela do histórico de alarmes permite ao operador consultar o banco de dados de alarmes ativos em um determinado período.

 A tela de eventos permite visualizar quais comandos foram executados no supervisório e qual usuário executou cada comando. O supervisório trata eventos de maneira semelhante aos alarmes embora este não sejam alarmes propriamente ditos. Esse histórico de eventos permite que seja feito um estudo em cima das falhas ocorrido, facilitando a averiguação das decisões do operador diante de uma situação.

Na figura 17 podemos visualizar uma das três telas de alarmes.

|                                                                                                    | Processo 3\WEG Alarmes\OnLine |                                                                                                    |                                                                   | $\bullet \bullet \bullet \bullet \bullet \bullet \bullet \bullet \bullet \bullet$ |                                                |                                           |
|----------------------------------------------------------------------------------------------------|-------------------------------|----------------------------------------------------------------------------------------------------|-------------------------------------------------------------------|-----------------------------------------------------------------------------------|------------------------------------------------|-------------------------------------------|
| <b>Lueg</b><br><b>WEG Alarmes</b>                                                                                                    |                               |                                                                                                    |                                                                   |                                                                                   |                                                | Logo cliente final                        |
| OnLine                                                                                                    | Histórico                     | Eventos                                                                                                    |                                                                   |                                                                                   |                                                |                                           |
|                                                                                                    | Data (Saída)                  | <b>Data (Reconhecido)</b>                                                                                    |                                                                   |                                                                                   | Área                                           | Operador                                  |
| Data (Entrada)<br>D.07/04/2011 16:46:23                                                                                                    |                               |                                                                                                    | Mensagem<br>Alarme Caldeira Temperatura Muito Baixa               |                                                                                   | <b>MNEM 1920.Turbina</b>                       |                                           |
| D.07/04/2011 16:46:23                                                                                                    | 07/04/2011 16:46:21           |                                                                                                    | Alarme Caldeira Temperatura Muito Baixa<br>Analogica Normalizada! |                                                                                   | <b>MNEM 1920.Caldeira</b><br><b>MNEM 1920</b>  |                                           |
| 19709/2011 16:46:59<br>507/04/2011 16:46:59<br>507/04/2011 16:45:58<br>507/04/2011 16:45:58<br>507/04/2011 16:45:58<br>507/04/2011 16:45:58<br>507/04/2011 16:45:58<br>507/04/2011 16:45:58<br>507/04/2011 16:45:58 |                               | 07/04/2011 16:46:16                                                                                          | Alarme Caldeira Pressão Muito Baixa                               |                                                                                   | <b>MNEM 1920.Turbina</b>                       | weg                                       |
|                                                                                                    |                               | 07/04/2011 16:46:16<br>07/04/2011 16:46:16                                                                   | Alarme Caldeira Pressão Baixa<br>Alarme Caldeira Temperatura Alta |                                                                                   | MNEM 1920.Turbina<br><b>MNEM 1920.Caldeira</b> | weg<br>weg                                |
|                                                                                                    |                               | 07/04/2011 16:46:16                                                                                          | Alarme Caldeira Temperatura Muito Alta                            |                                                                                   | <b>MNEM 1920.Caldeira</b>                      | weg                                       |
|                                                                                                    |                               | 07/04/2011 16:46:16<br>07/04/2011 16:46:16                                                                   | Alarme Caldeira Pressão Baixa<br>Alarme Caldeira Temperatura Alta |                                                                                   | <b>MNEM 1920.Caldeira</b><br>MNEM 1920.Turbina | weg<br>weg                                |
|                                                                                                    |                               | 07/04/2011 16:46:16                                                                                          | Alarme Caldeira Temperatura Muito Alta                            |                                                                                   | <b>MNEM 1920.Turbina</b>                       | weg                                       |
|                                                                                                    |                               |                                                                                                    |                                                                   |                                                                                   |                                                |                                           |
|                                                                                                    |                               |                                                                                                    |                                                                   |                                                                                   |                                                |                                           |
|                                                                                                    |                               |                                                                                                    |                                                                   |                                                                                   |                                                |                                           |
|                                                                                                    |                               |                                                                                                    |                                                                   |                                                                                   |                                                |                                           |
|                                                                                                    |                               |                                                                                                    |                                                                   |                                                                                   |                                                |                                           |
|                                                                                                    |                               |                                                                                                    |                                                                   |                                                                                   |                                                |                                           |
|                                                                                                    |                               |                                                                                                    |                                                                   |                                                                                   |                                                |                                           |
|                                                                                                    |                               |                                                                                                    |                                                                   |                                                                                   |                                                |                                           |
|                                                                                                    |                               |                                                                                                    |                                                                   |                                                                                   |                                                |                                           |
|                                                                                                    |                               |                                                                                                    |                                                                   |                                                                                   |                                                |                                           |
|                                                                                                    |                               |                                                                                                    |                                                                   |                                                                                   |                                                |                                           |
|                                                                                                    |                               |                                                                                                    |                                                                   |                                                                                   |                                                |                                           |
|                                                                                                    |                               |                                                                                                    |                                                                   |                                                                                   |                                                |                                           |
|                                                                                                    |                               |                                                                                                    |                                                                   |                                                                                   |                                                |                                           |
|                                                                                                    |                               |                                                                                                    |                                                                   |                                                                                   |                                                |                                           |
|                                                                                                    |                               |                                                                                                    |                                                                   |                                                                                   |                                                |                                           |
|                                                                                                    |                               |                                                                                                    |                                                                   |                                                                                   |                                                |                                           |
|                                                                                                    |                               |                                                                                                    |                                                                   |                                                                                   |                                                |                                           |
|                                                                                                    |                               |                                                                                                    |                                                                   |                                                                                   |                                                |                                           |
|                                                                                                    |                               |                                                                                                    |                                                                   |                                                                                   |                                                |                                           |
|                                                                                                    |                               |                                                                                                    |                                                                   |                                                                                   |                                                |                                           |
|                                                                                                    |                               |                                                                                                    |                                                                   |                                                                                   |                                                |                                           |
| <b>KI</b>                                                                                                    |                               |                                                                                                    |                                                                   |                                                                                   |                                                | ш                                         |
|                                                                                                    |                               |                                                                                                    |                                                                   |                                                                                   |                                                | Estado Anormal - Mensagem não reconhecida |
| Filtro por área:<br><b>Todos</b>                                                                                                    |                               | <b>Reconhecer Todos</b>                                                                                      |                                                                   |                                                                                   |                                                | Estado Anormal - Mensagem reconhecida     |
|                                                                                                    | Ξ                             |                                                                                                    |                                                                   |                                                                                   |                                                | Estado Normal - Mensagem não reconhecida  |
|                                                                                                    |                               |                                                                                                    |                                                                   |                                                                                   |                                                |                                           |
|                                                                                                    |                               |                                                                                                    |                                                                   |                                                                                   |                                                |                                           |
| 87/04/2011 16:46:23                                                                                                    |                               |                                                                                                    |                                                                   | MNEM_1920.Turbina<br>MNEM_1920.Caldeira                                           |                                                | Ê                                         |
| 87/04/2011 16:46:23                                                                                                    |                               | Alarme Caldeira Temperatura Muito Baixa<br>Alarme Caldeira Temperatura Muito Baixa<br>Analogica Normalizada! |                                                                   | <b>MNEM 1920</b>                                                                  |                                                |                                           |
| 10/7/4/2011 16:46:29<br>12:07/04/2011 16:45:19 07/04/2011 16:46:21<br>20:7/04/2011 16:45:58                                                                                                    |                               | 87/04/2011 16:46:16 Alarme Caldeira Pressão Muit<br><b>Alarme Caldeira Pressão Muito Baixa</b>               |                                                                   | <b>MNEM 1920 Turbina</b><br><b>MMEM 1030 Task</b>                                 | weg                                            | ٠                                         |
|                                                                                                    |                               |                                                                                                    |                                                                   | Copyright @ WEG Automação   Usuário: weg                                          |                                                | 7/4/2011 16:46:24                         |

Figura 17 - Tela Alarmes Online

## **7.3.4: Gráficos**

As telas de gráficos permitem a monitoração de todas as variáveis do processo, cada qual com suas respectivas variáveis. Temos dois tipos de gráficos: o Online, o qual monitora em tempo real os valores das variáveis, e o Histórico, o qual permite verificar os valores que estavam no passado. Na figura 18 é mostrada uma tela tipa de gráficos Online.

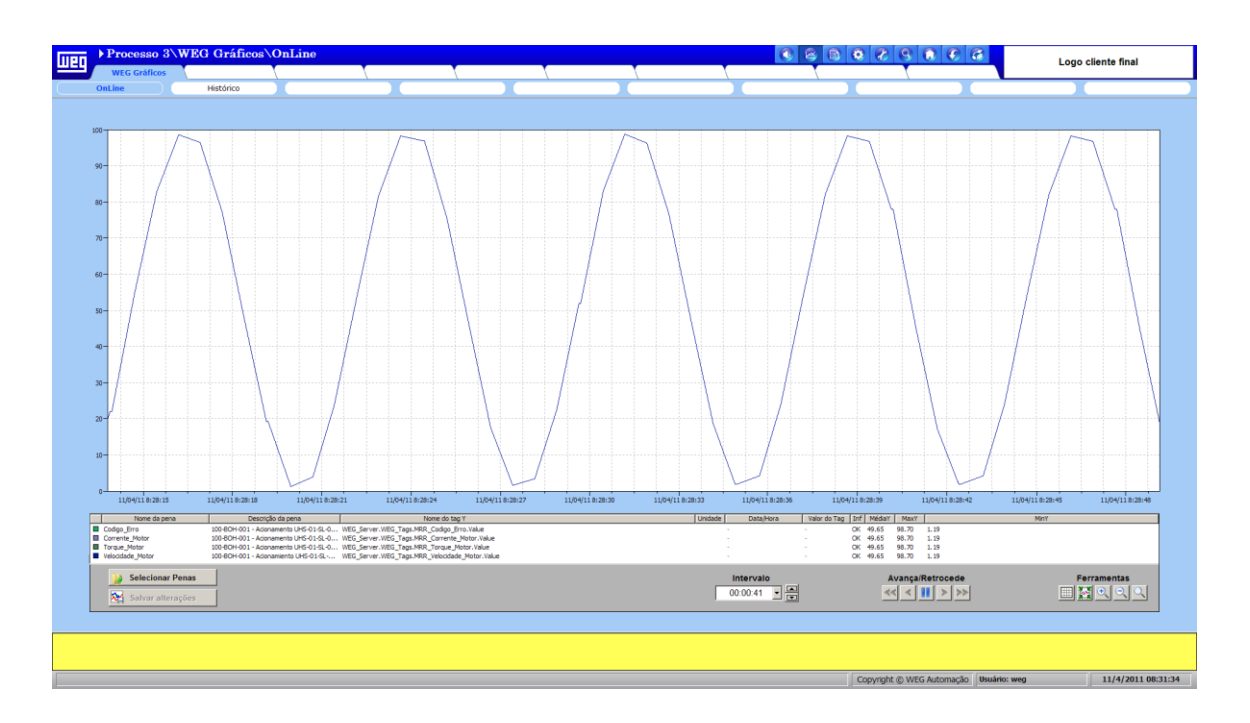

Figura 18 - Tela de Gráficos

### **7.3.5: Engenharia**

Nas telas de engenharia é possível visualizar os estados dos controladores de todo o sistema. Também é permitido fazer alterações nos parâmetros dos controladores PIDs com o auxílio de recursos gráficos para visualizar a ação do controlador sobre o processo e alterar os limites de alarme para os sensores analógicos.

### **7.3.6: Manejo de Paja**

.

A aba *Manejo de Paja* mostra ao operador todo o sistema de alimentação de biomassa através de cinco subtelas. Na primeira, denominada de *Transporte,* possibilita visão completa do sistema de transporte de biomassa, onde apresentamse as três esteiras de transporte de fardos de palha e também as mesas de pesagem e o carro transfer, que transfere os fardos da mesa de pesagem para as linhas de alimentação para a caldeira. Também é possível visualizar os estados das linhas de alimentação, conforme mostrado na figura 19.

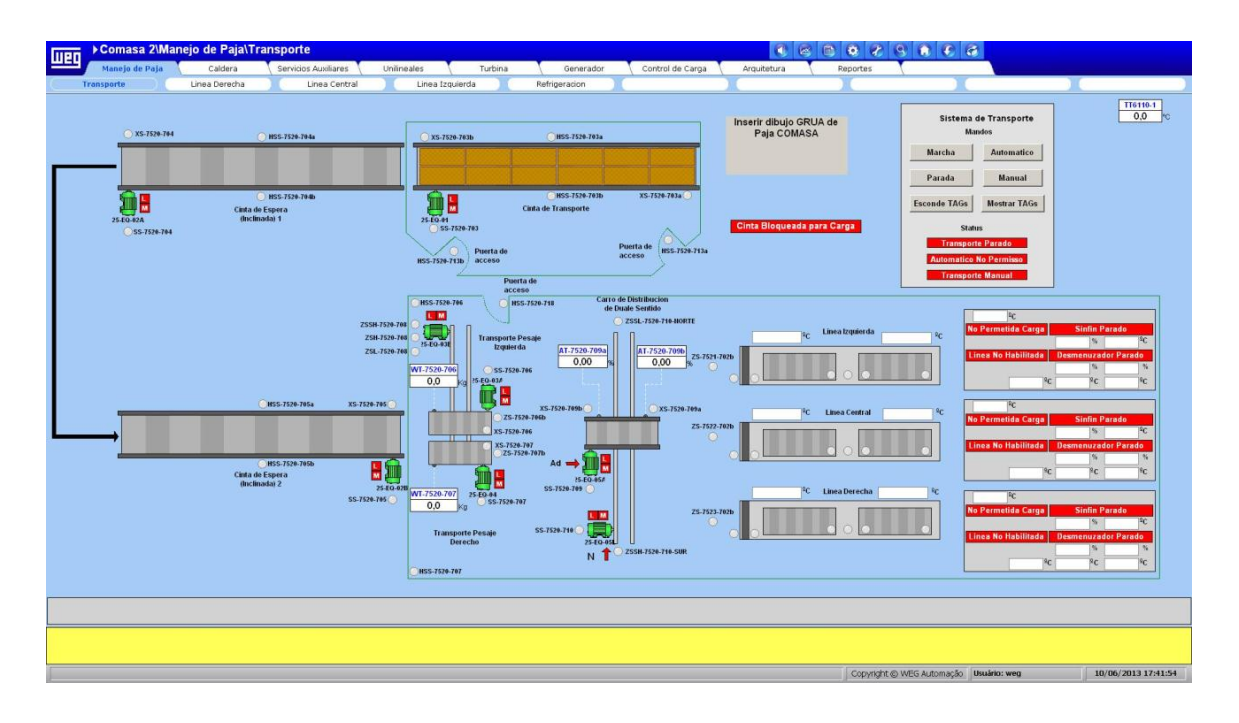

Figura 19 - Tela Transporte

A seguir apresentam-se as três linhas de alimentação (*Izquerda, Derecha e Central*). Será explicado apenas a Central, pois as demais são iguais apenas mudando as tags envolvidas. Nesta tela é possível acompanhar a entrada da biomassa na caldeira, a passagem pelo sistema que corta a cinta dos fardos, pelo desmenuzador que desfaz o fardo e pelas roscas que jogam a palha diretamente dentro da caldeira. Mostrando a todo o momento para o operador os dados reais do sistema. Na figura 20 é mostrado a linha central do sistema.

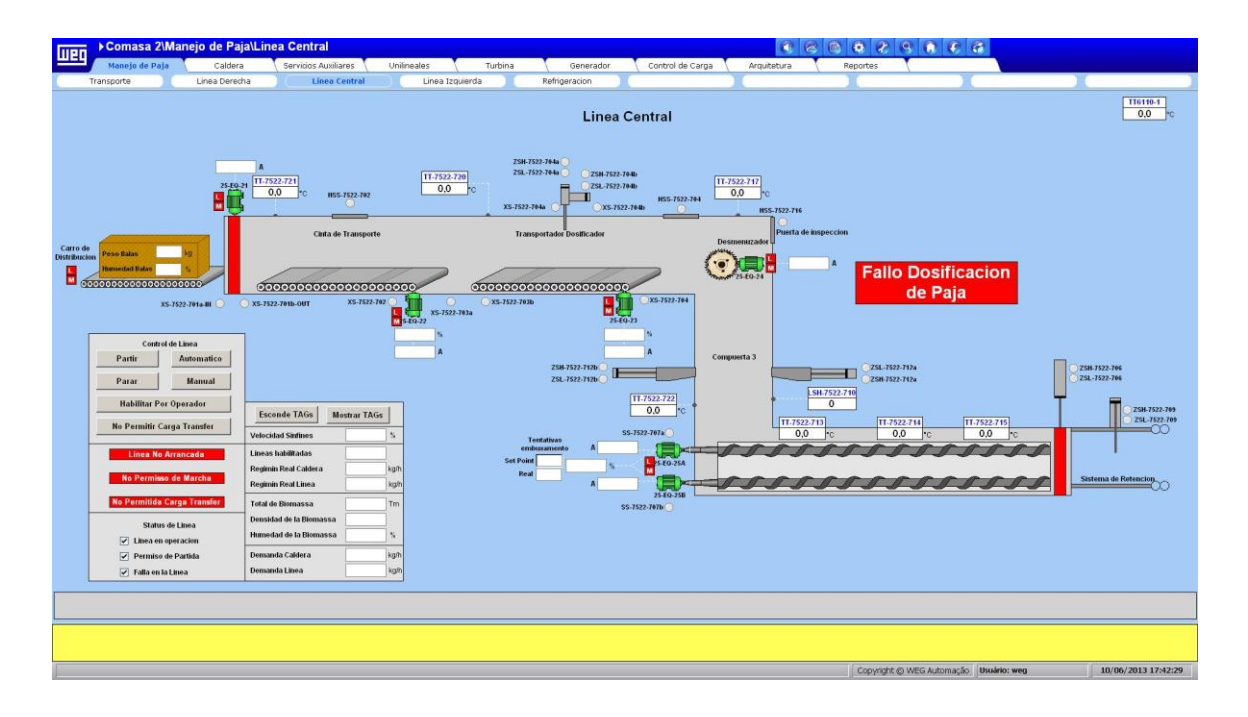

Figura 20 - Tela da linha central de alimentação

A última tela dessa aba é a de *Refrigeracion (F*igura 21), que mostra todo o circuito de circulação de água de refrigeração pelas linhas de alimentação de biomassa. Indica também o estado do sistema e seus equipamentos.

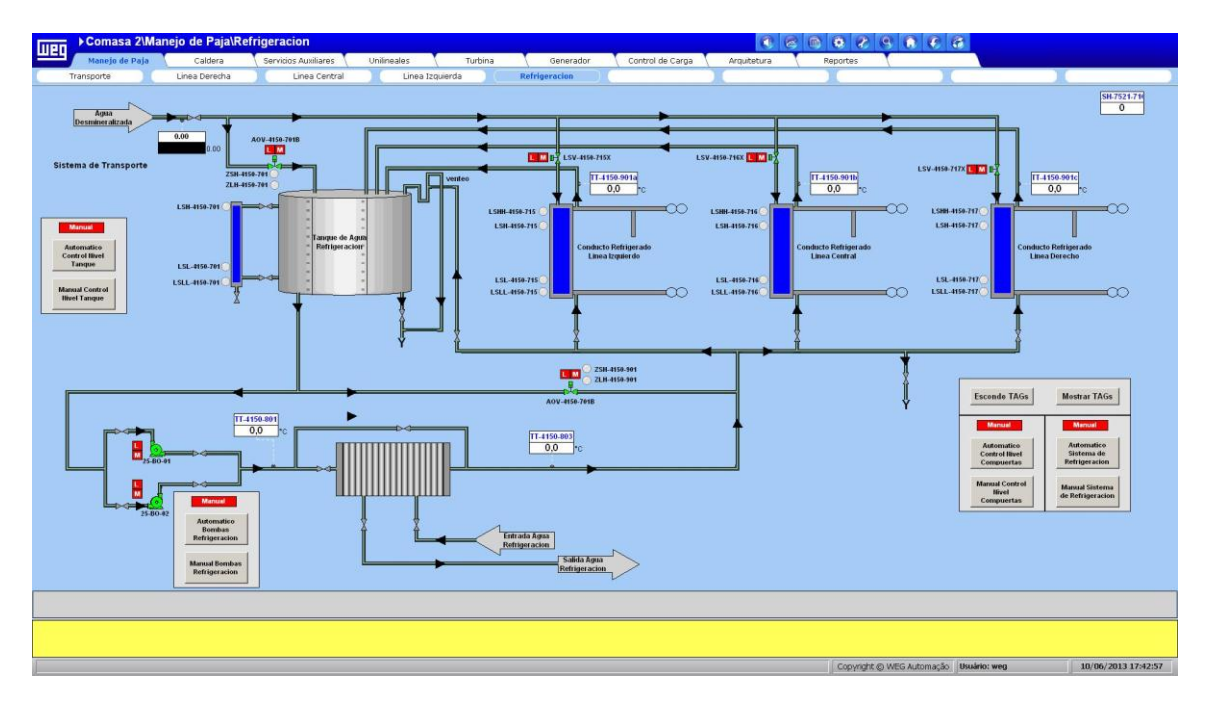

Figura 21 - Tela de refrigeração

## **7.3.7: Caldeira**

Na Aba da Caldeira podemos verificar todos os equipamentos e estado do sistema da caldeira como um todo. A primeira tela é a de *Água e Vapor* (Figura 22), na qual são apresentadas as informações sobre os elementos envolvidos no fluxo de água da caldeira. Desta forma, permite que o operador acompanhe a geração de vapor superaquecido, e caso seja necessário, alterar parâmetros do sistema associados aos processos de água e vapor da caldeira.

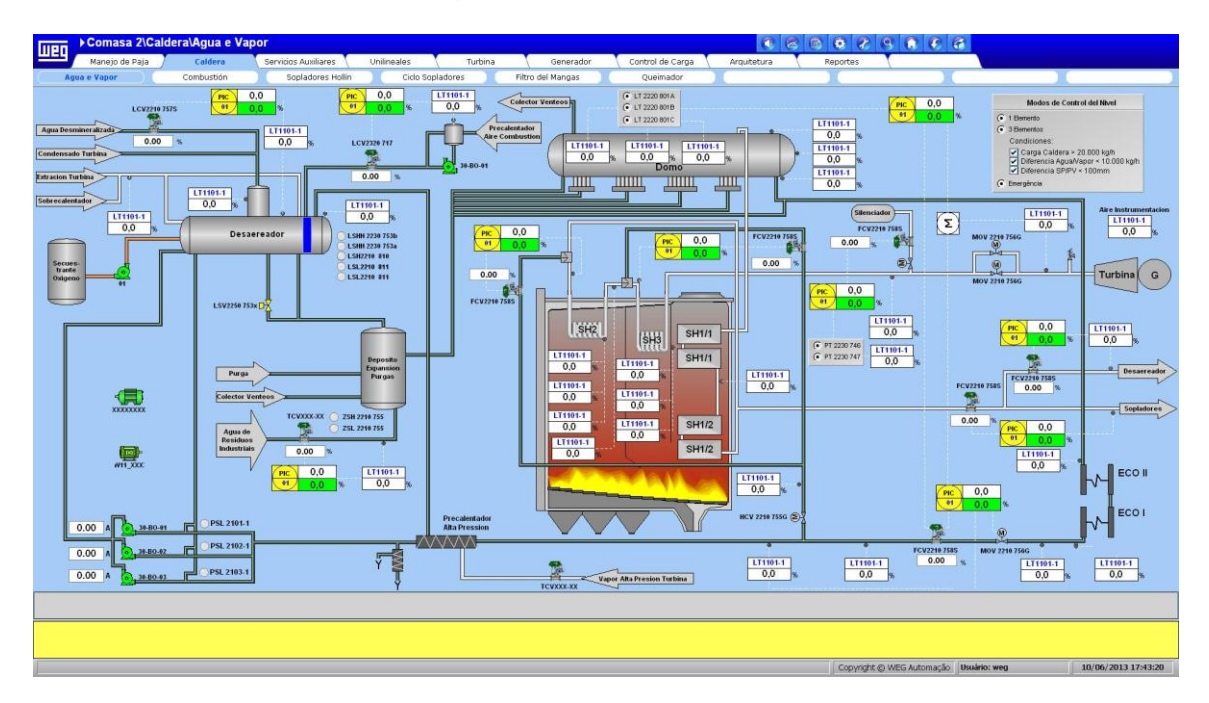

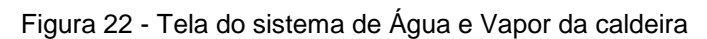

Posteriormente, é apresentada a tela de *Combustión*(Figura 23), a qual mostra ao operador a situação dos equipamentos da caldeira ligados ao combustível e comburente, bem como todas as medições necessárias da caldeira.

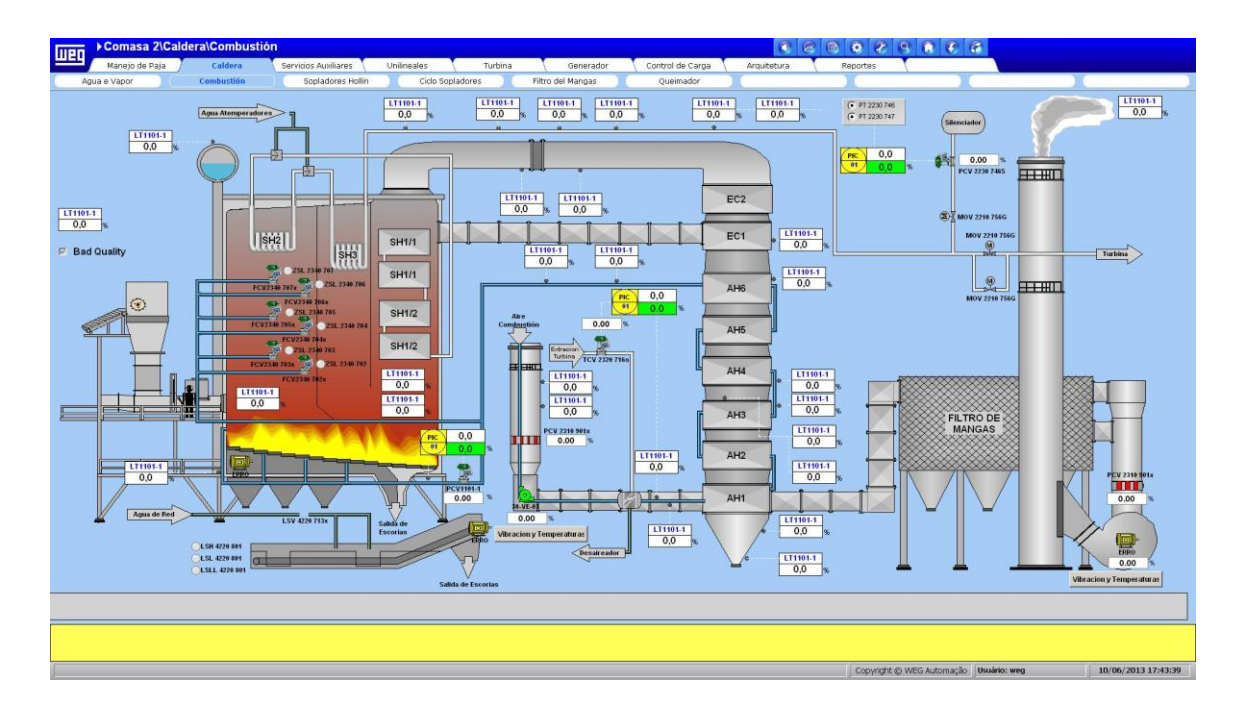

Figura 23 - Tela de Combustão da caldeira

Após apresenta-se a tela dos *Sopladores Hollín* (Figura 24)*,* os quais são os sopradores de fuligem onde o operador verifica principalmente os dados dos motores dos sopradores através de cada pop-up individual.

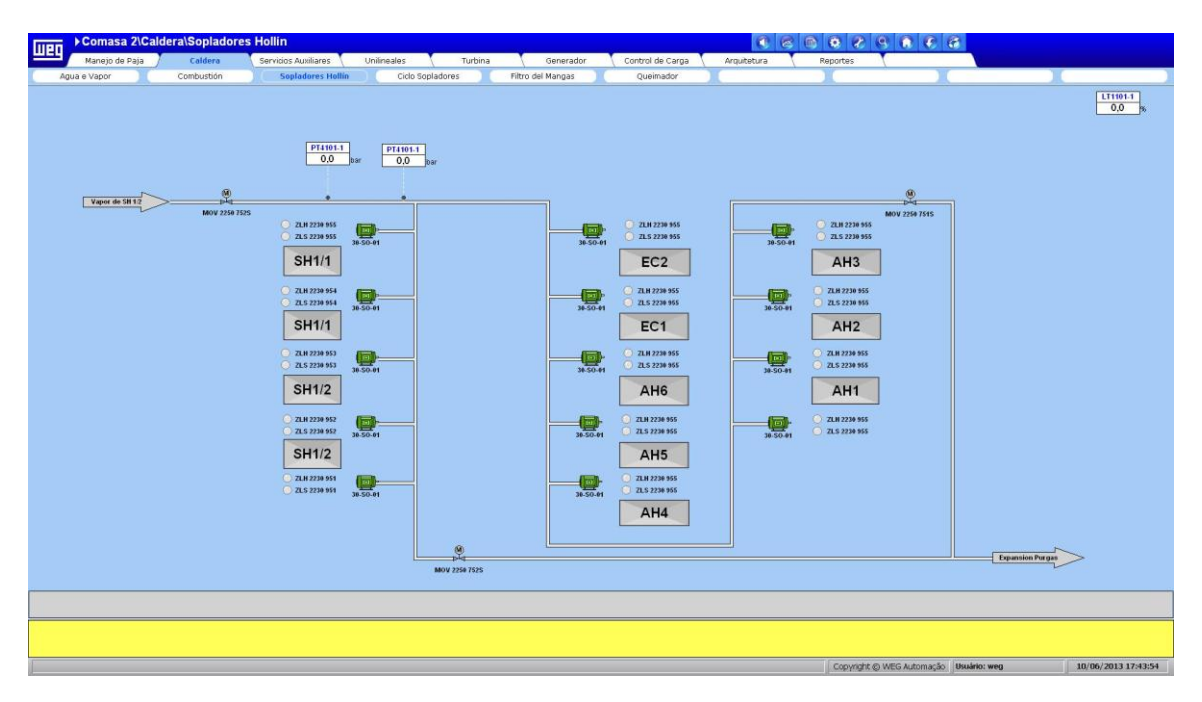

Figura 24 - Tela dos sopradores de fuligem

Na tela seguinte denominada de *Ciclo Sopladores* (Figura 25)*, mostra* os ciclos dos sopradores, onde o operador pode parametrizar os ciclos de sopro das

fuligens.

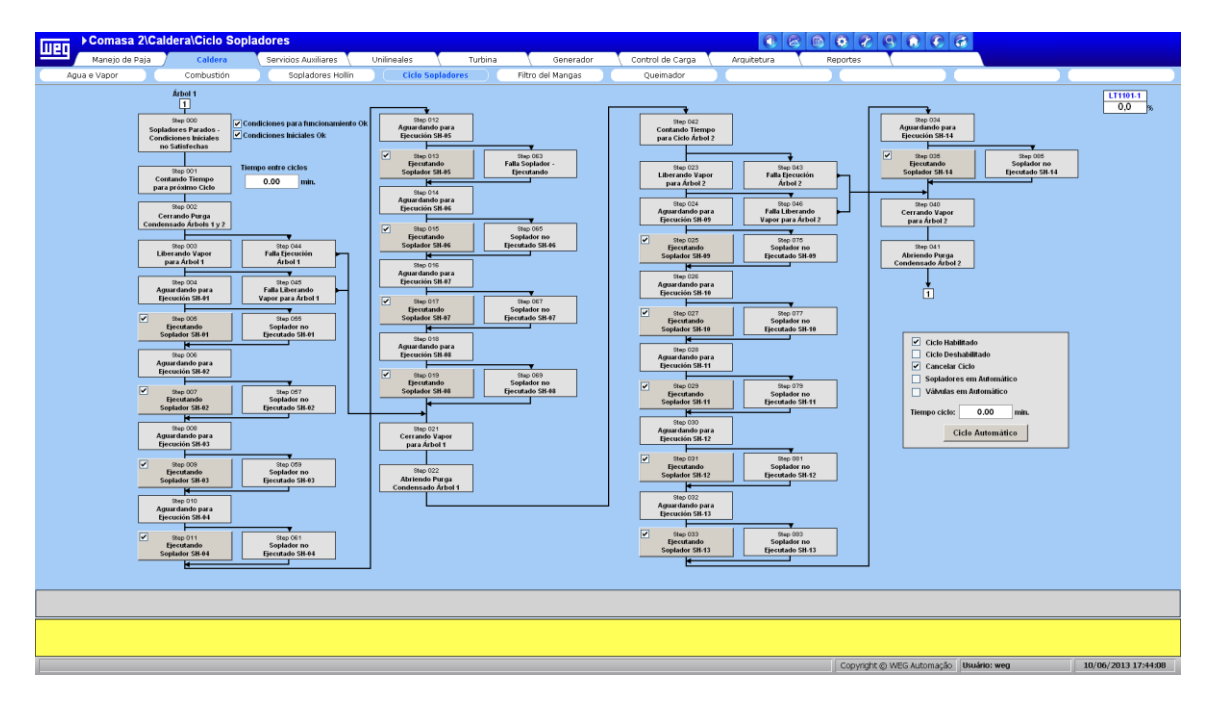

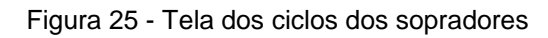

Na tela posterior *Filtro Del Mangas*(Figura 26)*,* se tem o Filtro de Mangas que tem o CLP programando pelo seu próprio fabricante. Desta forma, são exibidas todas as informações que o fabricante especificou para o supervisório.

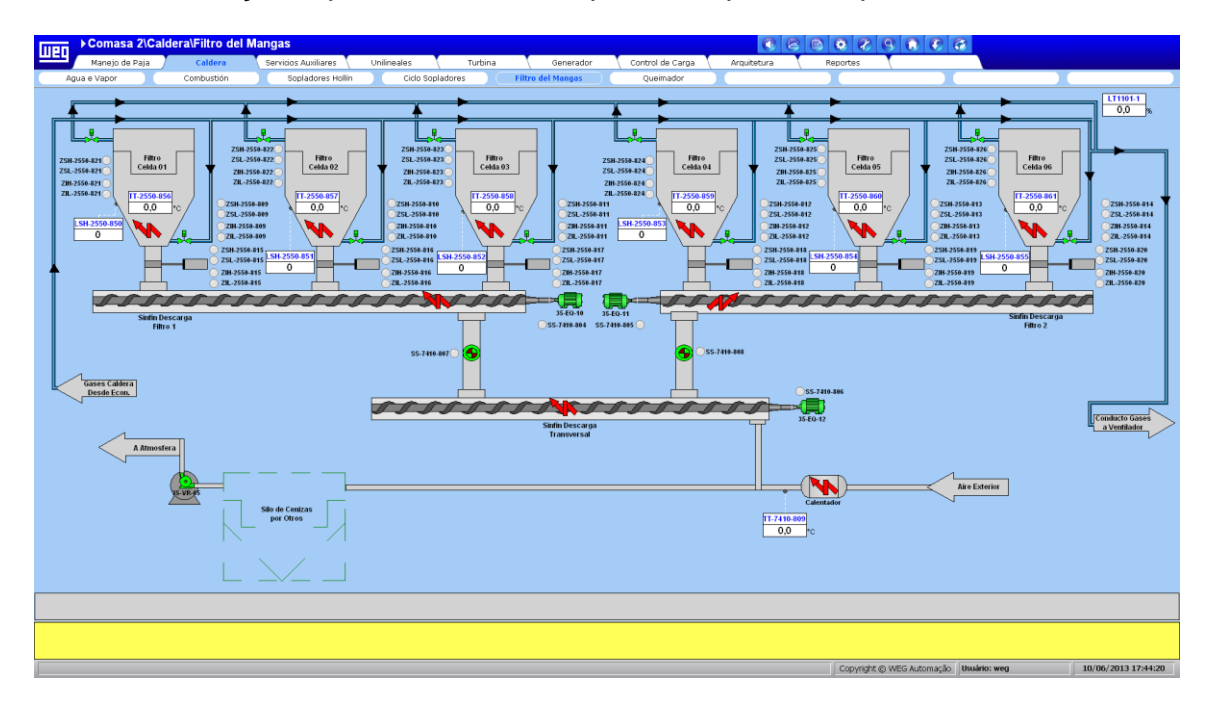

Figura 26- Tela filtro de mangas

Na última tela da caldeira tem-se o queimador (Figura 27), processo que

também teve o seu CLP programando pelo seu fabricante. Toda e qualquer mudança deste sistema deve ser feita diretamente pela IHM localizada em seu gabinete. Desta forma, essa tela apenas mostrará os sinais lidos para que o operador possa tomar a providência que julgar necessário.

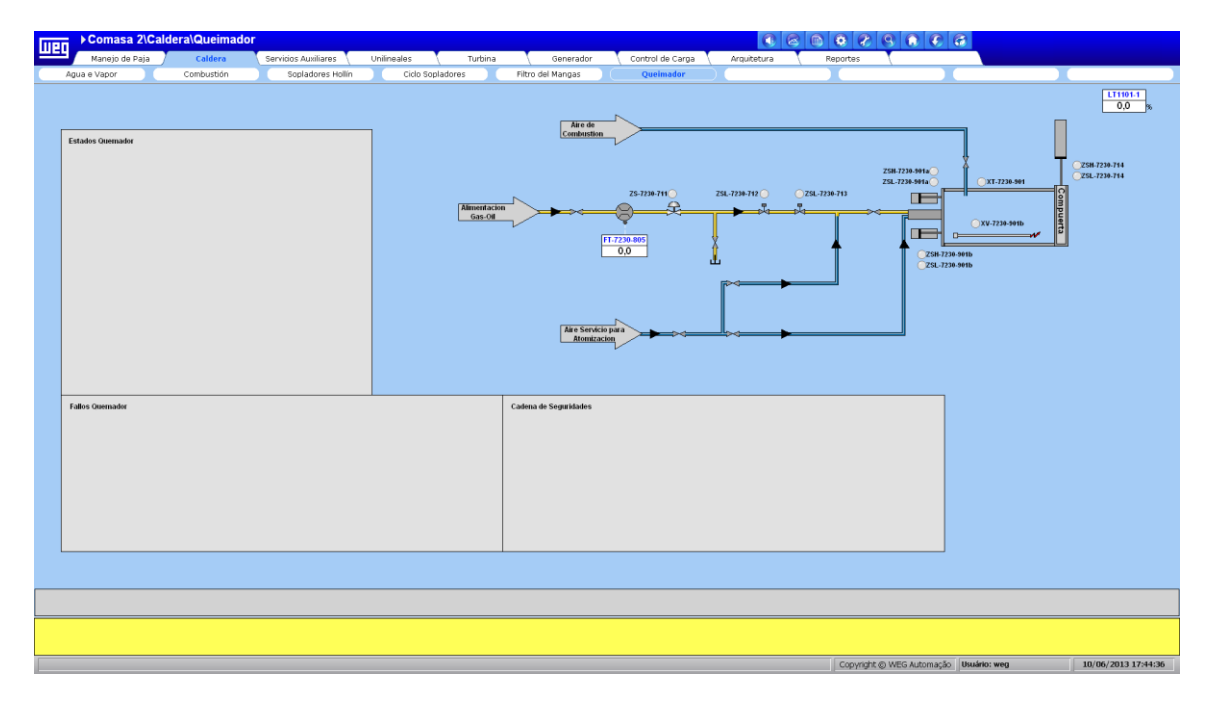

Figura 27 - Tela do Queimador

### **7.3.8: Serviços Auxiliares**

Nesta aba são mostrados os serviços auxiliares do sistema. Primeiramente, temos a tela *Torres de Enfriamento* (Figura 28)*,* que consiste nas torres de resfriamento que são controladas remotamentes pelo CLP do Gerador. Nesta tela o operador acompanha a situação dos equipamentos da torre e suas medições.

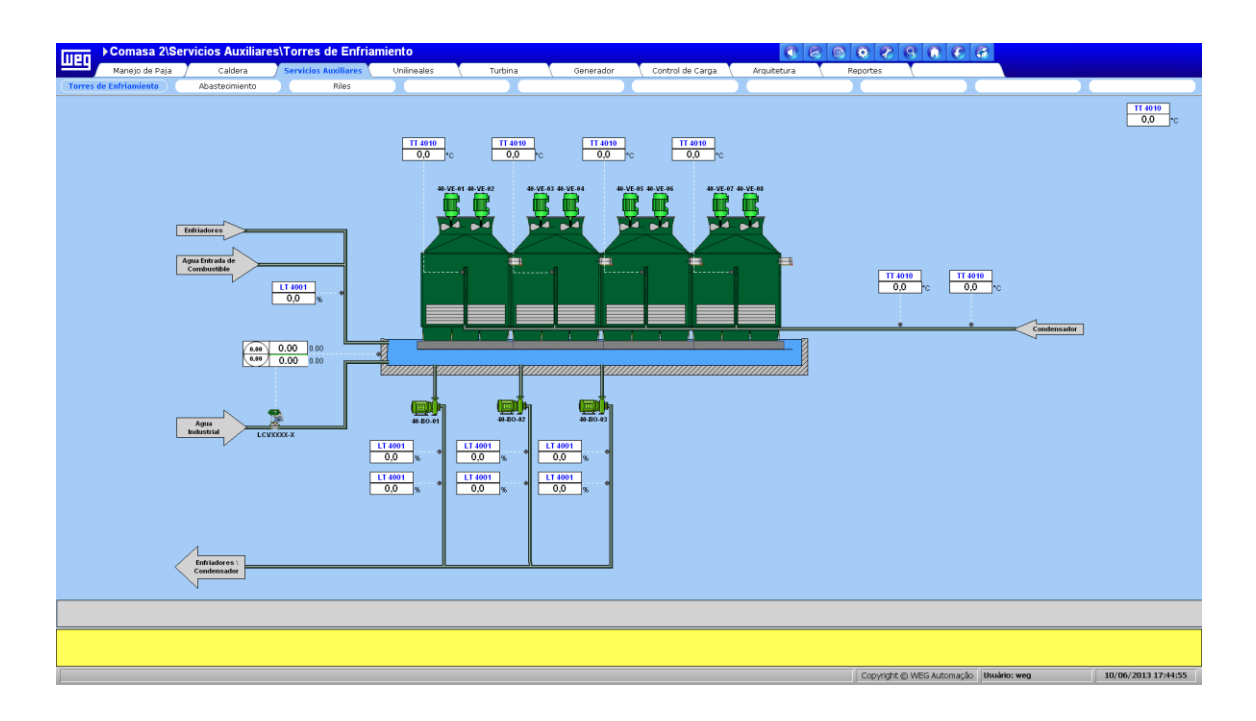

Figura 28 - Tela das torres de resfriamento

Na tela de *Abastecimento* (Figura 29) apresenta-se todo o circuito de abastecimento de água desde a coleta passando pela planta de osmose em direção aos tanques de abastecimento. E na tela de *Riles* (Figura 30) mostra os equipamentos que irão tratar a água vinda das torres de resfriamento antes de inserir novamente no sistema.

.

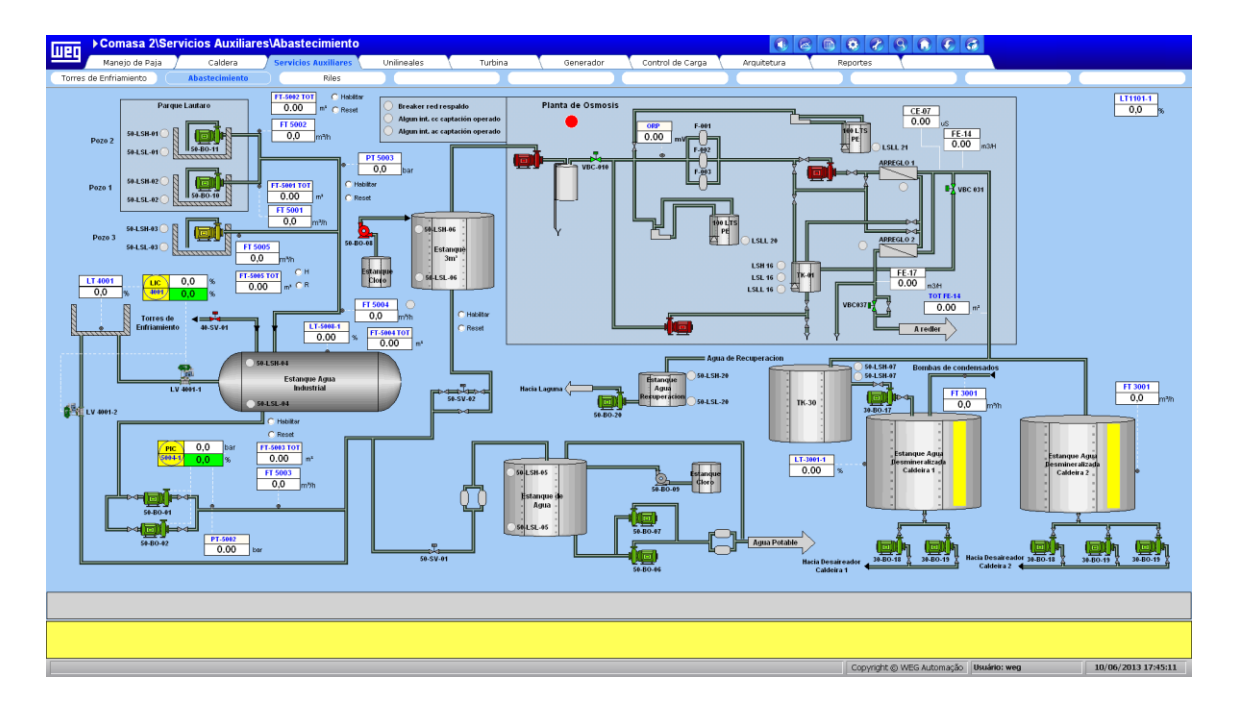

Figura 29 - Tela de Abastecimento de água

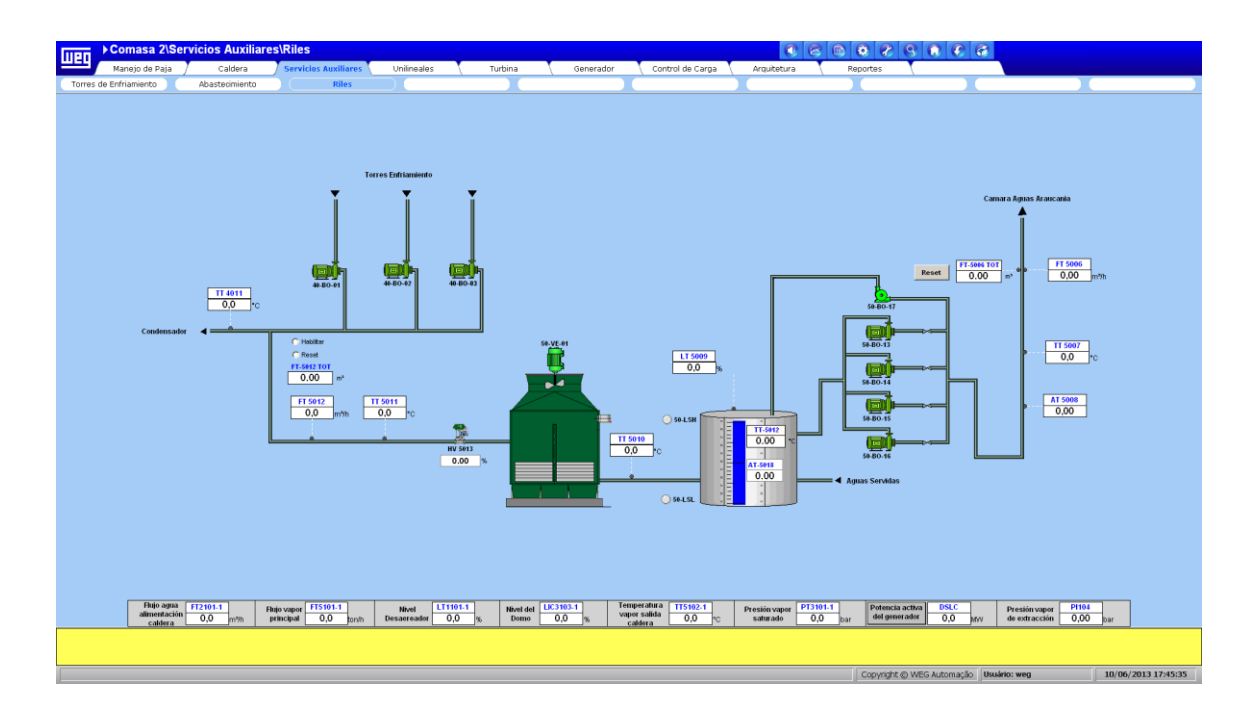

Figura 30 - Tela de Riles

## **7.3.9: Diagrama unifilares**

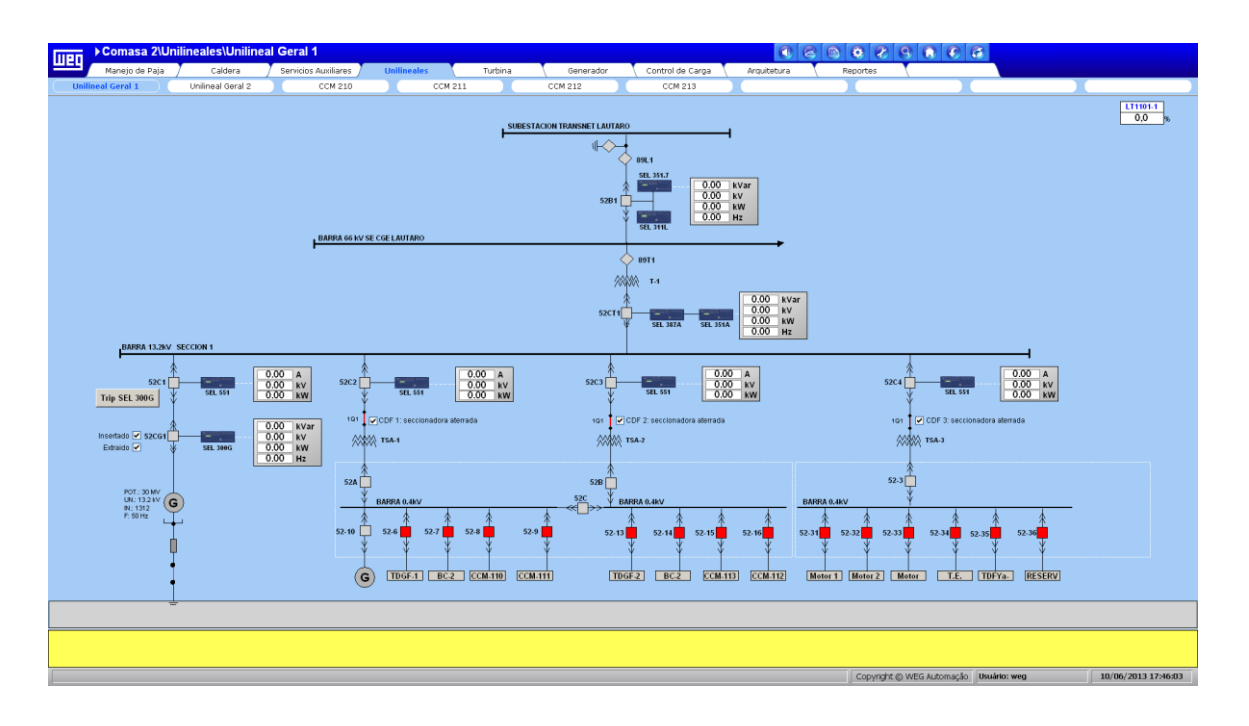

Figura 31 - Tela diagrama unifilar geral 1

Nesta aba é apresentado todo o diagrama unifilar (Figura 31 e 32) do sistema mostrando para o operador uma visão geral sobre a distribuição de energia. Desta forma, também é possível verificar o estado dos principais disjuntores e uma síntese da leitura dos multimedidores. Além das informações em tela é possível clicar no multimedidor e visualizar outros valores caso o operador necessite. O diagrama foi dividido em duas telas para melhora visualização. Nas telas de CCM é possível visualizar o estado de cada motor do sistema, facilitando a visualização de possíveis falhas.

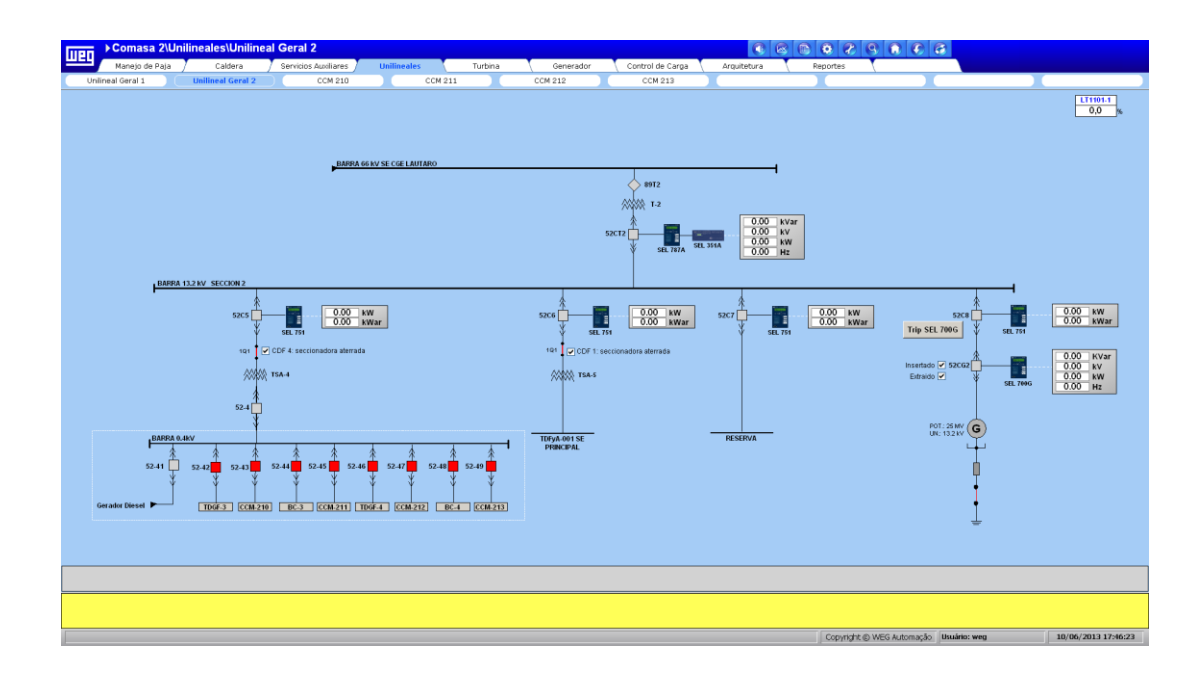

Figura 32 - Tela diagrama unifilar geral 2

## **7.3.10: Turbina**

O CLP, deste sistema, foi programado pelo seu fabricante, sendo apenas integrado no sistema conforme especificação do mesmo. Na primeira tela *Presión, Temp y Vibración* (Figura 33) são apresentados todos os sinais relevantes para o operador com relação à temperatura, pressão e vibração da turbina.

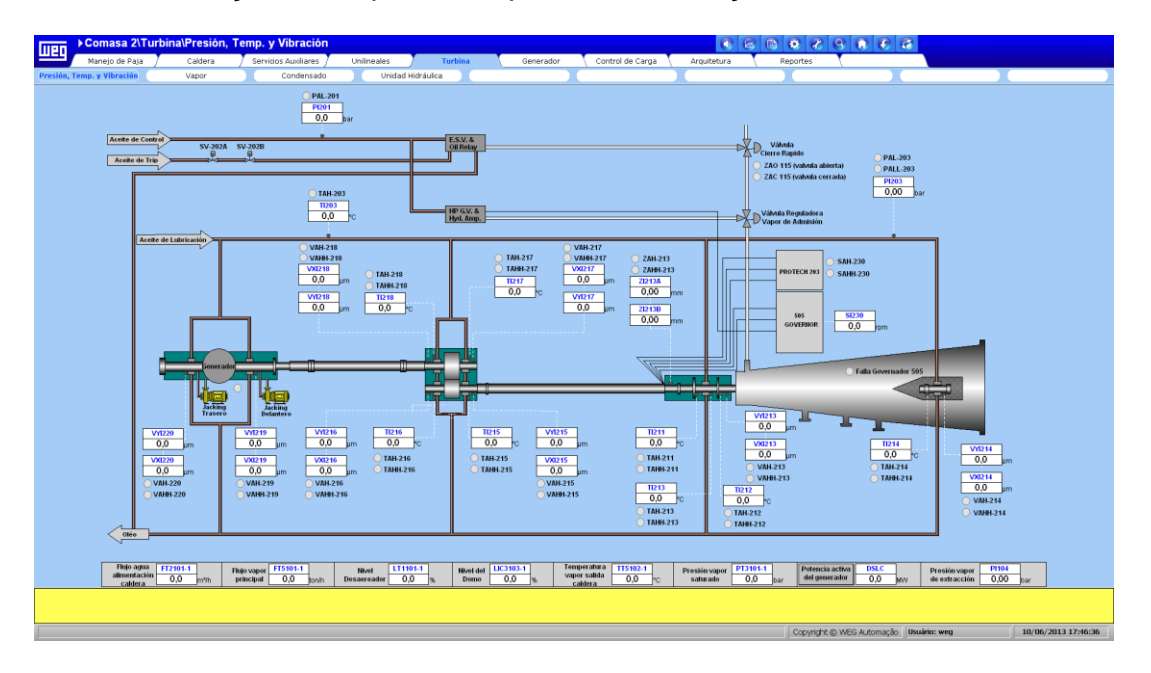

Figura 33 - Tela da pressão, temperatura e vibração da turbina.

Na tela seguinte temos o circuito de vapor da turbina (Figura 34), tornando possível para o operador acompanha o estado de todos os equipamentos envolvidos e visualizar todos os sinais relevantes para o circuito de vapor.

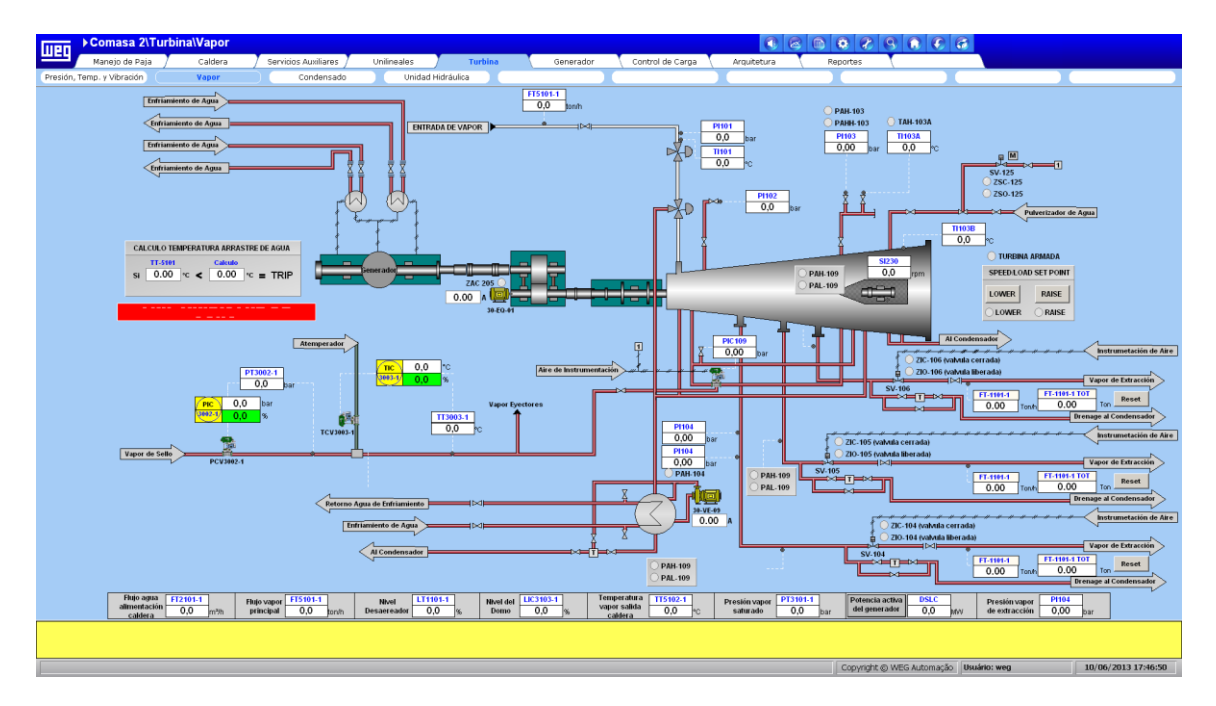

Figura 34 - Tela de vapor da turbina

Posteriormente, temos a tela do condensador de vapor (Figura 35), onde o operador acompanha o funcionamento do condensador visualizando todos os sinais e equipamentos envolvidos.

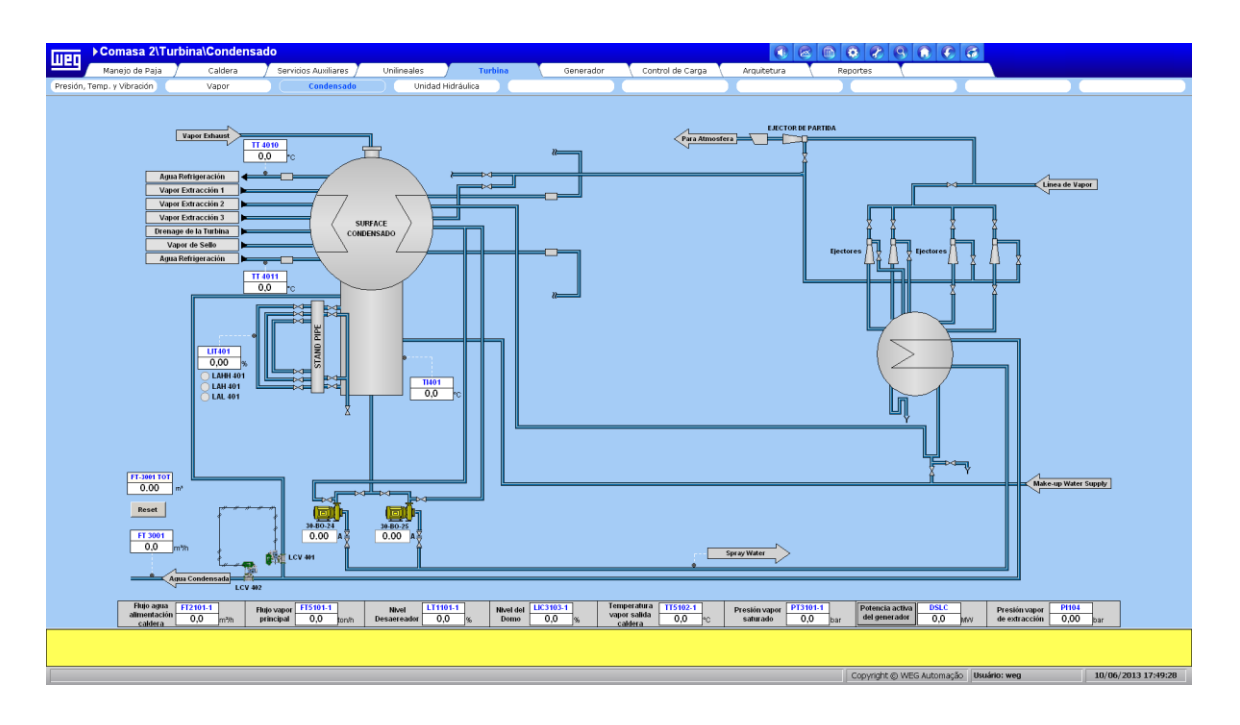

Figura 35 - Tela do condensador

Por ultimo, a tela de *Unidad Hidráulica* (Figura 36) mostra o estado das medições referente lubrificação da turbina.

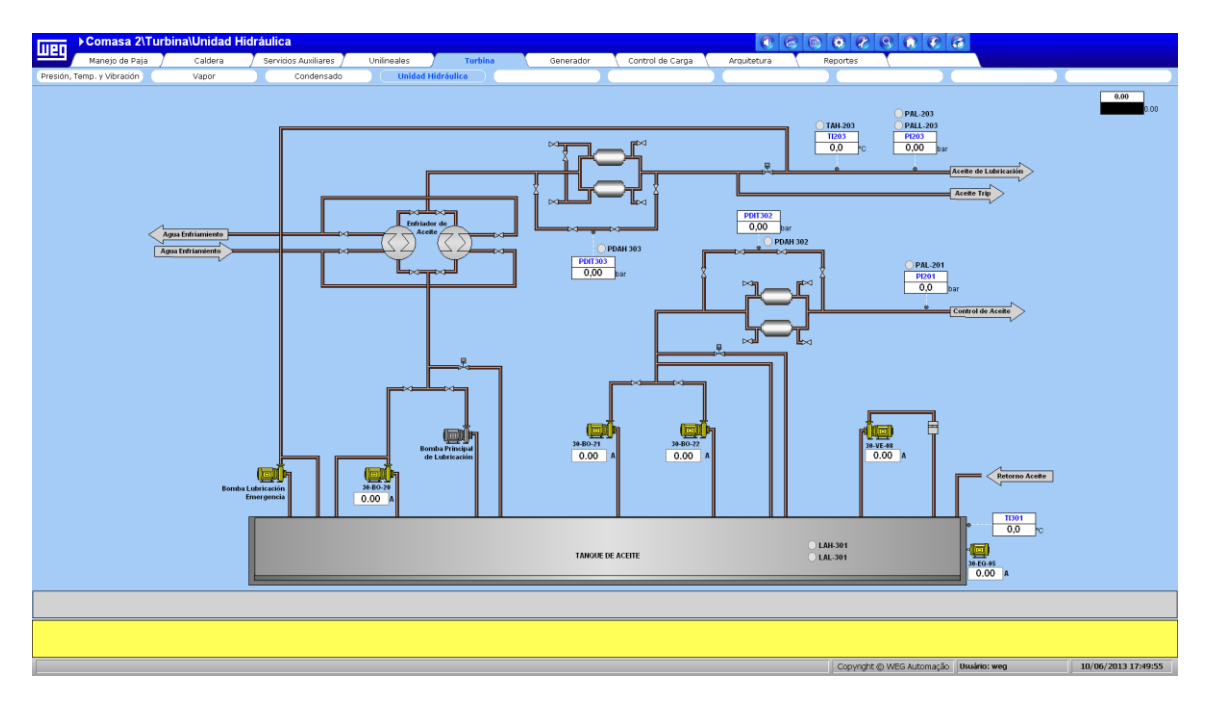

Figura 36 - Tela do circuito de óleo da turbina

## **7.3.11: Gerador**

Esta aba consiste em uma tela onde é possível monitorar o gerador elétrico

(Figura 37). Nesta tela são visualizadas com facilidade todas as medições do gerador, bem como os seus eventuais alarmes e/ou alarmes de outro subsistema que interfira no gerador como, por exemplo, TRIP na turbina.

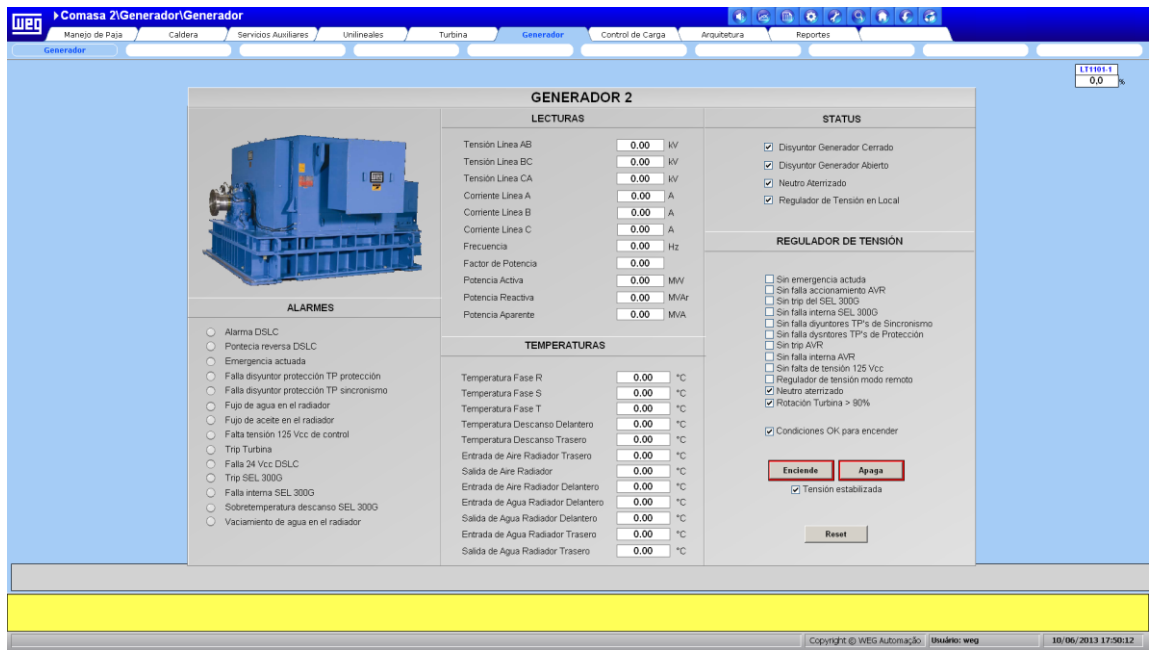

Figura 37 - Tela do Gerador

## **7.3.12: Controle de Carga**

Nesta aba possui apenas uma tela para visualizar os dados dos equipamentos que fazem o controle de carga, MLSC e o DSLC. Desta forma, possibilita ao operador acompanhar e monitorar o sincronismo com a rede, bem como todas as informações de carga do sistema. Na figura 38 podemos visualizar a tela de controle de carga.

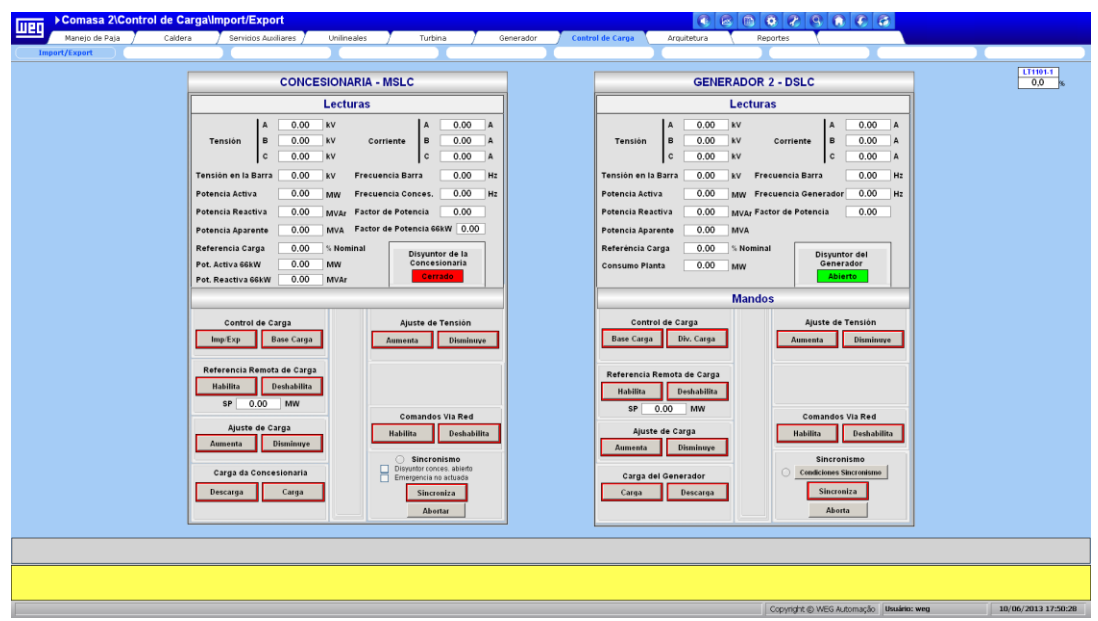

Figura 38 - Tela de controle de Carga

## **7.3.13: Arquitetura**

Esta aba proporciona a visão da arquitetura de comunicação de todo o sistema tendo as abas de rede da caldeira, turbina, pátio de alimentação e serviços, e torres de refrigeração. Para ilustrar apresenta-se a primeira aba com a arquitetura completa do sistema. Na figura 39 é mostrada umas das telas de arquitetura.

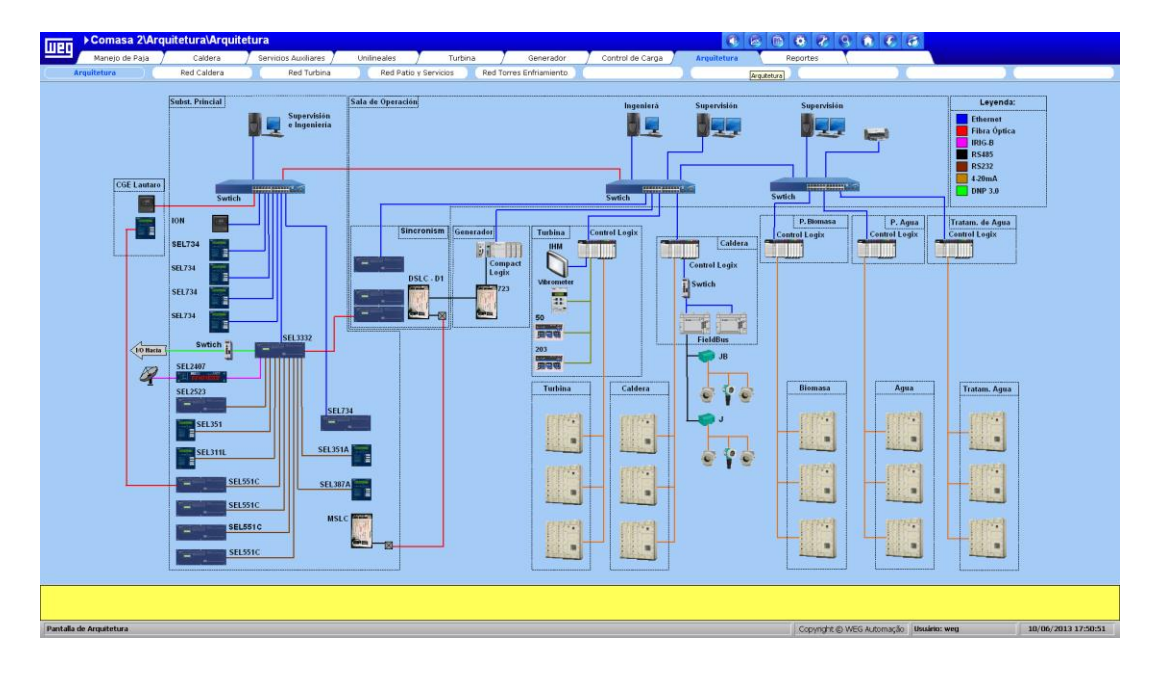

Figura 39 - Tela da arquitetura do sistema

## **7.3.14: Relatórios**

Na aba *Reportes* (Figura 40) possibilita ao operador selecionar qual subsistema ele quer obter o relatório e, posteriormente, ele escolhe o período de inicio e fim do relatório. Também é possível exportar para o Excel para futura alteração ou impressão.

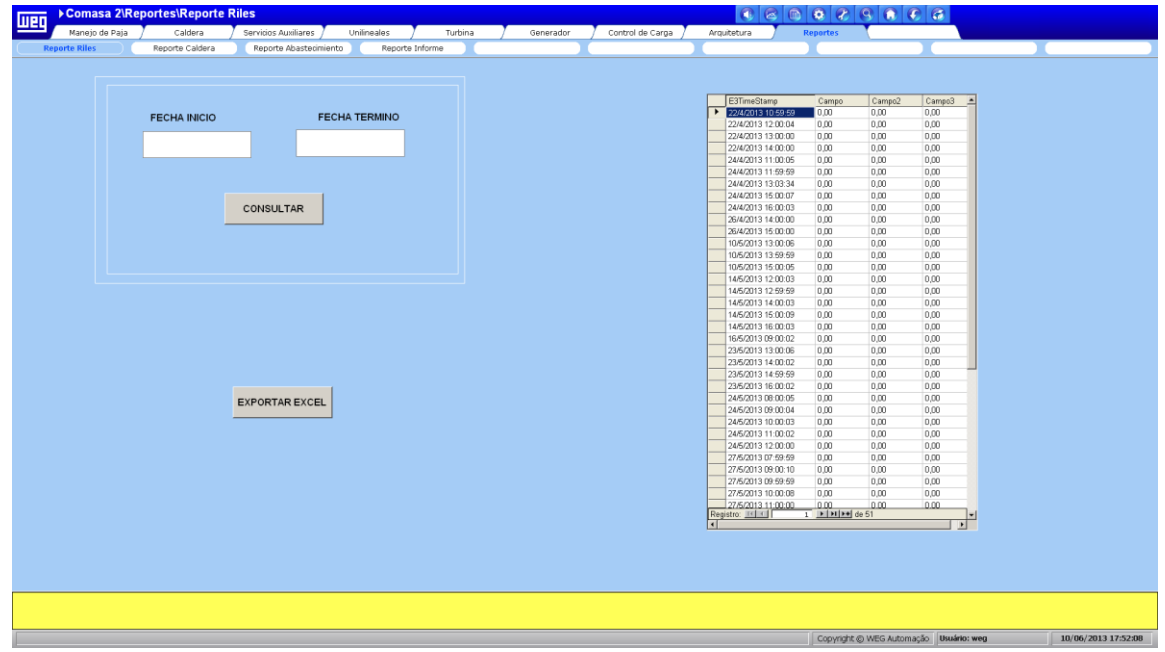

Figura 40 - Tela de relatórios

# **Capítulo 8: Conclusões e Perspectivas**

O presente trabalho de fim de curso, desenvolvido pelo acadêmico nas dependências da WEG Automação, é constituído do desenvolvimento de um sistema supervisório de uma central termoelétrica.

Foi apresentado o sistema de geração de energia com suas respectivas peculiaridades de funcionamento, os requisitos para as lógicas de controle e o aspecto final do projeto.

Através da conclusão do desenvolvimento do projeto são feito os testes de painel em fabrica pela seção de projetos elétricos. Após o painel liberado, iniciou-se o teste de software. A partir da aprovação o sistema encontra-se pronto para o *startup* que está programado para janeiro de 2014, impossibilitando assim a inclusão do mesmo neste trabalho.

Todos os prazos predefinidos para cada parte do projeto foram respeitados sem necessidade de adiamentos nas datas de entrega. Em relação aos desenhos das telas do supervisório, para considerar a tela como aprovada era necessário sempre passar primeiro pelo cliente. Após adequar a tela as mudanças sugeridas estas eram dadas como aprovadas. Houve um grande tempo dispendido em retrabalho, por existirem omissões da parte do cliente nas especificações de desenho de tela.

Outra parte do projeto que esteve em constante mudança foi às lógicas do sistema de alimentação de biomassa, pois não se encontra fisicamente pronta e por ter passado por inúmeras adaptações fez com que o código do CLP também o passa-se.

O projeto proporcionou uma experiência de trabalho em equipe, com engenheiros e com projetistas com grande experiência na área de energia, o que transformou o trabalho em um grande aprendizado sobre sistemas de geração de energia. As responsabilidades incumbidas neste trabalho também contribuirão para um grande crescimento profissional. Além disso a convivência diária em uma seção com envolvimentos em diversas áreas de atuação com sistemas supervisório

89

contribuiu para um aumento da percepção de novas soluções de projetos.

O desenvolvimento de sistemas de controle é uma tarefa complexa e que para a ocorrência de pouco retrabalha esta atrelada diretamente a especificações minuciosas e de utilização de padrão desenvolvido pela seção, pois pode haver a necessidade de remanejamento de projetos entre os projetistas e quando o projeto esta feito no padrão correto fica mais compreensivo e fácil desse continuar um trabalho de outro projetista.

Como perspectiva futura de imediato se tem o *start-up* do sistema que esta planejado para janeiro de 2014. Vislumbrando mais a frente poderia se pensar em mais uma expansão do sistema de geração levando em conta que o sistema supervisório comporta até nove sistemas é possível a inclusão de mais sete sistemas de geração de energia neste supervisório Outra parte do projeto que esteve em constante mudança foi às lógicas do sistema de alimentação de biomassa, pois não se encontra fisicamente pronta, e por ter passado por inúmeras adaptações fez com que o código do CLP acompanhasse as mudanças.

O projeto proporcionou uma experiência de trabalho em equipe, com engenheiros e com projetistas de grande experiência na área de energia. Este fato transformou o trabalho em um grande aprendizado sobre sistemas de geração de energia. As responsabilidades incumbidas também contribuirão para um grande crescimento profissional. Além disso, a convivência diária em uma seção com envolvimento em diversas áreas de atuação com sistemas supervisório contribuiu para um aumento da percepção de novas soluções de projetos.

O desenvolvimento de sistemas de controle é uma tarefa complexa. Para a ocorrência de pouco retrabalho é necessário seguir minuciosamente as especificações de utilização de padrão desenvolvido pela seção, pois pode haver a necessidade de remanejamento de projetos entre os projetistas e quando o projeto está feito no padrão correto, é mais compreensivo e fácil de outro projetista dar continuidade.

## **Bibliografia:**

- [1] Lise, G. S., "Desenvolvimento de Firmware para Controle da IHM de um Novo Inversor de Frequência de Alto Desempenho e Baixo Custo", Jaraguá do Sul, SC, 2009, Projeto de Fim de Curso, Graduação em Engenharia de Controle e Automação, UFSC.
- [2] WEG Equipamentos Elétricos S.A., "Manual da Gestão da Qualidade da WEG Automação", Jaraguá do Sul, 2013.
- [3] Wikipédia / Definição de Automação industrial, Disponível em [<http://pt.wikipedia.org/wiki/Automa%C3%A7%C3%A3o\\_industrial>](http://pt.wikipedia.org/wiki/Automa%C3%A7%C3%A3o_industrial), Acessado em 02/05/2013.
- [4] Daneels, Alex; Salter, Wayne. What is SCADA?, Disponível em [<http://ref.web.cern.ch/ref/CERN/CNL/2000/003/scada/>](http://ref.web.cern.ch/ref/CERN/CNL/2000/003/scada/), Acessado em 02/05/2013.
- [5] Dayton-Knight Ltd. SCADA Explained, Disponível em [<http://www.dayton-knight.com/Projects/SCADA/scada\\_explained.htm>](http://www.dayton-knight.com/Projects/SCADA/scada_explained.htm), Acessado em 02/05/2013.
- [6] The Free Internet Media. What is SCADA?, Disponível em [<http://www.tech-faq.com/scada.shtml>](http://www.tech-faq.com/scada.shtml), Acessado em 02/05/2013.
- [7] The OPC Foundation Web Site, Disponível em [<http://www.opcfoundation.org>](http://www.opcfoundation.org/) Acessado em 02/05/2013.
- [8] WEG, "Centro de Treinamento de Clientes: Geração e Distribuição de Energia", Jaraguá do Sul, SC, 2012.
- [9] COMASA Bioenergía Lautaro, "Especificacion Funcional", Lautaro VIII região Chile, 2013.
- [10] Kosow, Irving I., "Máquina Elétricas e Transformadores", 14ª Edição, São Paulo: Editora Globo, 2000.
- [11] Altafini, C. R., "Apostila sobre Caldeiras", Curso de Engenharia Mecânica,

UCS, Caxias do Sul, RS, 2002.

- [12] Smar. "Instrumentação para Caldeiras", Sertãozinho, SP, 1997.
- [13] VIANNA, W.D.S.; BRINGHENTI, P.M. e MARTINS, L.D.S. Sistema SCADA Supervisório. Instituto Federal Fluminense de Educação Ciência e Tecnologia. Campos dos Goytacazes, Rio de Janeiro, 2008.
- [14] BEGA, E. A.,"Instrumentação Aplicada ao Controle De Caldeiras", 3ª Edição, Rio de Janeiro, RJ, Editora Interciência, 2003
- [15] Elipse Software Ltda, "Manual do Usuário E3",Porto Alegre,26/09/2008.
- [16] Allen-Bradley, "SLC500 System Overview", Milwaukee, USA, 2005.
- [17] Woodward, "Master Synchronizer and Load Control Manual", Stuttgard, Germany, 2012.
- [18] Woodward, "Digital Synchronizer and Load Control Manual", Stuttgard, Germany, 2012.
- [19] Burin, T. S., "Supervisão e Controle de Sistema de Cogeração de Energia", Jaraguá do Sul, SC, 2007, Projeto de Fim de Curso, Graduação em Engenharia de Controle e Automação, UFSC.